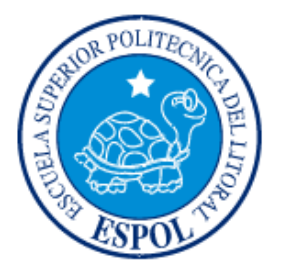

# **ESCUELA SUPERIOR POLITÉCNICA DEL LITORAL**

## **Facultad de Ingeniería en Electricidad y Computación**

"Diseño de un sitio web para consultar médicos por sus especialidades**"**

# **INFORME DE MATERIA INTEGRADORA**

Previa a la obtención del Título de:

# **LICENCIADO/A EN SISTEMAS DE INFORMACIÓN**

DIANA BELÉN FRANCO MUÑOZ MARÍA BELÉN FRÍAS LASCANO

GUAYAQUIL – ECUADOR

AÑO: 2016

### **AGRADECIMIENTOS**

Gracias a Dios por permitirme cumplir una meta más en mi vida. A mi familia por su apoyo infinito e incondicional. A mis amigos y compañeros de la universidad por su amistad sincera. A todas las personas que participaron en el desarrollo de este trabajo compartiendo su tiempo y conocimientos.

#### **Diana Belén Franco Muñoz**

En primer lugar, gracias a Jehová Dios por darme salud, fuerzas e intelecto para poder desarrollarme como persona y a nivel profesional. Además, agradezco enormemente a mi familia, en especial a mi tío Fabricio, quien fue el que me dio la idea del proyecto; pues sin ellos nada de esto hubiera sido posible, han tenido la paciencia y el apoyo total a lo largo de mi carrera, con las complicaciones y sacrificios que ello conlleva. Y en general, a todas las personas que participaron en el desarrollo de este trabajo, quienes mediante sus conocimientos, asistencia y colaboración hicieron posible la culminación del mismo.

#### **María Belén Frías Lascano**

### **DEDICATORIA**

Quiero dedicar este proyecto a Dios y a las personas más importantes de mi vida mis padres Gladys y Pablo, mis hermanas Andrea y Sylvia y a mi esposo Luis por haber confiado en mi capacidad para lograr esta meta y estar conmigo dándome las fuerzas necesarias para luchar día a día.

#### **Diana Belén Franco Muñoz**

Dedico este trabajo a Jehová Dios por permitirme llegar a este momento tan especial en mi vida, Él ha estado apoyándome en todo momento y me ha ayudado a estar consciente que todo logro requiere sacrificios. A mis padres que han sido el pilar fundamental para terminar esta meta, por inculcarme los valores, perseverancia y empeño, gracias a su inmenso amor y sin pedir nunca nada a cambio. A mi hermana, que la quiero con todo mi corazón, porque no solo es mi mejor amiga, sino aquella que me motiva para salir adelante, que llena mi vida de bondad y altruismo, y que, gracias a ella, he llegado a estar donde estoy, su apoyo incondicional, es el que me ha permitido lograr un escalón más en mi vida.

#### **María Belén Frías Lascano**

TRIBUNAL DE EVALUACIÓN

nald

**RONALD ALFREDO BARRIGA DIAZ** 

PROFESOR EVALUADOR

Morgan Class

**MARJORIE ALEXANDRA CHALEN TROYA** 

PROFESOR EVALUADOR

## **DECLARACIÓN EXPRESA**

"La responsabilidad y la autoría del contenido de este Trabajo de Titulación, nos corresponde exclusivamente; y damos nuestro consentimiento para que la ESPOL realice la comunicación pública de la obra por cualquier medio con el fin de promover la consulta, difusión y uso público de la producción intelectual"

Diana Belén Franco Muñoz

Maria Bart María Belén Frías Lascano

### **RESUMEN**

<span id="page-5-0"></span>El presente documento tiene como objetivo detallar el desarrollo e implementación de un sitio web que permita la consulta y el registro de citas con médicos especialistas, conocer su perfil profesional, los horarios de atención, las citas agendadas y disponibles en tiempo real.

Actualmente, para poder agendar una cita médica, es necesario acercarse al centro de salud, consultorio particular o llamar a un call center; adicionalmente, las herramientas de recolección de datos como encuestas y entrevistas indican que existe predisposición de una parte de la sociedad hacia un sistema web que facilite el acceso y el registro en línea para consultar y agendar de manera personalizada citas con atención médica especializada; razón por la cual se decidió optimizar este tipo de tareas, con la implementación de un sitio web que cubra esta necesidad mediante el uso de la tecnología. En el desarrollo de este sistema se utilizará la metodología SCRUM en conjunto con la herramienta ASP.NET.

# ÍNDICE GENERAL

<span id="page-6-0"></span>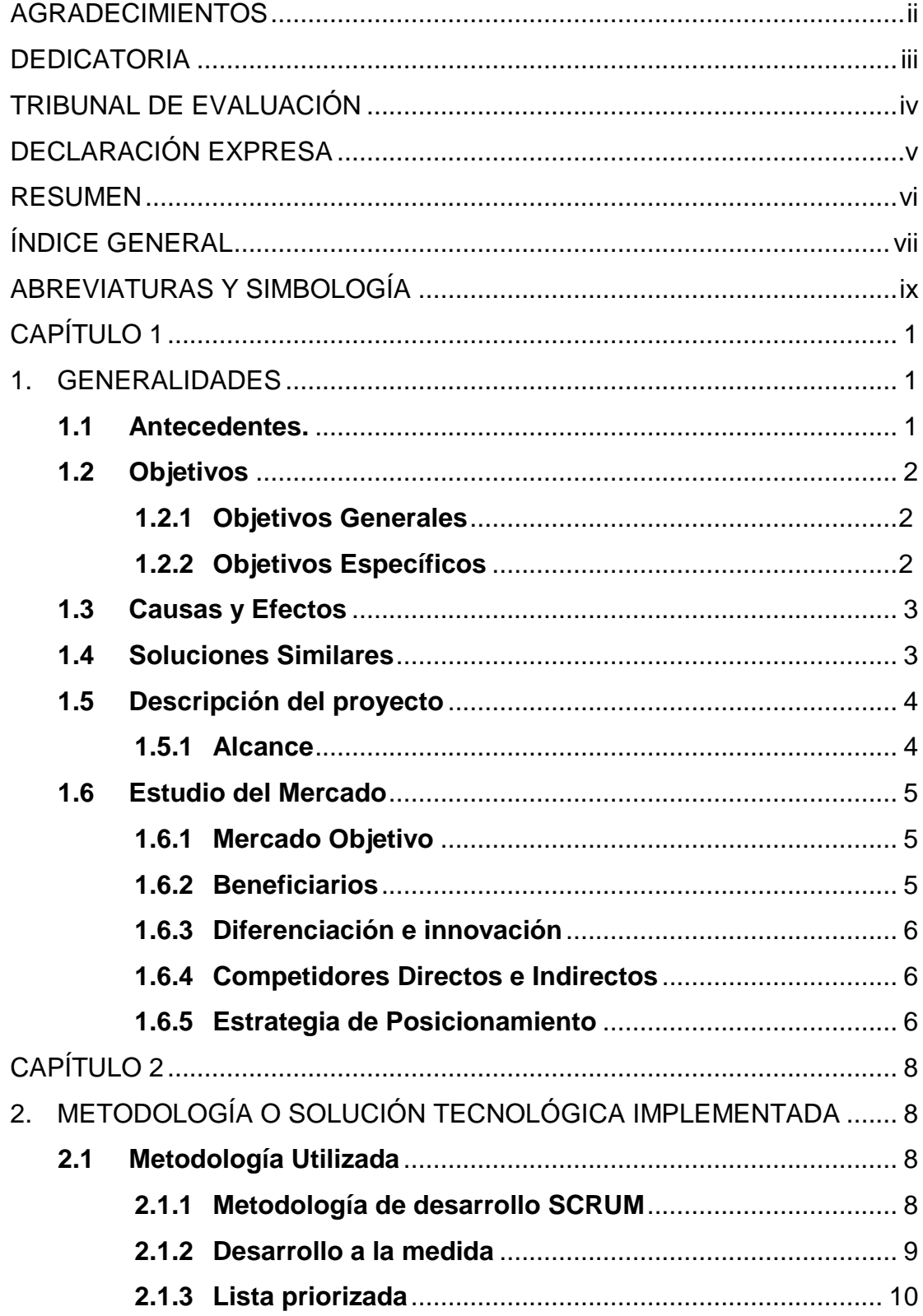

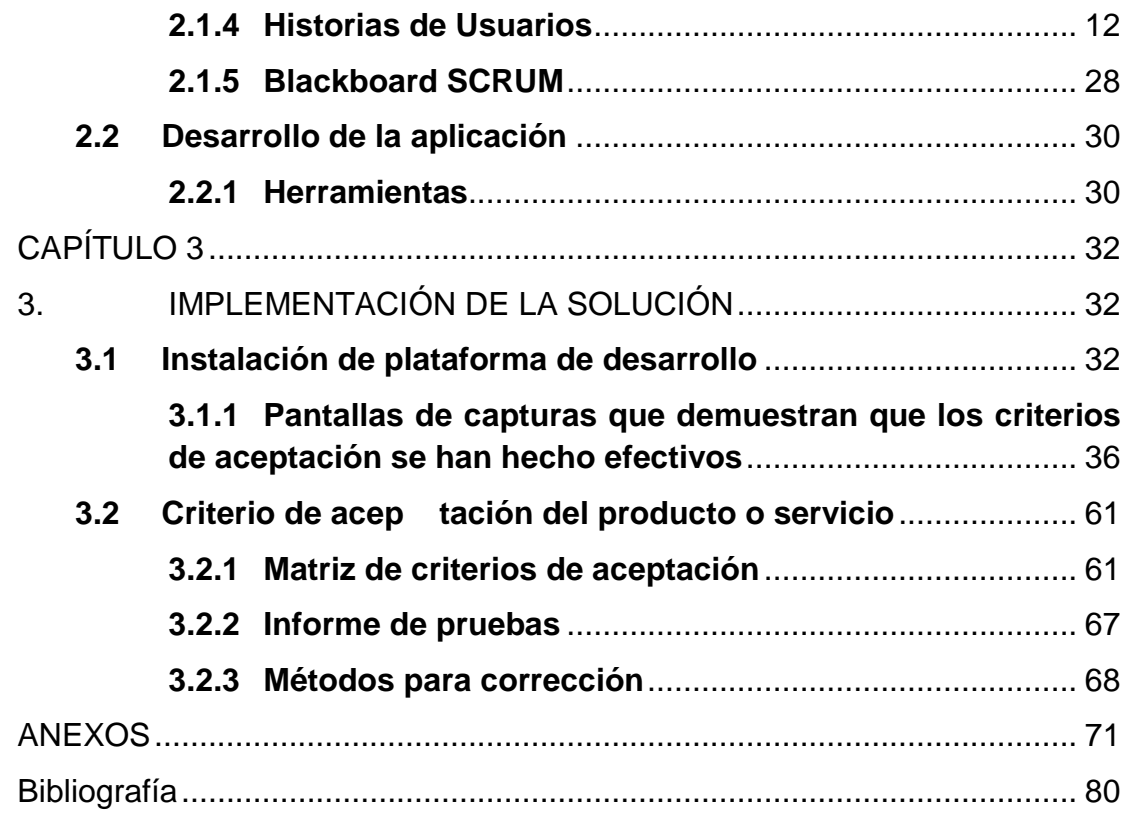

## **ABREVIATURAS Y SIMBOLOGÍA**

- <span id="page-8-0"></span>**DBF** Diana Belén Franco.
- **MBF** María Belén Frías.
- **ROI** Retorno sobre la inversión
- **SQL** Lenguaje de Consulta Estructurado

## **CAPÍTULO 1**

### <span id="page-9-1"></span><span id="page-9-0"></span>**1. GENERALIDADES**

#### <span id="page-9-2"></span>**1.1 Antecedentes.**

Se realizó una encuesta en la ciudad de Guayaquil, para lo cual se tomó una muestra aleatoria de 51 personas que hayan requerido atención médica en centros de salud. El objetivo era determinar el grado de satisfacción de un individuo con respecto a la atención médica en general. [Ver Anexo 1.](#page-80-0)

El tamaño de la muestra para un diseño de encuesta basado en la proporción de la población, puede calcularse mediante la siguiente fórmula [\[1\]:](#page-88-1)

**TAMAÑO DE LA MUESTRA DE LA** PROPORCIÓN DE LA POBLACIÓN

### **Figura 1 Fórmula para el tamaño de la muestra de la proporción de la población**

 $n = \pi(1 - \pi) \left(\frac{z}{E}\right)^2$ 

Descripción:

n = tamaño de la muestra requerido

z = es el valor normal estándar correspondiente al nivel de confianza deseado

π = es la proporción de la población.

E = es el máximo error tolerable

Se ha determinado:

z = El nivel de confianza estándar es 0.90, que corresponde a un valor z estándar de 1.65. [\[1\]](#page-88-1)

π = La prevalencia estimada de personas que hayan requerido atención médica en Guayaquil está calculada en un 75%, de acuerdo a la estadística nacional. Este dato se basa en informes del Ministerio de Salud Pública del Ecuador sobre personas que acceden a la atención médica. [\[2\]](#page-88-2)

E = El margen de error es 10% (valor estándar de 0.10).

$$
n = 0.75(1 - 0.75) * \left(\frac{1.65}{0.10}\right)^2
$$

$$
n = 0.1875 * 272.25
$$

$$
n = 51.04 \approx 51
$$

En base a este análisis y luego de las encuestas realizadas, se puede observar que, en la población de la ciudad de Guayaquil, varias personas estarían dispuestas a utilizar una herramienta web que proporcione opciones para la búsqueda de médicos especializados, con facilidad de geolocalización, conocer su perfil profesional y experiencia laboral; de tal forma, que permita al usuario tener información respecto a la cual pueda elegir a un profesional de la salud y gestionar personalmente sus citas médicas en línea.

Además se realizó una revisión en la web de sitios similares observándose que sólo incluyen búsquedas de médicos especializados, la mayoría de estos sitios web son internacionales; y específicamente en Guayaquil, existe poca presencia de plataformas web que permiten la consulta de médicos por especialidad y menos la gestión de citas entre pacientes y médicos. Por lo tanto un sistema que proporcione mecanismos para agendar citas médicas, resultaría de gran utilidad.

#### <span id="page-10-0"></span>**1.2 Objetivos**

#### <span id="page-10-1"></span>**1.2.1 Objetivos Generales**

 Brindar un medio electrónico que permita el acceso en línea a la atención médica privada dirigida a la población de la ciudad de Guayaquil

#### <span id="page-10-2"></span>**1.2.2 Objetivos Específicos**

De acuerdo al objetivo general, el proyecto se enfocará en los siguientes objetivos específicos:

- Permitir a médicos y pacientes poder ingresar, actualizar y publicar su información en línea.
- Ofrecer a la comunidad un medio de recolección de datos de médicos especialistas que laboren en la ciudad de Guayaquil que contenga su perfil profesional, experiencia laboral y curriculum vitae para que puedan escoger el de su preferencia.
- Entregar al paciente una herramienta para agendar citas médicas de acuerdo a la disponibilidad de horarios del médico.
- Ofrecer a los médicos una herramienta en línea para la gestión de sus citas médicas.
- Ofrecer un recordatorio de la cita, vía correo electrónico, tanto al médico como al paciente.

#### <span id="page-11-0"></span>**1.3 Causas y Efectos**

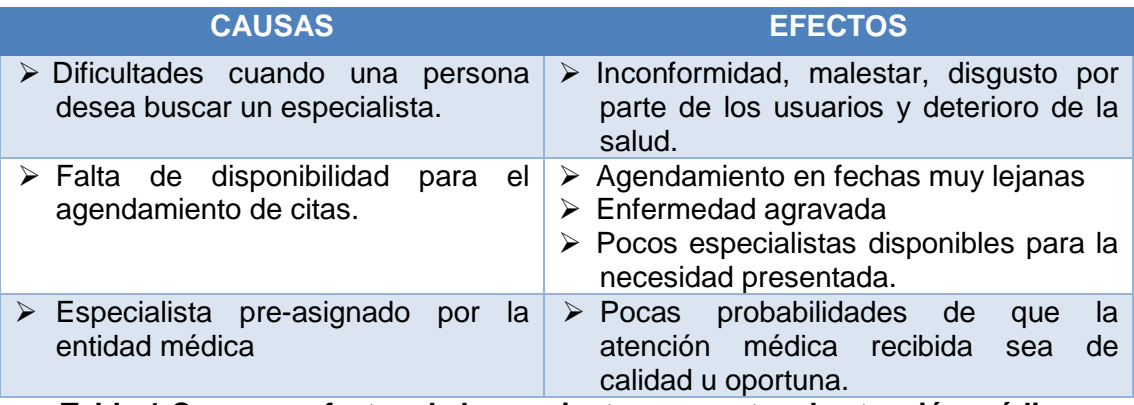

#### **Tabla 1 Causas y efectos de los pacientes respecto a la atención médica**

Fuente: Diario El Universo, Elaborado por: DBF, MBF [\[3\]](#page-88-3)

#### <span id="page-11-1"></span>**1.4 Soluciones Similares**

Al momento de buscar alternativas que brinden una solución similar, sólo se encontraron páginas web que realizan consultas online de médicos, las cuales en su mayoría son internacionales y sirvieron como guía para el desarrollo de la aplicación. Entre estas se encuentran:

- <http://redsalud.uc.cl/ucchristus/>
- [http://saludtotal.com.co](http://saludtotal.com.co/)

Estas páginas proveen la consulta de médicos por área de especialización; sin embargo, no permiten la consulta del horario disponible por consultorio médico, ni tampoco el agendamiento de citas con el médico preferente; aun así, son una

referencia para estar al tanto de cómo tratar la información necesaria en la página web, de tal forma que facilite la interacción de los usuarios con las opciones del sistema.

#### <span id="page-12-0"></span>**1.5 Descripción del proyecto**

#### <span id="page-12-1"></span>**1.5.1 Alcance**

El alcance del sitio web para consulta de médicos por especialidad es el resultado de la funcionalidad y fortalezas de aplicar metodologías de desarrollo ágil, es así que se pretende el diseño, desarrollo e implementación de un sitio web que:

- Esté dirigido a los médicos de la ciudad de Guayaquil Ecuador que pretendan planificar y publicar su disponibilidad de horarios de consulta, y a pacientes que requieran agendar citas médicas con un especialista.
- Permita a los médicos registrar su perfil profesional, información de sus consultorios, así como planificar su agenda de atención durante el mes en curso. Cabe indicar que las acciones mencionadas se encuentran sujetas a la aprobación por parte del administrador del sitio con base al número de registro único de cada médico.
- Provea mecanismos de localización mediante el uso de un mapa satelital para el registro de la ubicación de los consultorios.
- Facilite al médico la visualización de las citas disponibles y de las agendadas con el detalle del nombre del paciente y el motivo de la cita.
- Facilite al paciente el ingreso de sus datos básicos, así como la consulta de los médicos por especialidad.
- Permita a los pacientes el agendamiento de citas en los horarios disponibles con el médico que se ajuste a sus preferencias, incluyendo en este registro, una descripción general del malestar o razón por la cual se está agendado la cita.
- Notifique vía correo electrónico tanto al paciente como al médico del día y hora del agendamiento de la cita.

#### <span id="page-13-0"></span>**1.6 Estudio del Mercado**

#### <span id="page-13-1"></span>**1.6.1 Mercado Objetivo**

Con base a los resultados obtenidos de la encuesta realizada y previamente explicada en el antecedente alcance de este documento; el segmento de mercado meta al cual está dirigido el sitio web, consta de:

- Personas que tengan acceso a un ordenador o dispositivo móvil con internet.
- Hombres y mujeres que busquen atención con un especialista dentro de la ciudad de Guayaquil.
- Personas que requieran obtener una cita médica con un especialista de la salud con pocas horas de antelación.

#### <span id="page-13-2"></span>**1.6.2 Beneficiarios**

Los beneficiarios son:

- Paciente
- Médico

El paciente se beneficia porque podrá:

- $\checkmark$  Acceder a información de múltiples médicos, de acuerdo a su especialidad, desde cualquier dispositivo móvil o fijo con acceso a internet.
- $\checkmark$  Realizar una búsqueda de consultorios cercanos a la localización de su preferencia.
- $\checkmark$  Agendar la cita médica en el horario que se ajuste a su necesidad.
- $\checkmark$  Analizar y seleccionar un especialista que cumpla con sus expectativas considerando la información ingresada por cada uno de los médicos.

El médico se beneficia porque:

 $\checkmark$  Utilizará una herramienta de planificación en línea de sus horarios disponibles por consultorio registrado.

- $\checkmark$  Dispondrá de un indicio del malestar del paciente previo a la consulta médica.
- $\checkmark$  El médico contará con un sitio web adecuado para poder difundir su información personal y logros profesionales alcanzados, con la posibilidad de captar mayor cantidad de clientes.

#### <span id="page-14-0"></span>**1.6.3 Diferenciación e innovación**

Entre los factores de diferenciación e innovación del sitio web de consulta de médicos por especialidad están los siguientes:

- $\checkmark$  Permitir al usuario acceder al mismo desde cualquier navegador web.
- $\checkmark$  Uso de la web como un medio eficaz para transmitir información entre médicos y pacientes.
- $\checkmark$  Uso de la web como canal para agendar citas médicas en línea.

#### <span id="page-14-1"></span>**1.6.4 Competidores Directos e Indirectos**

El sistema de registro de consultas médicas, no cuenta con competidores directos, pero cabe recalcar que por sus atributos sus competidores indirectos son:

- Sistema de agendamiento de citas médicas del IEES
- Sistema de prestadores médicos, www.transmédical.ec

#### <span id="page-14-2"></span>**1.6.5 Estrategia de Posicionamiento**

Como parte de la estrategia de posicionamiento del sitio web, se ha decidido que los principales valores a promocionar en el mercado serán los siguientes:

 Ofrecer al usuario-paciente la consulta del perfil profesional del médico previo al agendamiento de la cita.

- Ofrecer al usuario-paciente la capacidad de obtener la atención médica especializada en el horario y médico que prefiera.
- Ofrecer al usuario-médico una forma de publicitar en línea su perfil profesional.

## **CAPÍTULO 2**

# <span id="page-16-1"></span><span id="page-16-0"></span>**2. METODOLOGÍA O SOLUCIÓN TECNOLÓGICA IMPLEMENTADA**

#### <span id="page-16-2"></span>**2.1 Metodología Utilizada**

#### <span id="page-16-3"></span>**2.1.1 Metodología de desarrollo SCRUM**

#### **Que es SCRUM**

SCRUM es un proceso en el que se aplican de manera regular [un conjunto](http://proyectosagiles.org/fundamentos-de-scrum)  de [buenas prácticas](http://proyectosagiles.org/fundamentos-de-scrum) para trabajar colaborativamente, en equipo, y obtener [el](http://proyectosagiles.org/beneficios-de-scrum)  [mejor resultado posible](http://proyectosagiles.org/beneficios-de-scrum) de un proyecto.

Se trata de un proceso iterativo, en el que se puede avanzar a la siguiente etapa, pero se puede regresar a la anterior en caso de que existan correctivos. [\[4\]](#page-88-4)

#### **Roles de SCRUM**

Para la metodología SCRUM, se manejan los siguientes roles:

**SCRUM Master:** Persona que lidera al equipo guiándolo para que cumpla las reglas y procesos de la metodología. Gestiona la reducción de impedimentos del proyecto, y trabaja con el Product Owner para maximizar el ROI. [\[4\]](#page-88-4)

**Product owner (PO):** Representante de los accionistas y clientes que usan el software. Se focaliza en la parte de negocio y es el responsable del ROI del proyecto (entregar un valor superior al dinero invertido). Traslada la visión del proyecto al equipo. [\[4\]](#page-88-4)

**Team:** Grupo de profesionales con los conocimientos técnicos necesarios y que desarrollan el proyecto de manera conjunta llevando a cabo las historias a las que se comprometen al inicio de cada sprint. [\[4\]](#page-88-4)

#### <span id="page-17-0"></span>**2.1.2 Desarrollo a la medida**

Implica desarrollar un Sitio Web desde cero; empieza por la arquitectura y/o análisis de la información, diseño de interfaz, desarrollo del código, y desarrollo de una aplicación web, con la característica de que el administrador del sitio únicamente pueda confirmar el registro de los médicos según el número de registro único que posee cada médico. [\[5\]](#page-88-5)

#### *Ventajas del Desarrollo a la Medida:*

- Diseño y Estructura Único
- Mayor seguridad, si se toma las precauciones del caso.

#### *Desventajas del Desarrollo a la Medida:*

- Dependencia del Programador o Empresa de Desarrollo.
- Desorganización del Código, esto debido a que no se documenta o no se comenta las estructuras o bloques de código.
- El Tiempo de Desarrollo es más Largo.
- De acuerdo al Tiempo puede ser más Costoso

#### **2.1.3 Lista priorizada**

Como parte del desarrollo del proyecto se ha estructurado una lista de tareas definidas como requerimientos en conjunto con el Scrum Master y el grupo de trabajo, cada una de estas tareas incluyen estimación de tiempo en horas y prioridad de atención; la prioridad de las tareas fue establecida de acuerdo al orden de desarrollo de cada requerimiento, el cual se encuentra establecido según el número de sprint [\[4\].](#page-88-6)

A continuación, se detallarán todos los requerimientos que deben de ser cumplidos en los tres meses de duración del desarrollo e implementación del sitio web:

<span id="page-18-0"></span>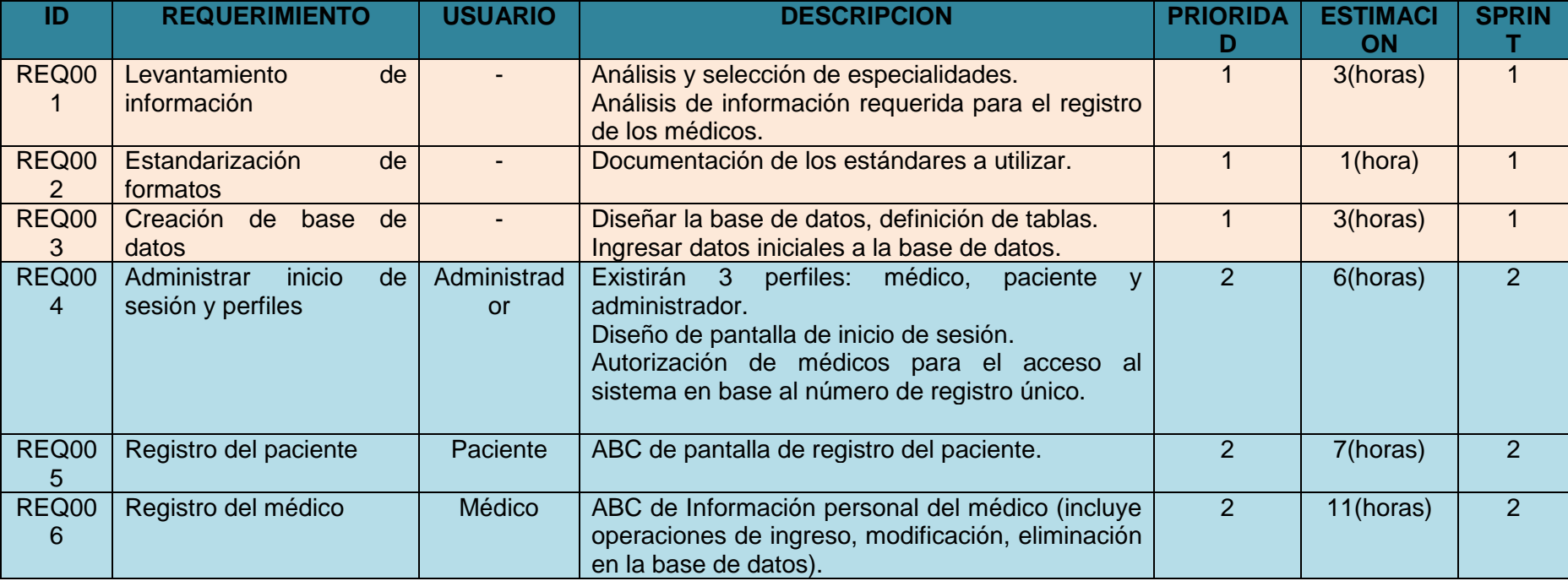

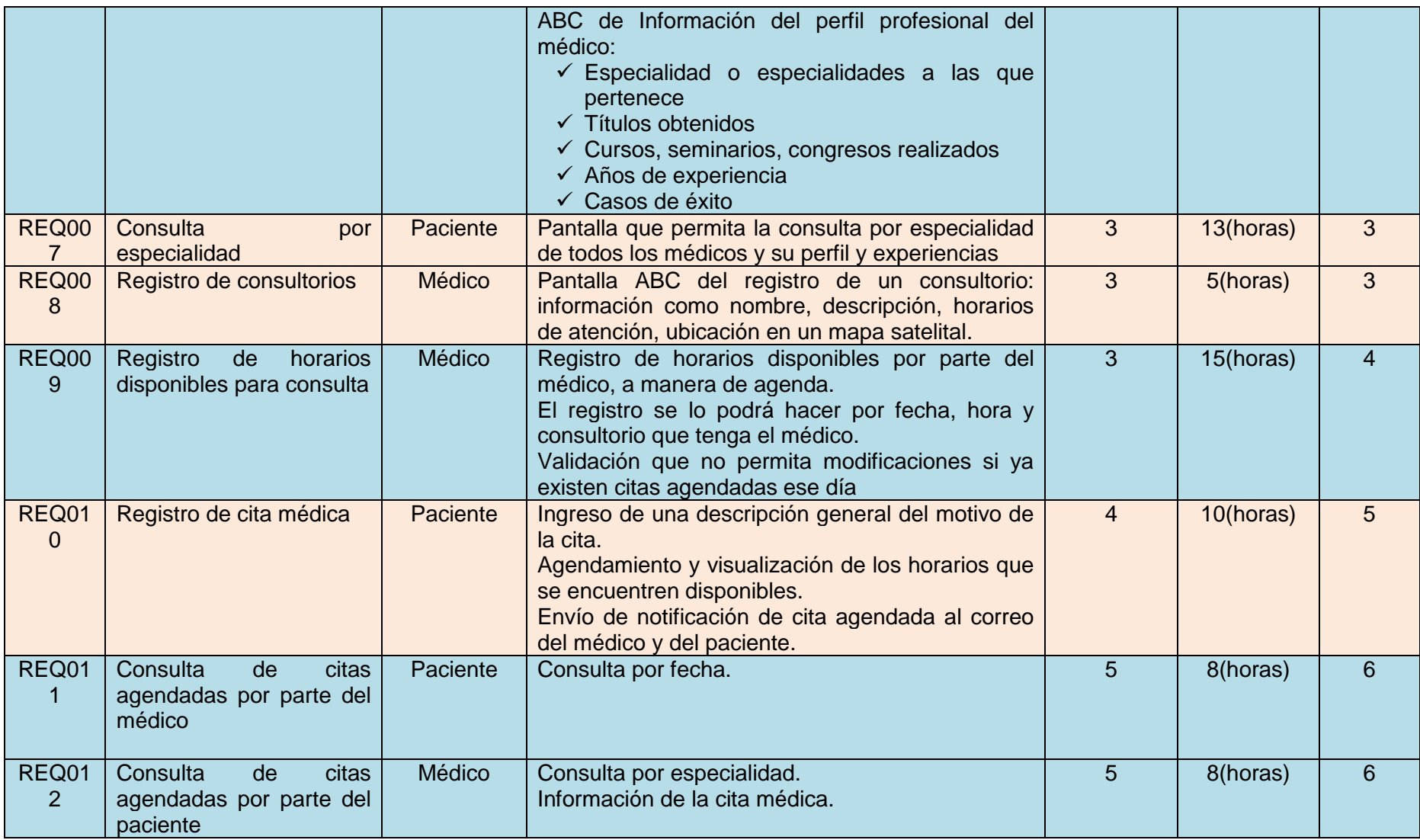

**Tabla 2 Lista de requerimientos que se deben cumplir a lo largo del desarrollo del proyecto**

#### <span id="page-20-0"></span>**2.1.4 Historias de Usuarios**

Dentro de cada requerimiento del proyecto se definió una lista de historias de usuarios o actividades que cada uno de los usuarios podrá realizar dependiendo de su perfil [\[4\].](#page-88-4) Los perfiles definidos en el sistema serán:

- Médico
- $\checkmark$  Paciente
- $\checkmark$  Administrador

Tal como lo muestra la Tabla 3, cada historia de usuario tiene:

- $\checkmark$  Un campo código: número único de identificación.
- $\checkmark$  Un nombre descriptivo.
- $\checkmark$  Un actor: usuario al que le pertenece la historia.
- $\checkmark$  Un campo descripción: explica en qué consiste la historia de usuario.
- $\checkmark$  Criterios de aceptación: constan de condiciones y resultados que definen si una historia de usuario fue desarrollada según la expectativa del Product Manager/Owner.
- $\checkmark$  No. Sprint: número de la iteración o bloque temporal corto y fijo, que debe proporcionar un resultado o incremento del producto y que sea potencialmente entregable [\[4\].](#page-88-4)

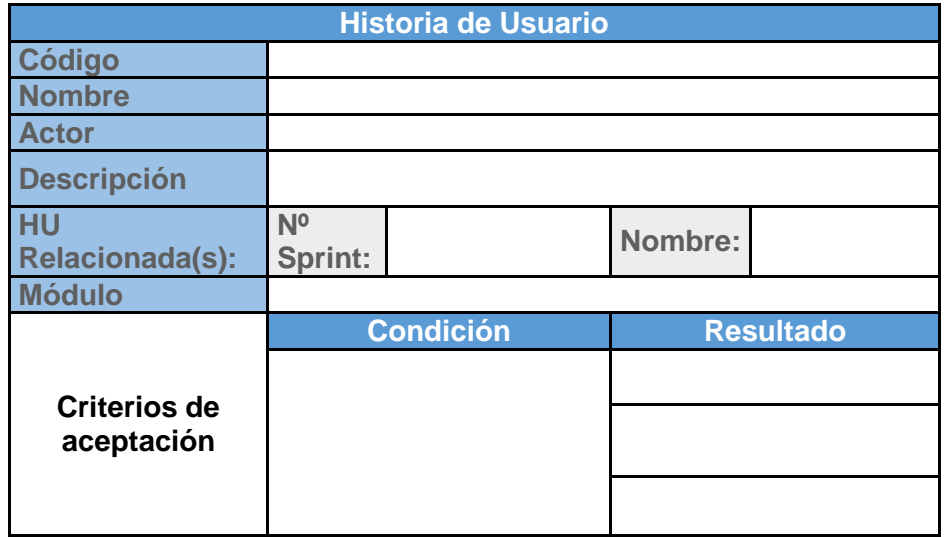

**Tabla 3 Diseño de una historia de Usuario**

A continuación, se detallarán las historias de usuario por perfil:

#### **Por médico**

Entre las historias de usuario que el usuario con perfil médico podrá realizar, se encuentran las siguientes actividades:

- $\bullet$  Inicio de sesión.
- Registro de información general.
- Registro de perfil profesional.
- Registro de especialidades.
- Registro de información de consultorios.
- Registro de horarios disponibles para consultas.
- Consulta de citas médicas.

A continuación, se mostrarán las actividades con los criterios de aceptación, condiciones y resultados de cada una de las opciones del sistema que están definidas para el médico:

 $\checkmark$  Inicio de Sesión

El sistema valida los usuarios con perfil médico a través de un usuario y contraseña; luego de la validación, el sistema le permite hacer uso de las opciones de acuerdo al perfil asignado.

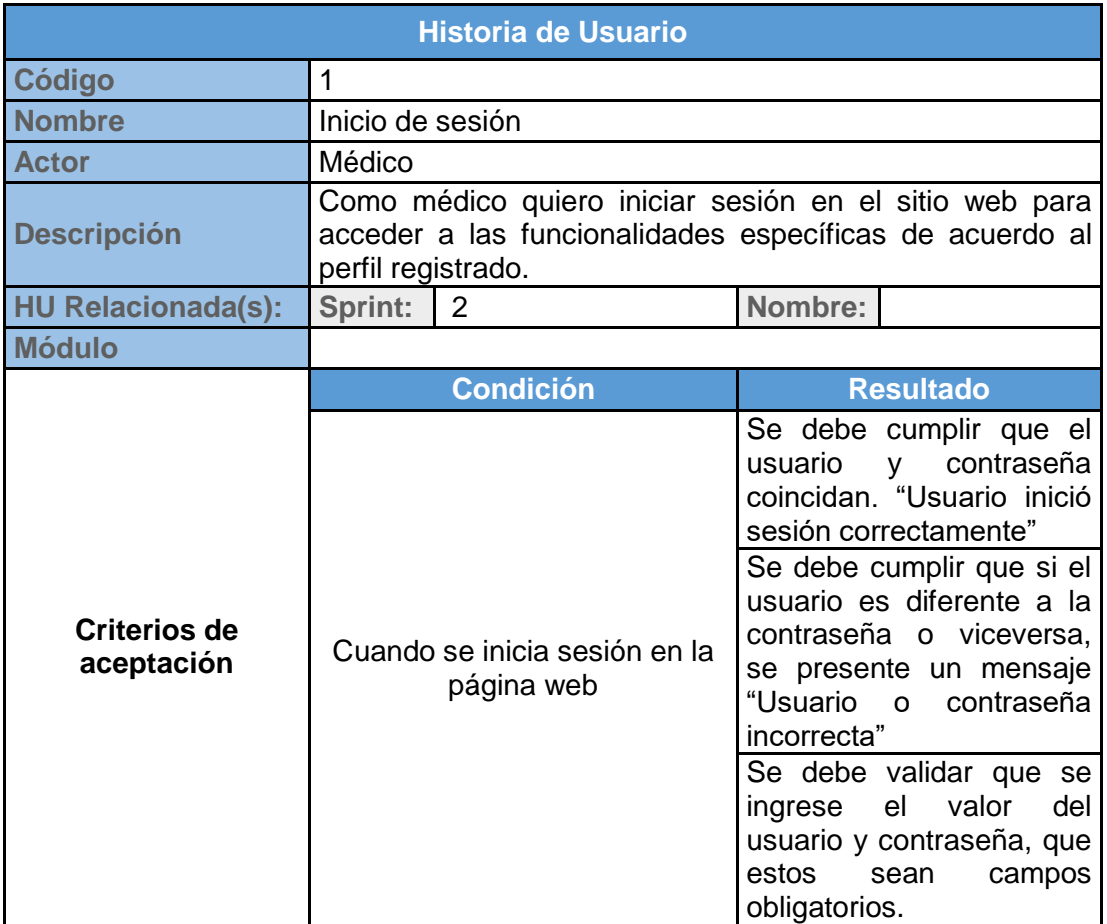

**Tabla 4 Historia de Usuario para el médico: Inicio de Sesión**

 $\checkmark$  Registro de Información general

El sistema permite que los usuarios con perfil médico puedan registrar su información personal y un número de registro único que acredite que es un médico certificado.

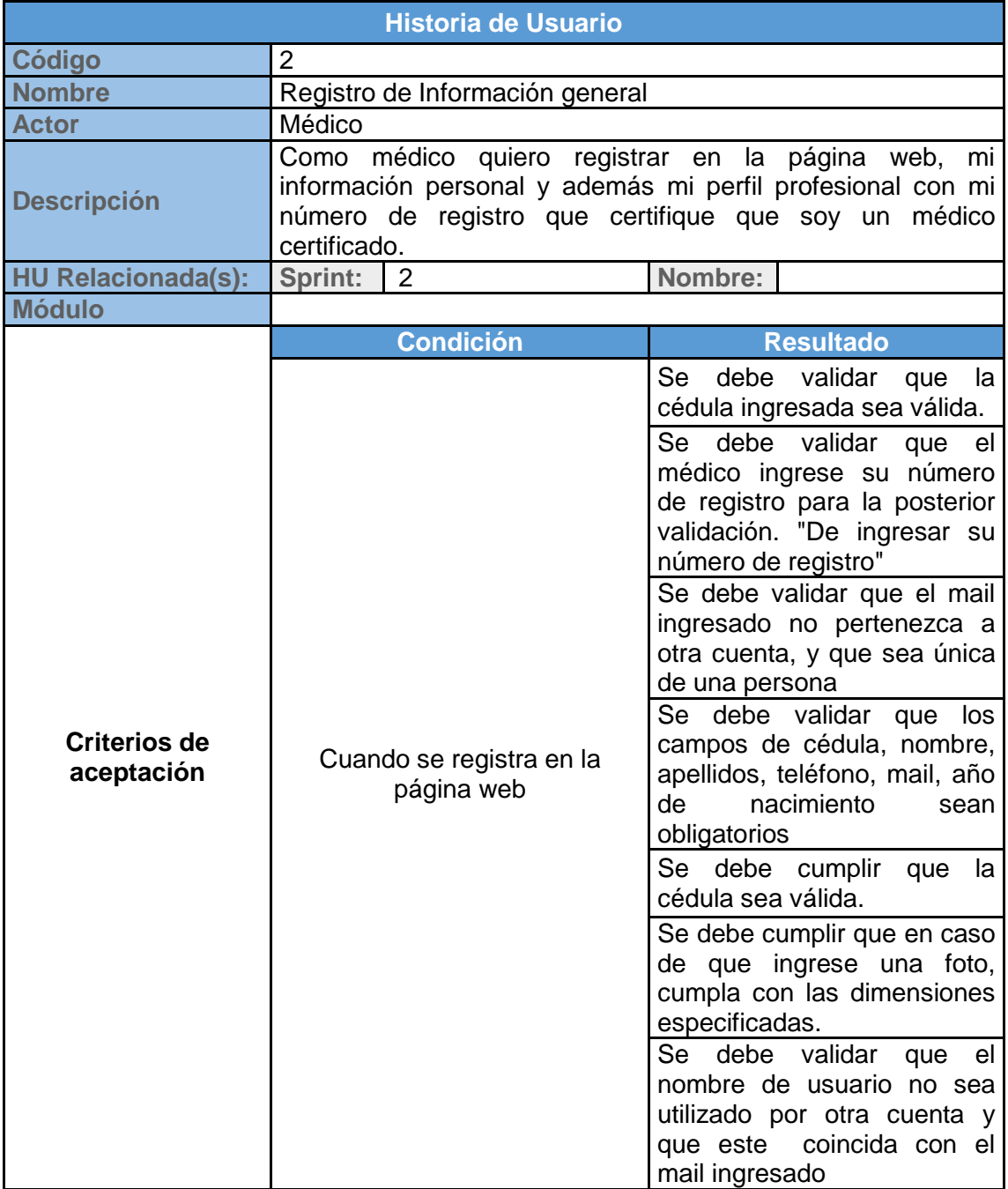

### **Tabla 5 Historia de Usuario para el médico: Registro de información general**

### $\checkmark$  Registro de perfil profesional

El sistema permite que los usuarios con perfil médico puedan registrar su perfil profesional, que incluye títulos, años de experiencia, congresos asistidos y casos de éxito realizados a lo largo de su carrera profesional.

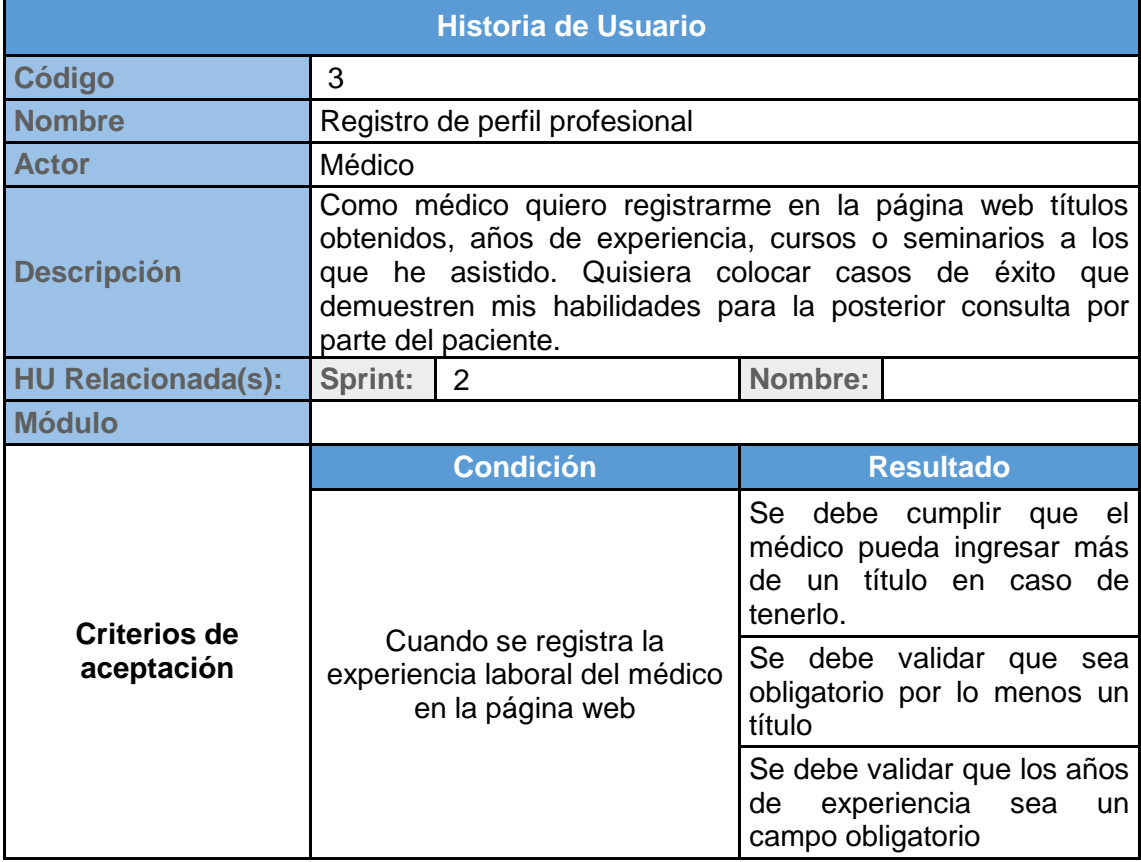

**Tabla 6 Historia de Usuario para el médico: Registro de perfil profesional**

 $\checkmark$  Selección de especialidad o especialidades

El sistema permite que los usuarios con perfil médico puedan seleccionar una o varias especialidades a las que él pertenece.

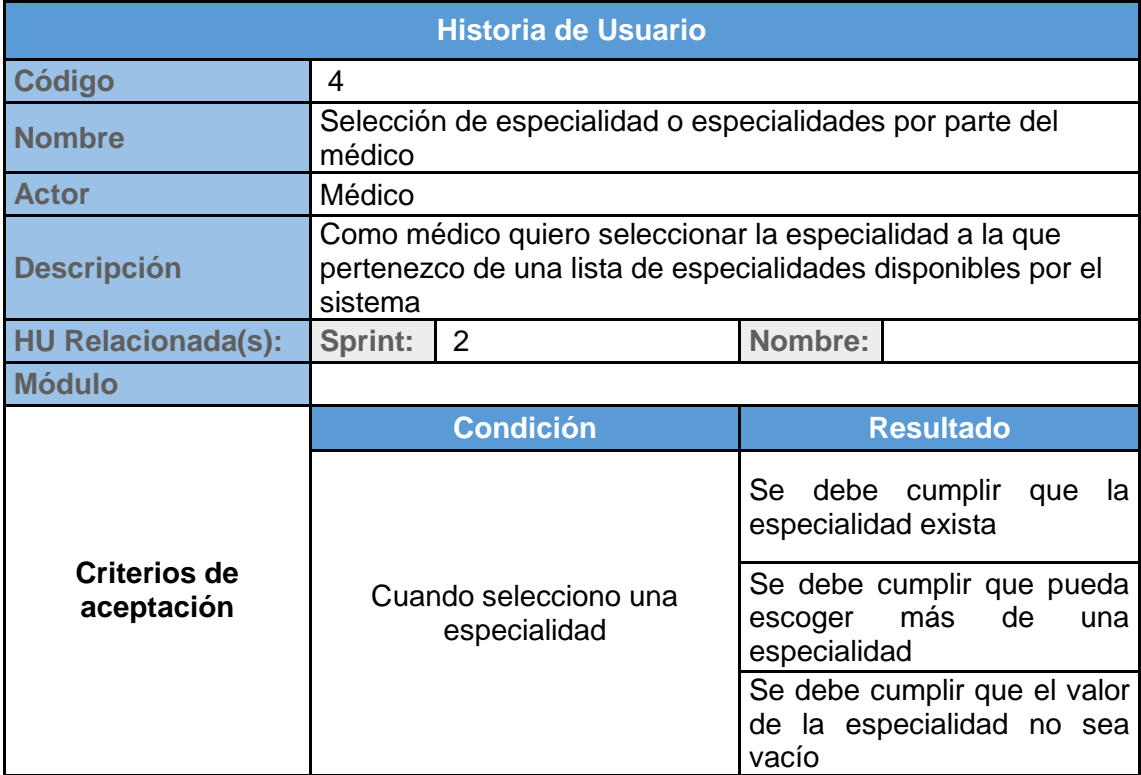

**Tabla 7 Historia de Usuario para el médico: Selección de especialidad o** 

**especialidades**

### $\checkmark$  Registro de Consultorio

El sistema permite que los usuarios con perfil médico puedan registrar información del consultorio, tales como nombre, dirección, horarios de atención, ubicación satelital, referencias y número telefónico.

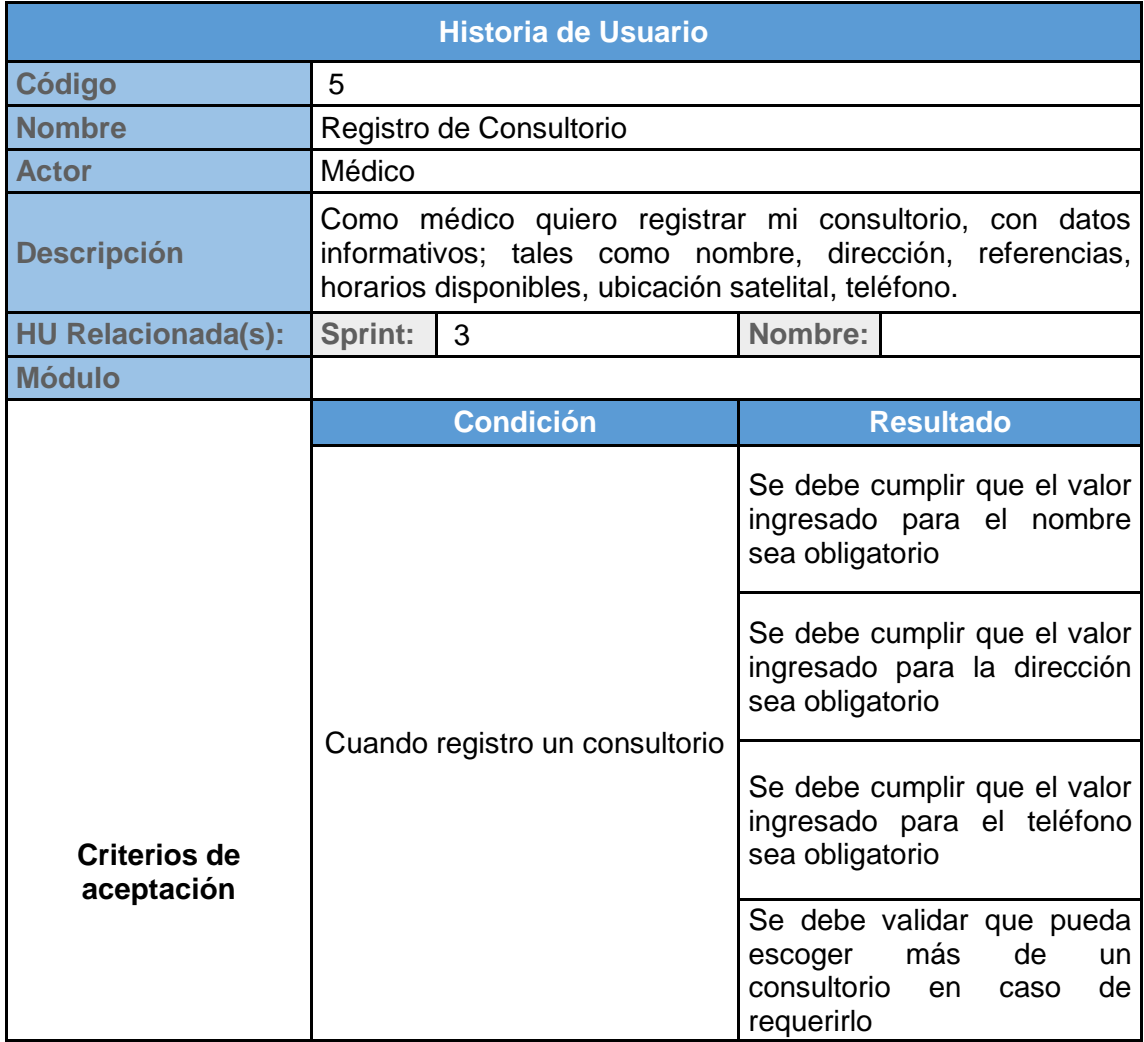

**Tabla 8 Historia de Usuario para el médico: Registro de consultorio**

 $\checkmark$  Registro de horarios disponibles para la consulta

El sistema permite que los usuarios con perfil médico puedan registrar su agenda de atención a manera de horario en el o los consultorios que tengan.

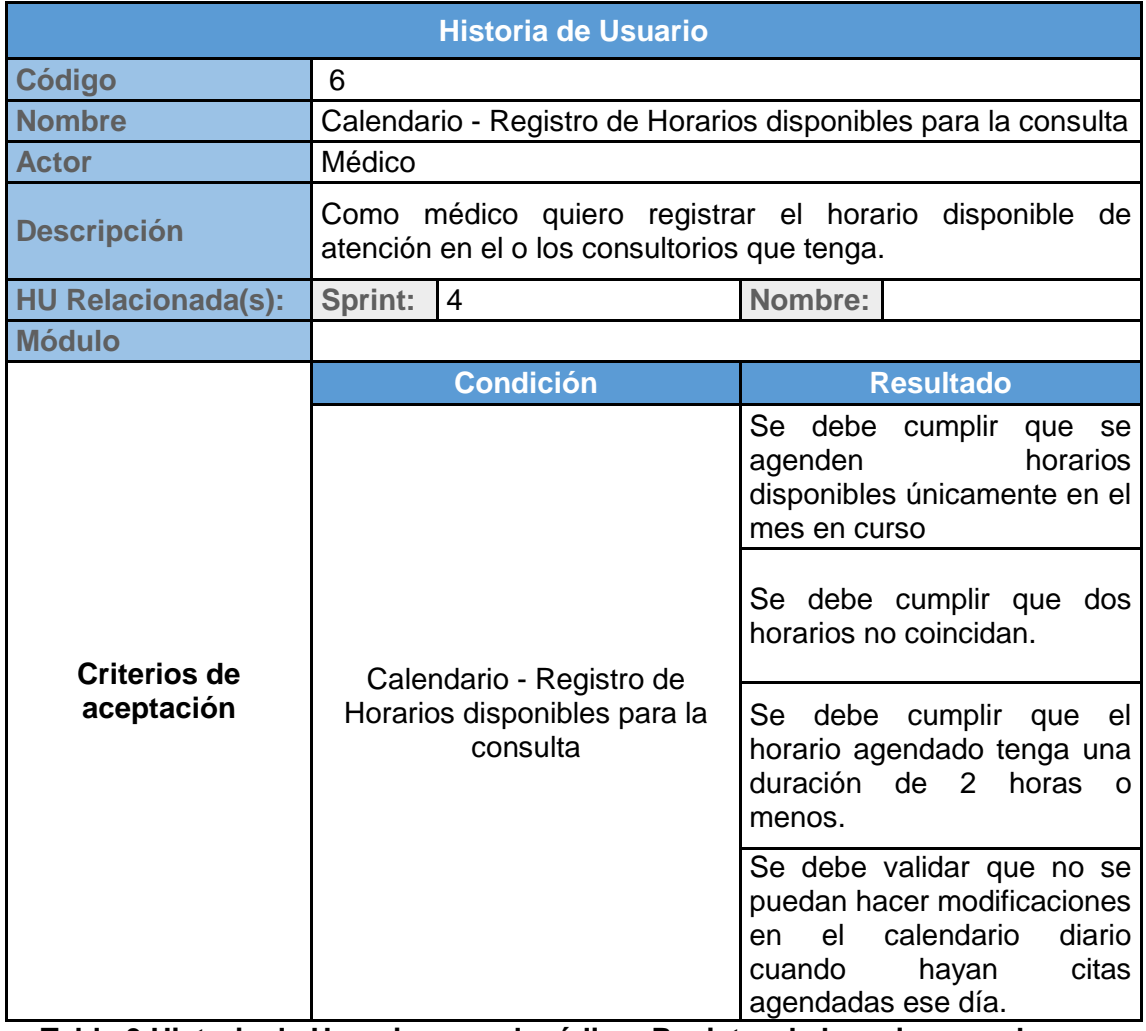

**Tabla 9 Historia de Usuario para el médico: Registro de horarios para la** 

**consulta**

 $\checkmark$  Consulta de citas médicas

El sistema permite que los usuarios con perfil médico puedan consultar sus citas médicas disponibles y las agendadas por los pacientes.

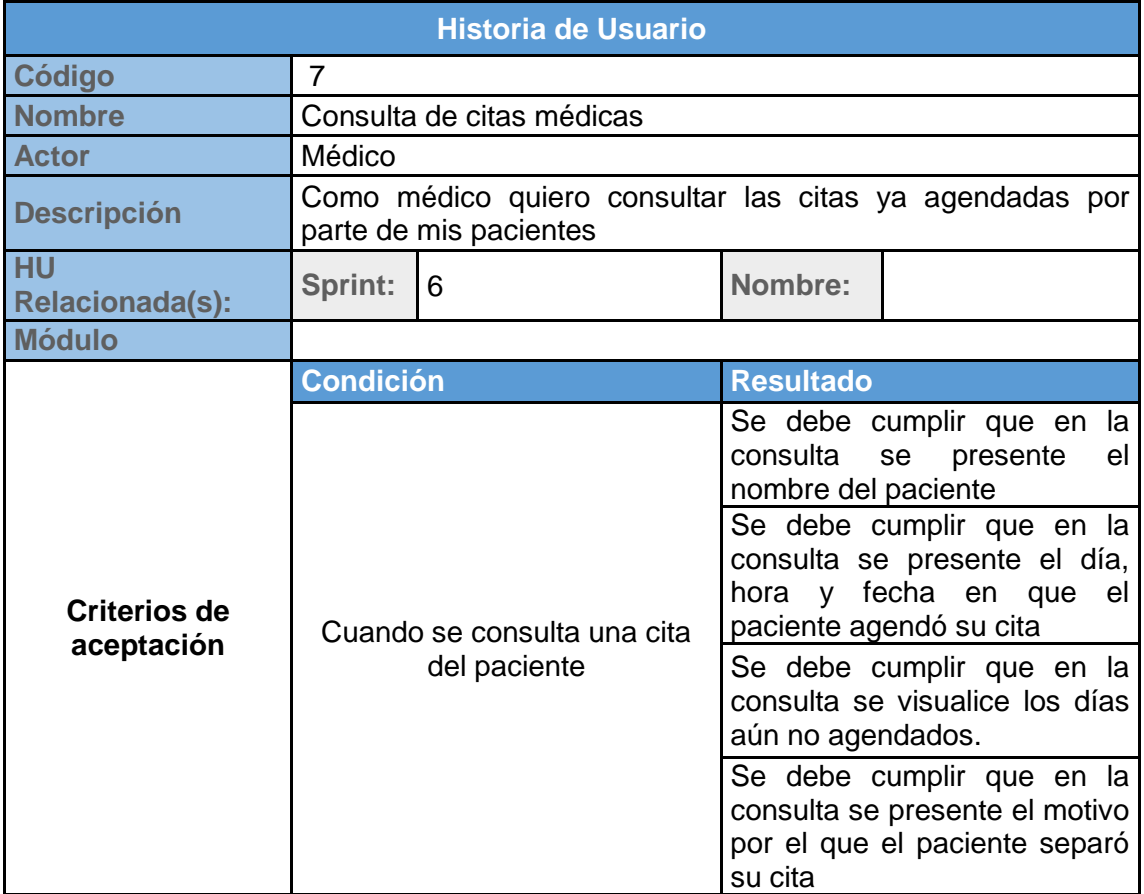

**Tabla 10 Historia de Usuario para el médico: Consulta de citas médicas**

#### **Por paciente**

Entre las historias de usuario que el usuario con perfil paciente podrá realizar, se encuentran las siguientes actividades:

- $\bullet$  Inicio de sesión.
- Registro información general.
- Registro de citas médica.
- Consulta de citas médicas registradas.
- Consulta de especialidades disponibles en el sitio web.

A continuación, se mostrarán las actividades con los criterios de aceptación, condiciones y resultados de cada una de las opciones del sistema que están definidas para el paciente:

 $\checkmark$  Inicio de Sesión

El sistema valida los usuarios con perfil paciente a través de un usuario y contraseña; luego de la validación, el sistema permite hacer uso de las opciones de acuerdo al perfil asignado.

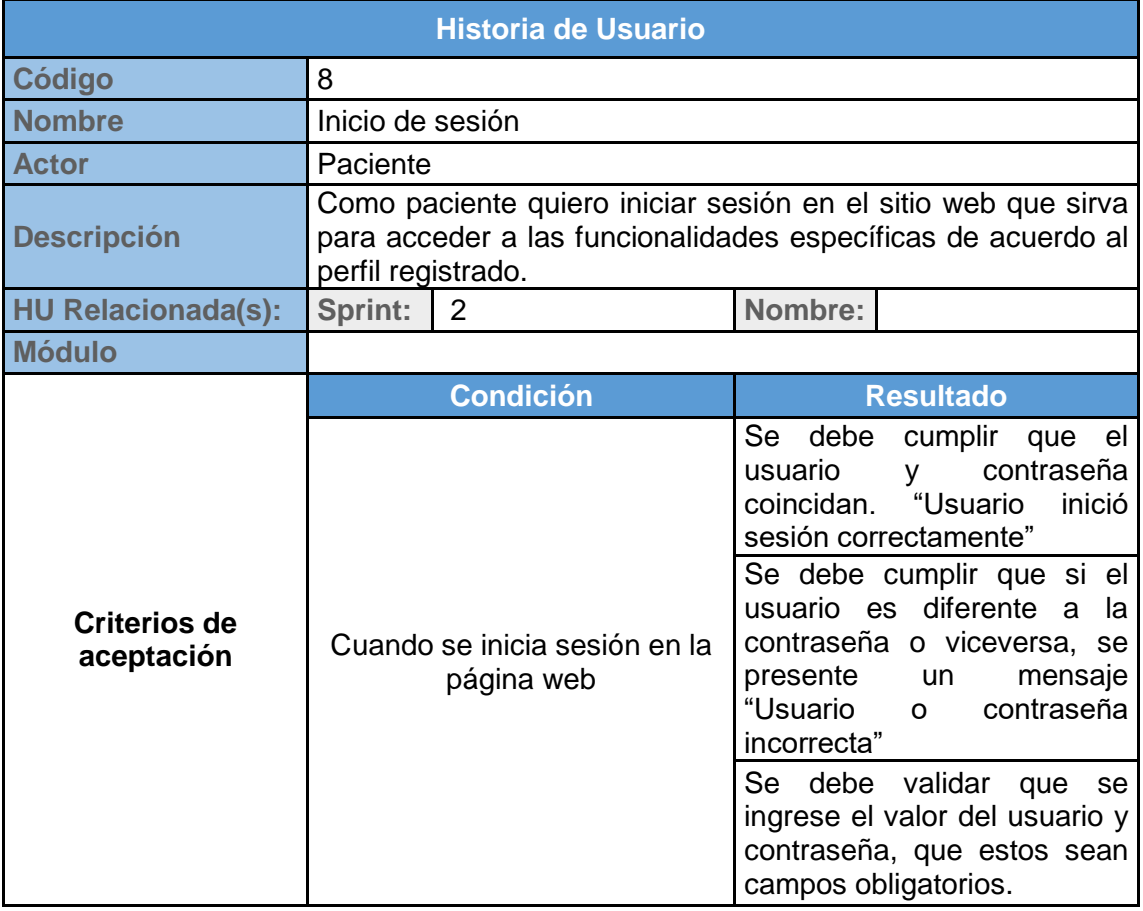

**Tabla 11 Historia de Usuario para el paciente: Inicio de Sesión**

 $\checkmark$  Registro de Información general

El sistema permite a los usuarios con perfil paciente registrar su información personal para el posterior agendamiento de citas médicas.

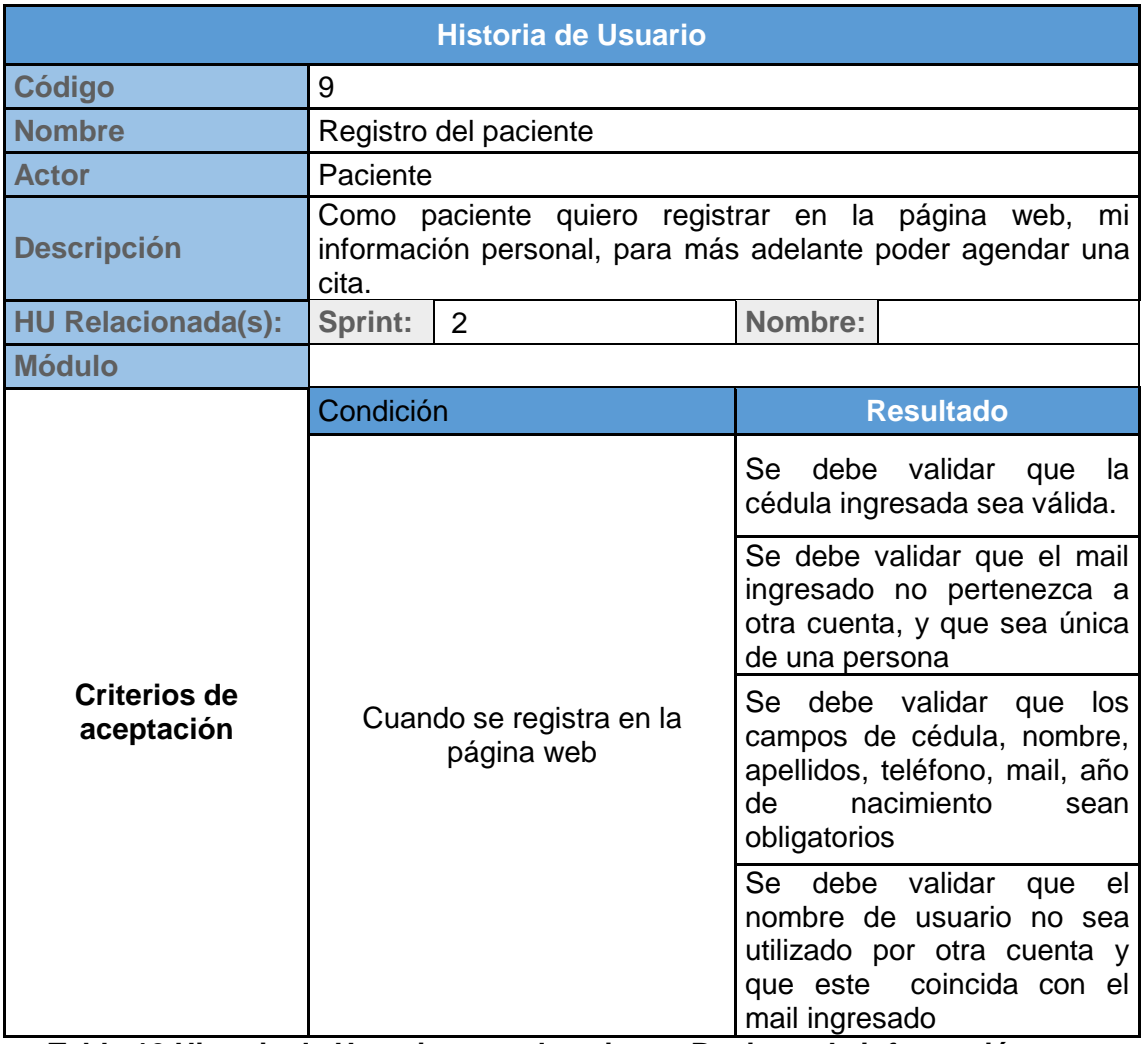

**Tabla 12 Historia de Usuario para el paciente: Registro de información** 

**general**

 $\checkmark$  Consulta de especialidades

El sistema permite que los usuarios con perfil paciente puedan consultar las especialidades disponibles y los médicos por cada especialidad.

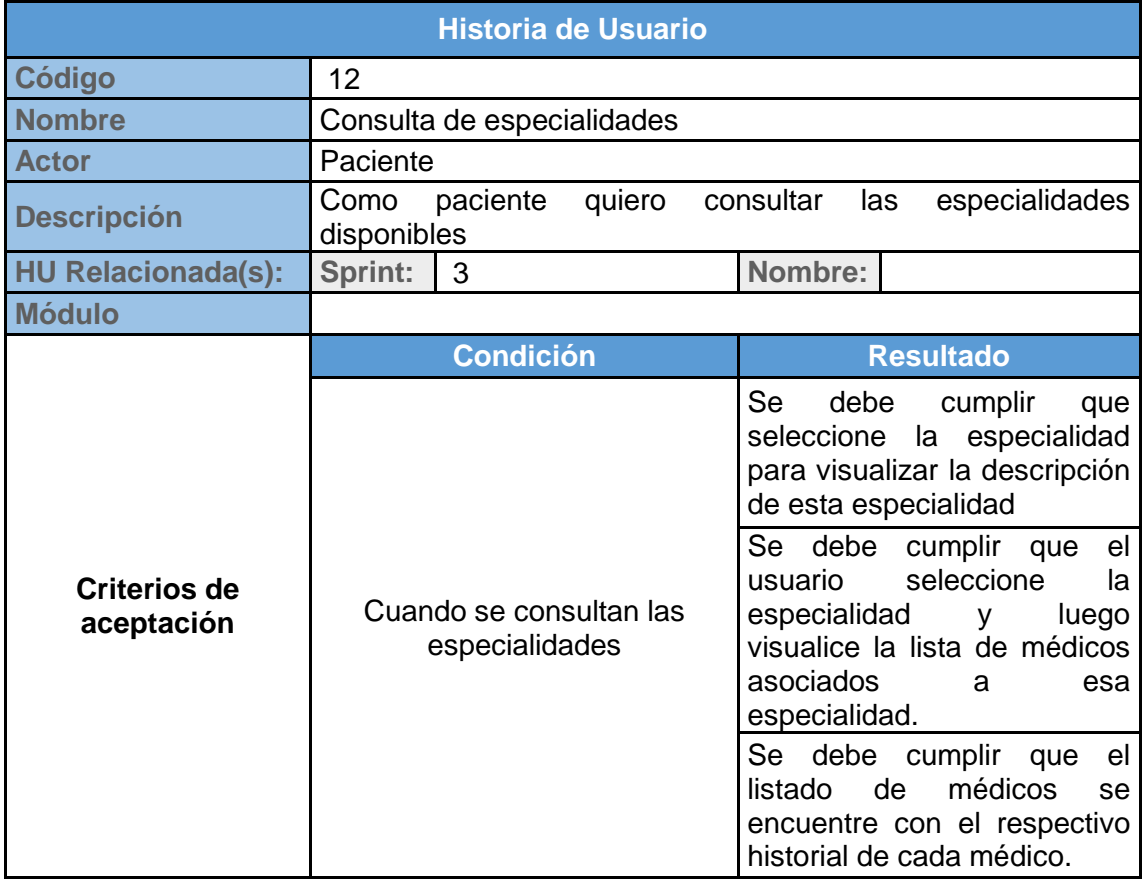

**Tabla 13 Historia de Usuario para el paciente: Consulta de especialidades** 

**y médicos por especialidad**

 $\checkmark$  Registro de cita médica

El sistema permite que los usuarios con perfil paciente puedan registrar una cita médica de acuerdo a la especialidad, médico, consultorio y horario que prefiera.

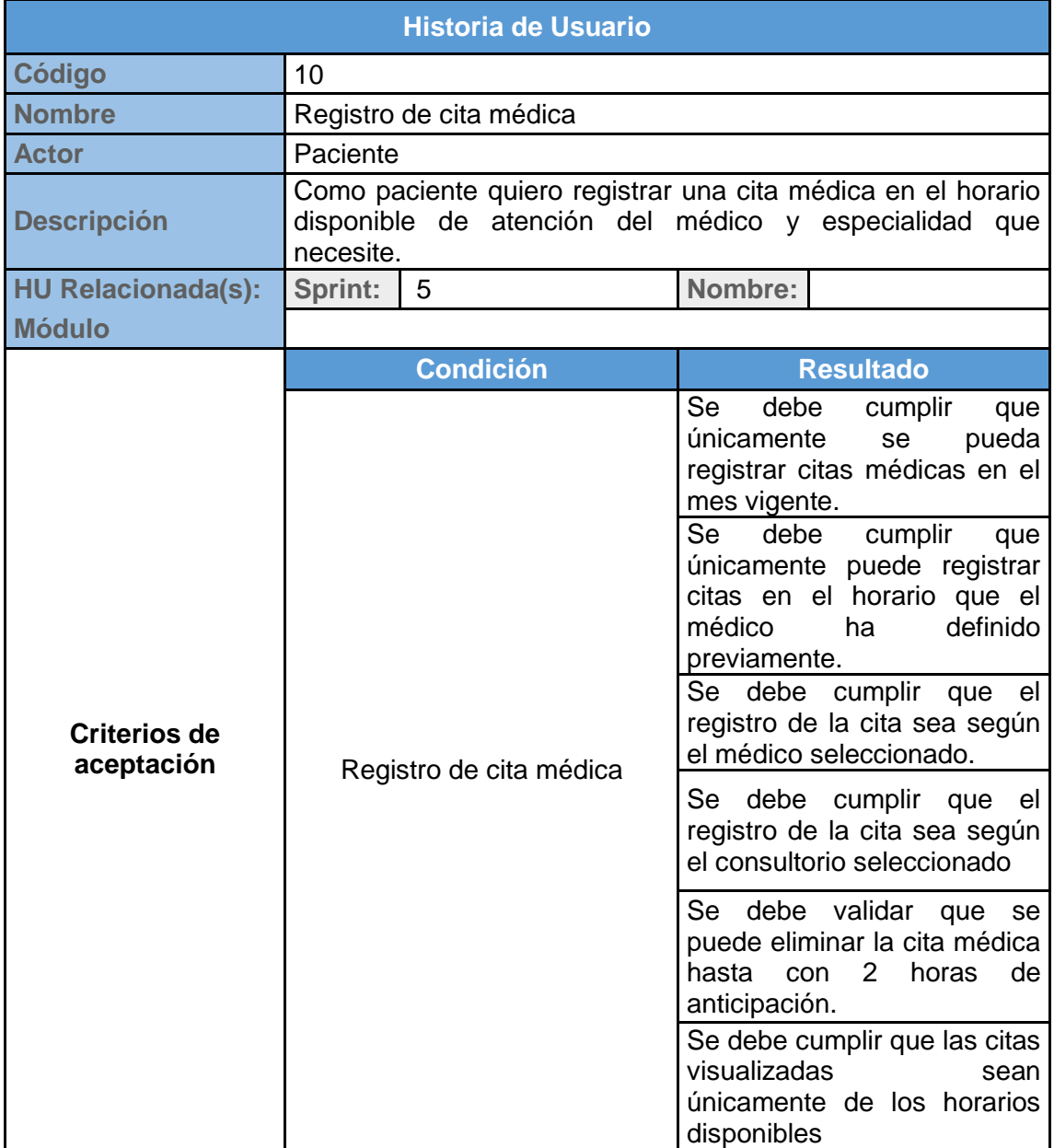

**Tabla 14 Historia de Usuario para el paciente: Registro de cita médica**

 $\checkmark$  Consulta de cita médica

El sistema permite que los usuarios con perfil paciente puedan consultar sus citas médicas registradas en el sistema, con la hora y día agendados.

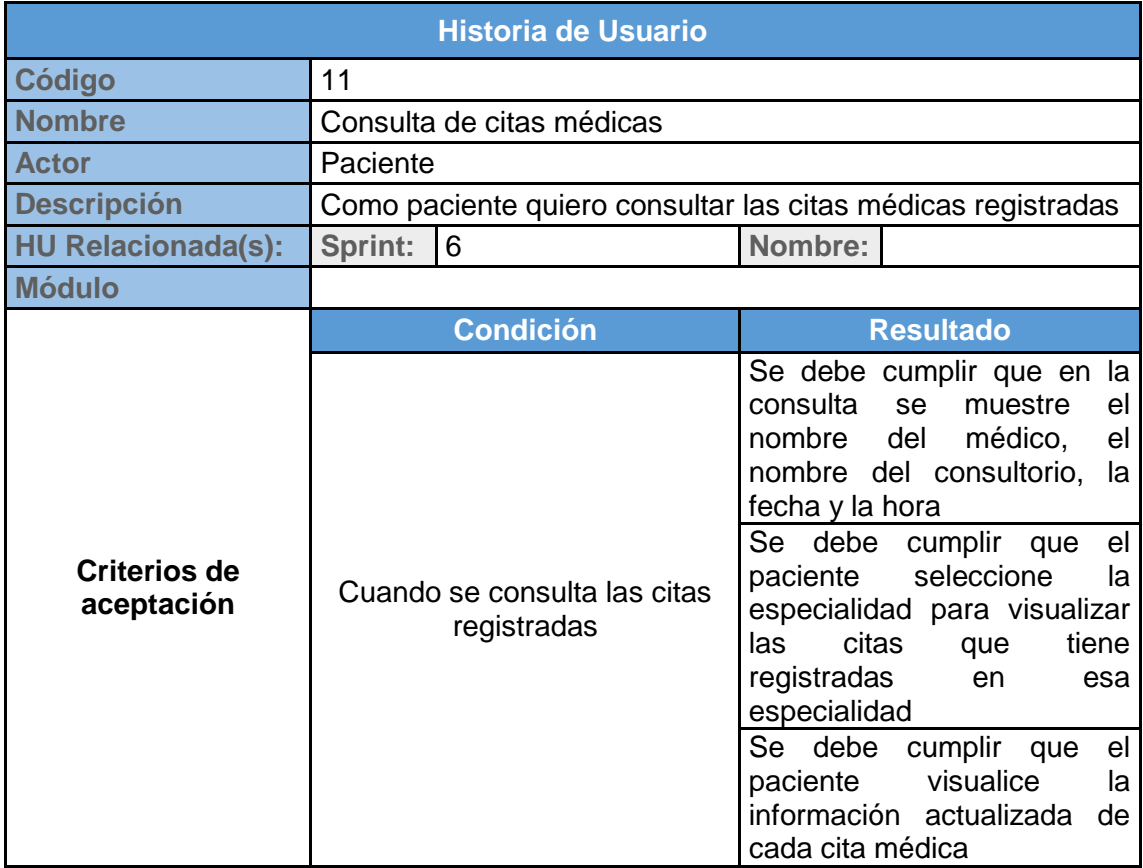

**Tabla 15 Historia de Usuario para el paciente: Consulta de cita médicas**

#### **Por Administrador**

Entre las historias de usuario que el usuario con perfil administrador podrá realizar, se encuentran las siguientes actividades:

Autorizar el registro de los médicos

En esta opción, el sistema permite que los usuarios con perfil administrador puedan autorizar el acceso al sistema a los médicos registrados cuyo número de registro único haya sido validado.

A continuación, se mostrará esta actividad con los criterios de aceptación, condiciones y resultados esperados:

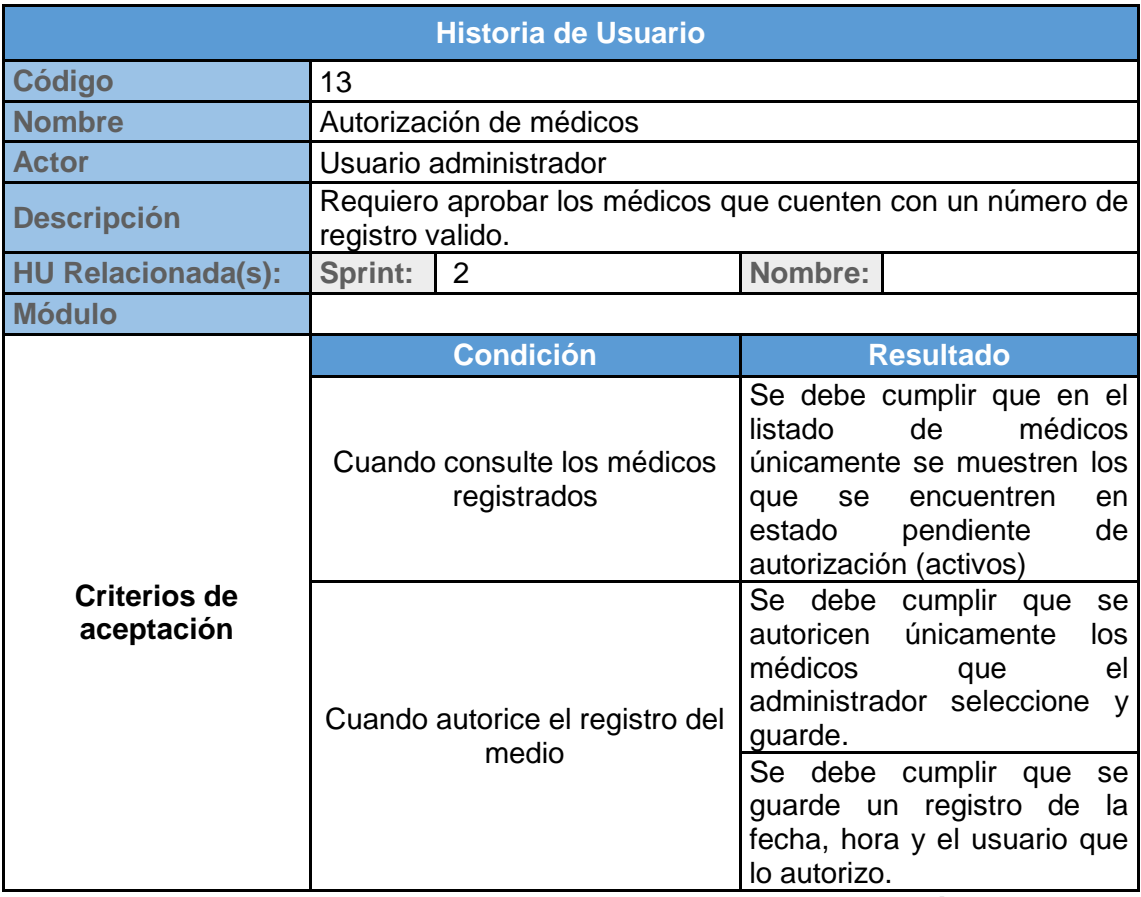

**Tabla 16 Historia de Usuario para el Administrador: Autorización de** 

**médicos**
### **2.1.5 Blackboard SCRUM**

Consiste en un tablero o pizarra donde se colocan todos los requerimientos que forman parte del desarrollo del sistema, es un mecanismo de control gracias al cual se gestionan las actividades iniciales, las que están en proceso y las que están culminadas [\[4\].](#page-88-0)

### **Tablero Inicial**

En el *tablero inicial*, tal como lo muestra la Ilustración 2, se encuentra la lista de tareas iniciales con las que arranca el proyecto, las mismas que fueron explicadas en la *sección 2.1.3 Lista Priorizada* de este documento y que se deben cumplir para llegar a la culminación del desarrollo del sitio web de consulta de médicos por especialidades.

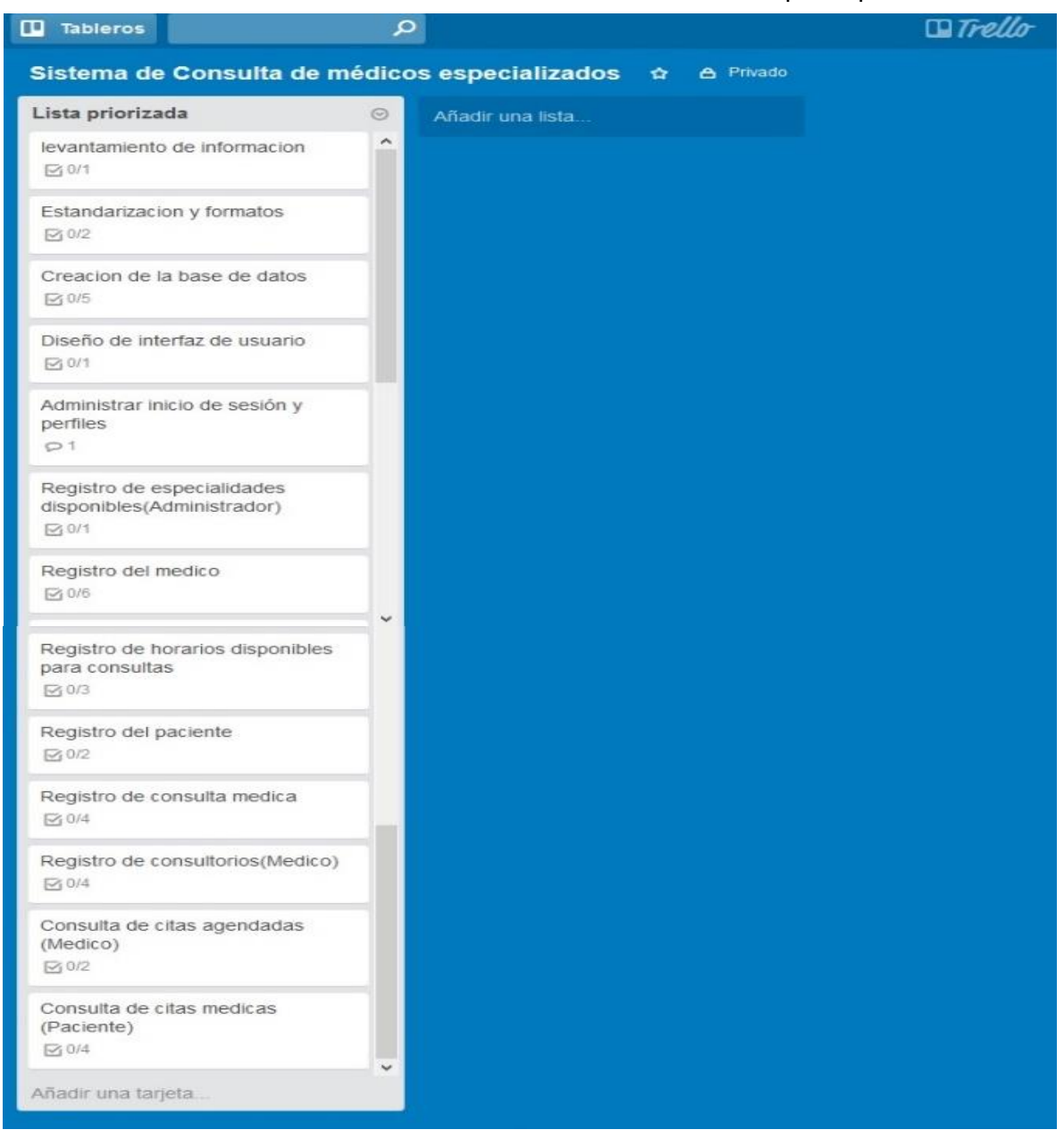

**Figura 2 Tablero SCRUM Inicial**

### **Tablero en Proceso**

El *tablero en Proceso* explica cuáles tareas están en curso, es decir aquellas que se están realizando en el momento; y cuáles se encuentran finalizadas. Se puede decir que este tablero es una forma de incremento del producto preparado para ser entregado [\[4\].](#page-88-0)

Este tablero es muy útil porque permite ver las tareas donde el equipo está teniendo problemas y no avanza; y, de esta manera se puede tomar decisiones al respecto [\[4\].](#page-88-0)

El tablero en Proceso indicado en la Ilustración 3 muestra las actividades que de la lista priorizada, se encuentran en curso o terminadas:

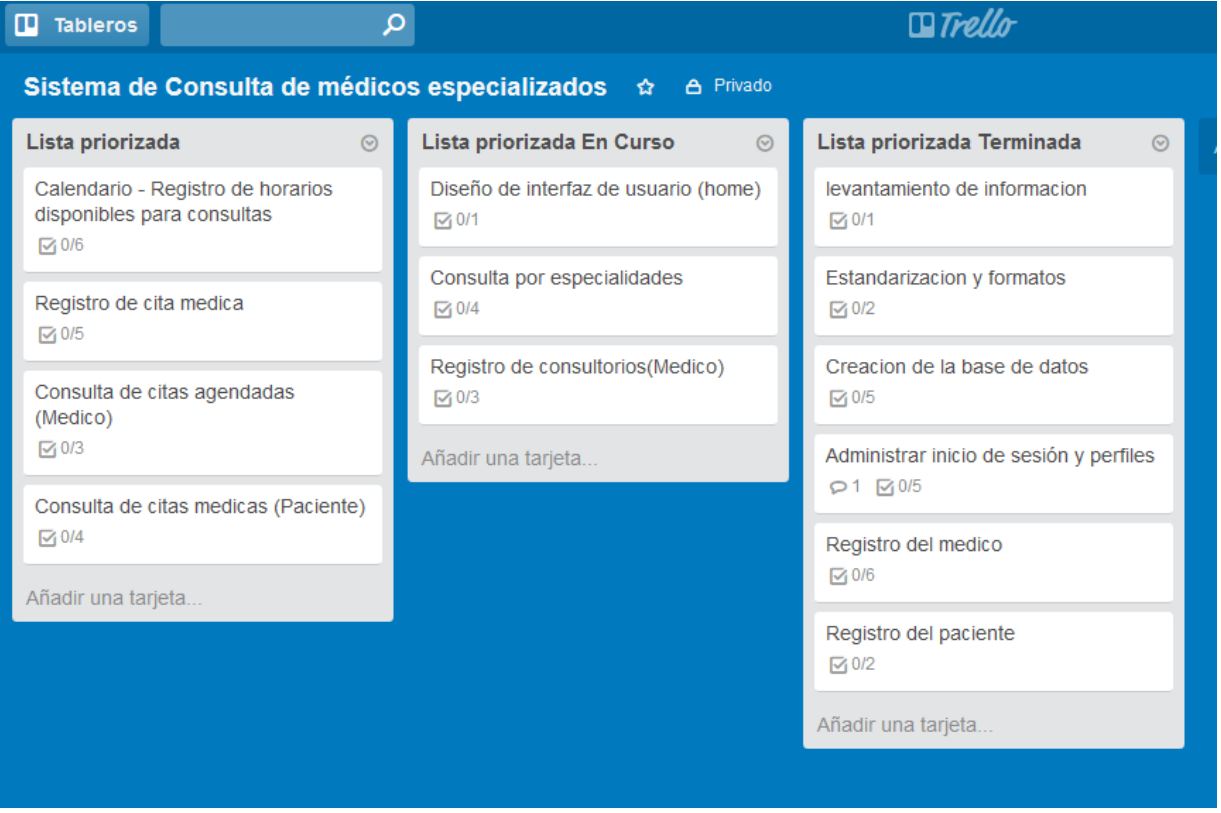

**Figura 3 Tablero SCRUM en proceso**

### **2.2 Desarrollo de la aplicación**

### **2.2.1 Herramientas**

Las herramientas que se van a utilizar para el desarrollo del sitio web son las siguientes:

### **Microsoft Visual Studio 2013**

Visual Studio es un conjunto completo de herramientas de desarrollo para la generación de aplicaciones web ASP.NET, Servicios Web XML, aplicaciones de escritorio y aplicaciones móviles. Visual Basic, Visual C# y Visual C++. Utilizan el mismo entorno de desarrollo integrado (IDE), que habilita el uso compartido de herramientas y hace más sencilla la creación de soluciones en varios lenguajes. Asimismo, dichos lenguajes utilizan las funciones de .NET Framework, las cuales ofrecen acceso a tecnologías clave para simplificar el desarrollo de aplicaciones web ASP y Servicios Web XML [\[6\].](#page-88-1)

### **Lenguaje de programación C#**

Microsoft C# es un lenguaje de programación diseñado para crear un amplio número de aplicaciones empresariales que se ejecutan en .NET Framework. Supone una evolución de Microsoft C y Microsoft C++; es sencillo, moderno, proporciona seguridad de tipos y está orientado a objetos. El código creado mediante C# se compila como código administrado, lo cual significa que se beneficia de los servicios de Common Language Runtime. Estos servicios incluyen interoperabilidad entre lenguajes, recolección de elementos no utilizados, mejora de la seguridad y mayor compatibilidad entre versiones. C# se presenta como Visual C# en el conjunto de programas Visual Studio .NET. Visual C# utiliza plantillas de proyecto, diseñadores, páginas de propiedades, asistentes de código, un modelo de objetos y otras características del entorno de desarrollo. La biblioteca para programar en Visual C# es .NET Framework [\[7\].](#page-88-2)

### **Microsoft Sql Server 2015**

SQL Server es un [sistema de gestión de bases de datos relacionales](http://searchdatacenter.techtarget.com/es/definicion/Sistema-de-gestion-de-bases-de-datos-relacionales-RDBMS)  [\(RDBMS\)](http://searchdatacenter.techtarget.com/es/definicion/Sistema-de-gestion-de-bases-de-datos-relacionales-RDBMS) de Microsoft que está diseñado para el entorno empresarial. SQL Server se ejecuta en T-SQL (Transact -SQL), un conjunto de extensiones de programación de Sybase y Microsoft que añaden varias características a [SQL](http://searchdatacenter.techtarget.com/es/definicion/SQL-o-lenguaje-de-consultas-estructuradas)  [estándar,](http://searchdatacenter.techtarget.com/es/definicion/SQL-o-lenguaje-de-consultas-estructuradas) incluyendo control de transacciones, excepción y manejo de errores, procesamiento fila, así como variables declaradas [\[8\].](#page-88-3)

# **CAPÍTULO 3**

# **3. IMPLEMENTACIÓN DE LA SOLUCIÓN**

### **3.1 Instalación de plataforma de desarrollo**

### *Especificaciones Técnicas*

Para poder alojar el sitio web, se alquiló un hosting o alojamiento web en GoDaddy.com, sitio web de España que ofrece web hosting, compra de dominios, y asistencia técnica 24/7 en línea [\[9\].](#page-88-4)

Tal como se muestra en la Ilustración 4, el plan contratado por el plazo de 1 año fue el Económico de Windows que consiste en lo siguiente:

- $\checkmark$  Sitio Web
- $\checkmark$  100GB de almacenamiento
- $\checkmark$  Ancho de banda ilimitado
- $\checkmark$  100 direcciones de correo electrónico
- $\checkmark$  10 bases de datos MySql
- $\checkmark$  1 base de datos MSSQL
- $\times$  50 usuarios FTP
- $\checkmark$  Dominio gratis con el plan anual

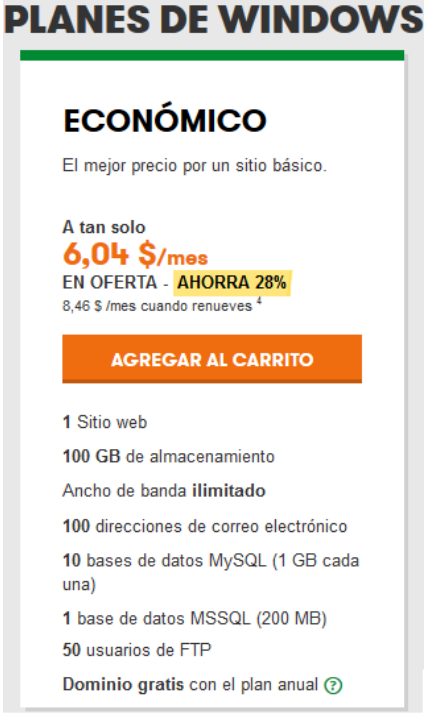

**Figura 4 Detalle del plan del Hosting**

Para el plan económico contratado, la administración del sitio web GoDaddy realizó el siguiente recargo económico:

|                                                                                                    |                                       |           |                           |                  |            | <b>FACTURA / RECIBO</b> |  |
|----------------------------------------------------------------------------------------------------|---------------------------------------|-----------|---------------------------|------------------|------------|-------------------------|--|
| GoDaddYD                                                                                            |                                       |           | Fecha:                    |                  | 26/11/2015 | en 23:03 MST            |  |
| 14455 North Hayden Road<br>Suite 219                                                                |                                       |           | Número de factura:        |                  |            | 905679511               |  |
| Scottsdale, AZ 85260<br>(480) 505-8877                                                              |                                       |           | N. de cliente:            | 116815398        |            |                         |  |
| Facturar a:                                                                                         | Información de pago:                  |           |                           |                  |            |                         |  |
| Maria Belen Frias Lascano                                                                           | Maria Belen Frias Lascano             |           |                           |                  |            |                         |  |
| Lorenzo Garaycoa 2010<br>entre Franco Davila y Manabi                                               | <b>MASTERCARD</b><br>############8105 |           |                           |                  |            |                         |  |
| Guayaquil, Guayas, EC090103<br>+593.995958967                                                       |                                       |           |                           |                  |            |                         |  |
| <b>Articulo</b>                                                                                     | Precio de<br>lista                    | Precio de | Tarifa de<br><b>ICANN</b> | <b>Descuento</b> |            | <b>Precio total</b>     |  |
|                                                                                                    |                                       | compra    |                           |                  |            |                         |  |
| Hosting - Web - Económico - Windows Plesk -<br>Región EUA - 1 año (recurrente)<br>Periodo: 1 año(s) | \$83.11                               | \$71.88   | \$0.00                    | \$0.00           |            | \$71.88                 |  |
| Nombre: expertosaqui.com<br>Número de artículo: 32405-1<br>Cantidad: 1                              |                                       |           |                           |                  |            |                         |  |

**Figura Ilustración 5 Factura del pago de hosting adquirido 1 Factura del pago de hosting adquirido**

Además, tal como se muestra en la Tabla 17, este hosting es compatible con el lenguaje y herramientas de programación usadas, en este caso Asp.net y Sql Server 2015.

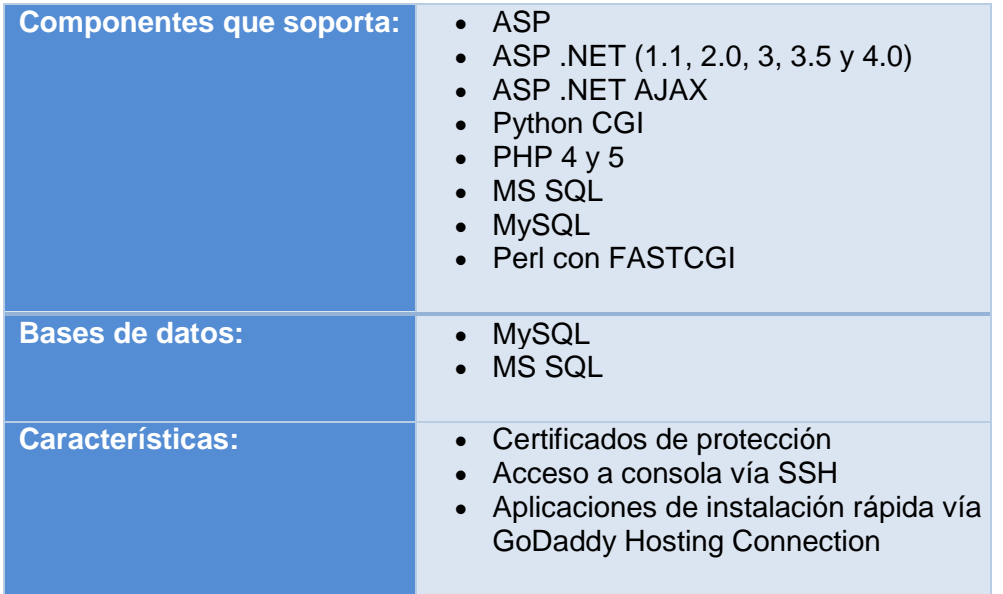

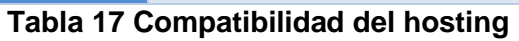

### *Cómo se realiza la instalación*

Primero se debe crear el hosting con el respectivo dominio. El dominio creado para el sitio web de consulta de médicos por especialidades es: *expertosaqui.com.*

A continuación, se debe realizar la publicación del sitio web desde la herramienta Visual Studio Asp.Net, en un paquete listo para subir al hosting, el mismo que tiene definida su configuración de acuerdo al tipo de hosting tal como lo muestra la Ilustración 6.

# Sitios web y dominios > expertosagui.com > Configuración de hosting para expertosaqui.com

Aquí puede configurar la opciones de hosting de sitios web y seleccionar las prestaciones disponibles para su sitio.

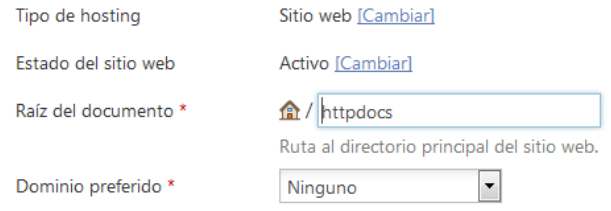

### **Figura 6 Configuración del Hosting**

Luego, dentro del dominio creado, expertosaqui.com, se debe ir a la sección *Administrador de archivos*, y subir la publicación realizada en las respectivas carpetas. En la ilustración 7 se muestra la distribución de carpetas y archivos que pertenecen al sitio.

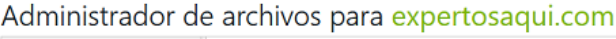

| Directorio raíz<br><sup>®</sup> D.plesk          |                            | [4] Cambiar configuración |        |
|--------------------------------------------------|----------------------------|---------------------------|--------|
| <sup>(8)</sup> Cqi-bin                           | Directorio raíz > httpdocs |                           |        |
| <sup>®</sup> error_docs<br><sup>n</sup> httpdocs | Nombre ^<br>E              | Modificación              | Tamaño |
| ⊕ <b>D</b> logs                                  | வி -                       | 15/dic/2015 15:08         |        |
|                                                  | $\Box$                     | 10/dic/2015 07:12         |        |
|                                                  | <b>En</b> Content<br>n     | 10/dic/2015 07:11         |        |
|                                                  | <b>En</b> images<br>m      | 15/dic/2015 13:32         |        |
|                                                  | یز اگا<br>$\Box$           | 10/dic/2015 07:15         |        |
|                                                  | picture library<br>m       | 30/nov/2015 17:23         |        |
|                                                  | Scripts<br>m               | 10/dic/2015 07:17         |        |
|                                                  | ை<br>F                     | 18/dic/2015 09:24         |        |
|                                                  | <b>Default.aspx</b><br>m   | 30/nov/2015 17:18         | 564 B  |

**Figura 7 Subir publicación de hosting**

Finalmente, se debe crear la base de datos que va a interactuar con el sitio web. Para lo cual, dentro de la Administración de Base de Datos del hosting, se debe crear una nueva base de datos con un usuario administrador e importar el script de creación de objetos.

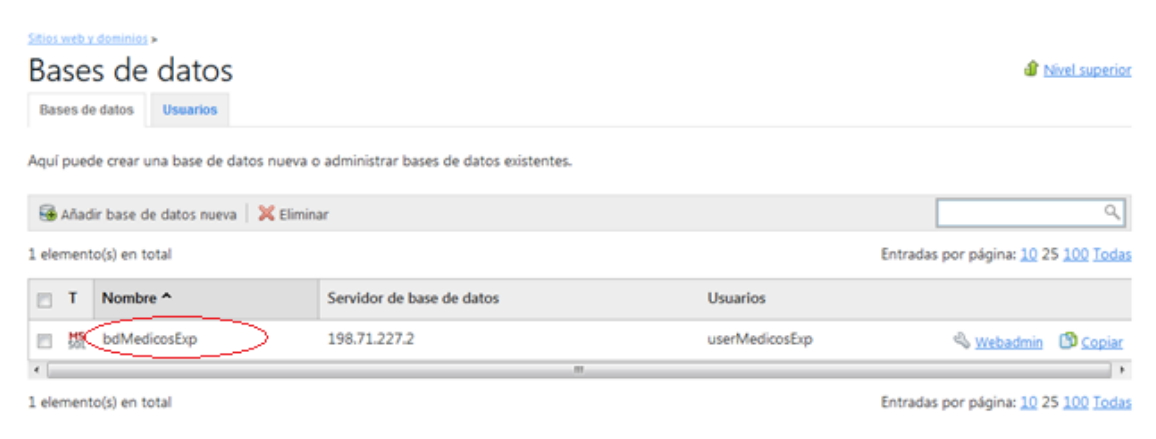

**Figura 8 Crear base de datos en el hosting**

Realizado esto, el sitio web, está listo para utilizarse, y este se podrá actualizar ejecutando publicaciones sucesivas y publicándolas en el Administrador de archivos.

## **3.1.1 Pantallas de capturas que demuestran que los criterios de aceptación se han hecho efectivos**

A continuación, se presentarán las capturas de pantalla que demuestran que los criterios de aceptación se están cumpliendo para cada una de las historias de usuario de los 3 perfiles ya definidos:

### **Médico**

Entre los criterios de aceptación de la pantalla de Inicio de Sesión se encuentran las validaciones de usuario y contraseña. Ver Tabla 18.

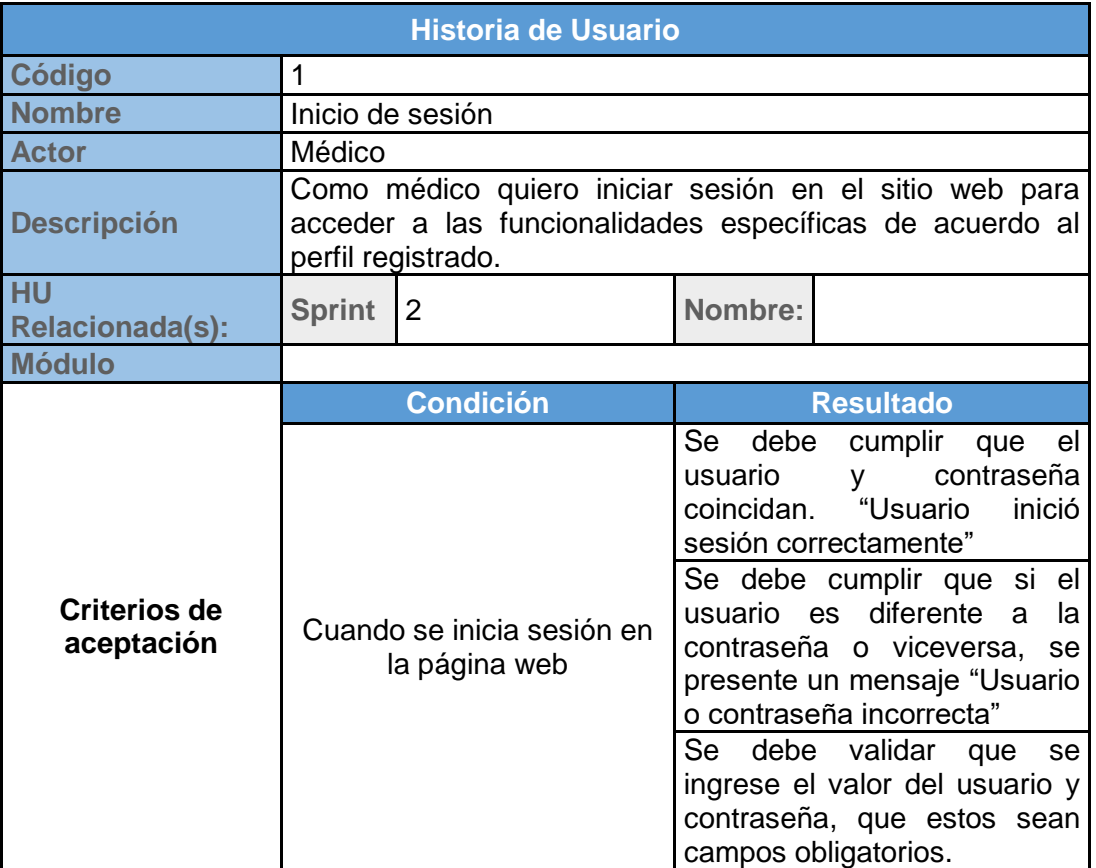

**Tabla 18 Criterios de aceptación de Inicio de Sesión por parte del** 

Tal como lo muestra la Ilustración 10, en caso de que el usuario y/o contraseña no coincidan, se mostrará un mensaje que indica: "Error de inicio de sesión, usuario y/o contraseña incorrectas".

Y en caso de que no haya ingresado la contraseña, el mensaje de error será: "La contraseña es un campo requerido". Ver Figura 11.

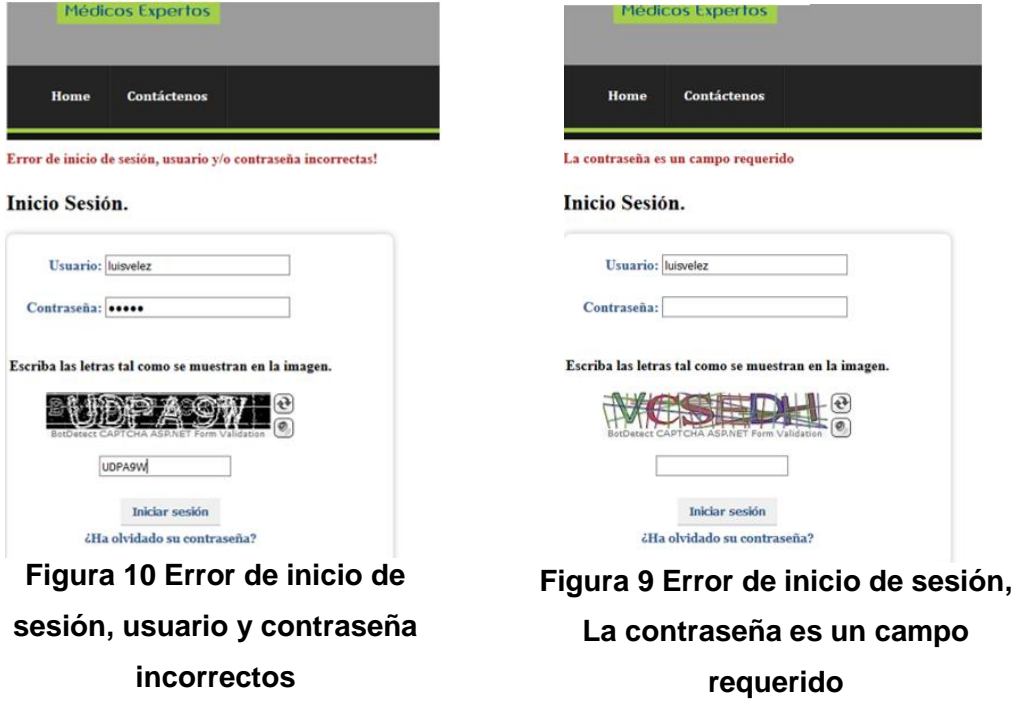

Si el usuario y la contraseña coindicen, el sistema permite la autenticación al sitio, mostrando el mensaje de "Inicio de Sesión correcto". Ver Figura 12.

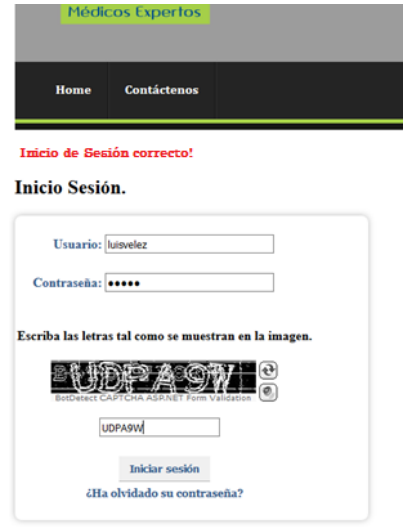

**Figura 11 Inicio de sesión correcto**

La Tabla 19 muestra cuáles son los criterios de aceptación de la pantalla de Registro del perfil profesional del médico:

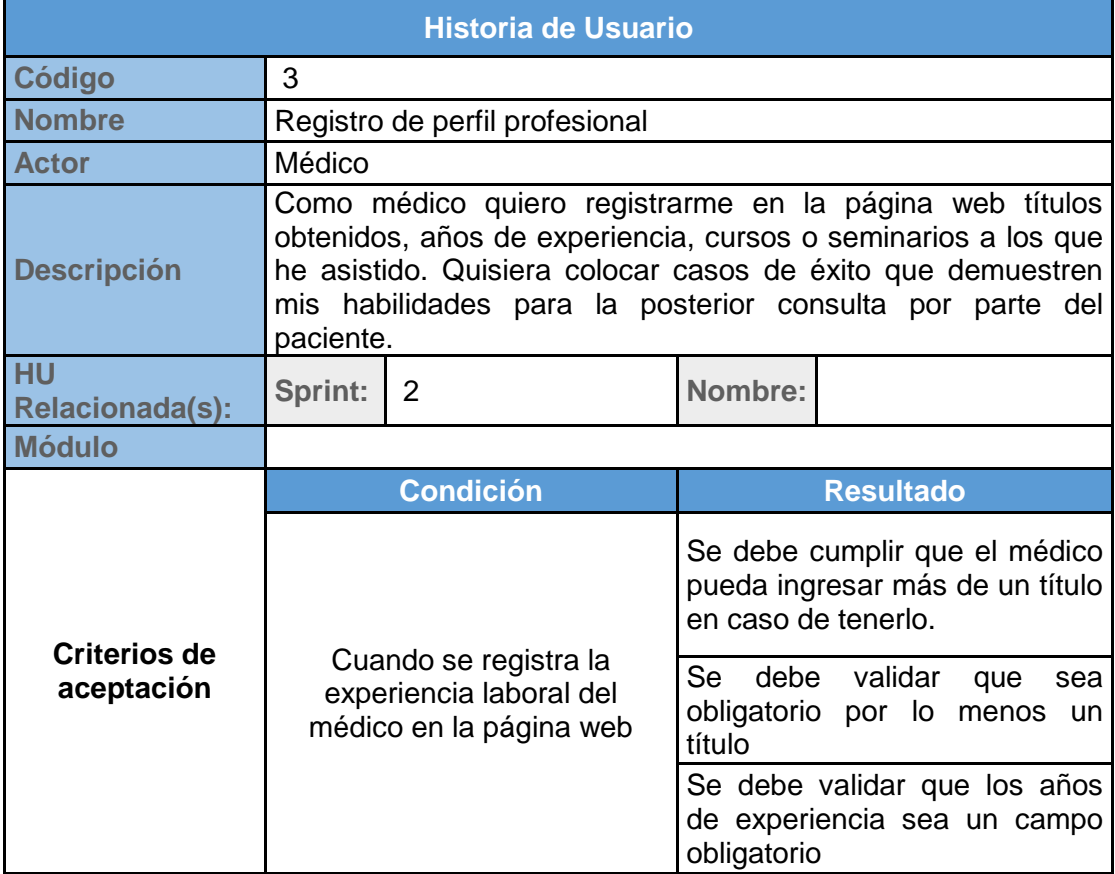

**Tabla 19 Criterios de aceptación del Registro del perfil** 

En caso de que el usuario con perfil médico no haya ingresado el título, se presentará un mensaje indicando: "Debe ingresar por lo menos un título", además, el ingreso de los años de experiencia es obligatorio, caso contrario se presentará un mensaje indicando "Los años de experiencia es un campo requerido". Ver Figura12

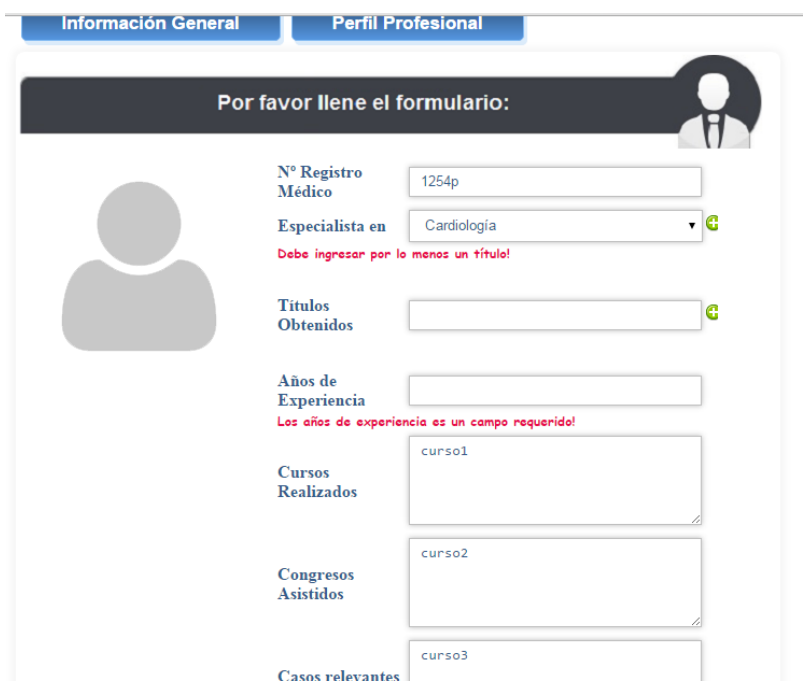

**Figura 12 Error de falta de ingreso de información en el perfil profesional**

Entre los criterios de aceptación de la pantalla de Registro de Consultorio se encuentran la obligatoriedad de campos requeridos. Ver Tabla 20.

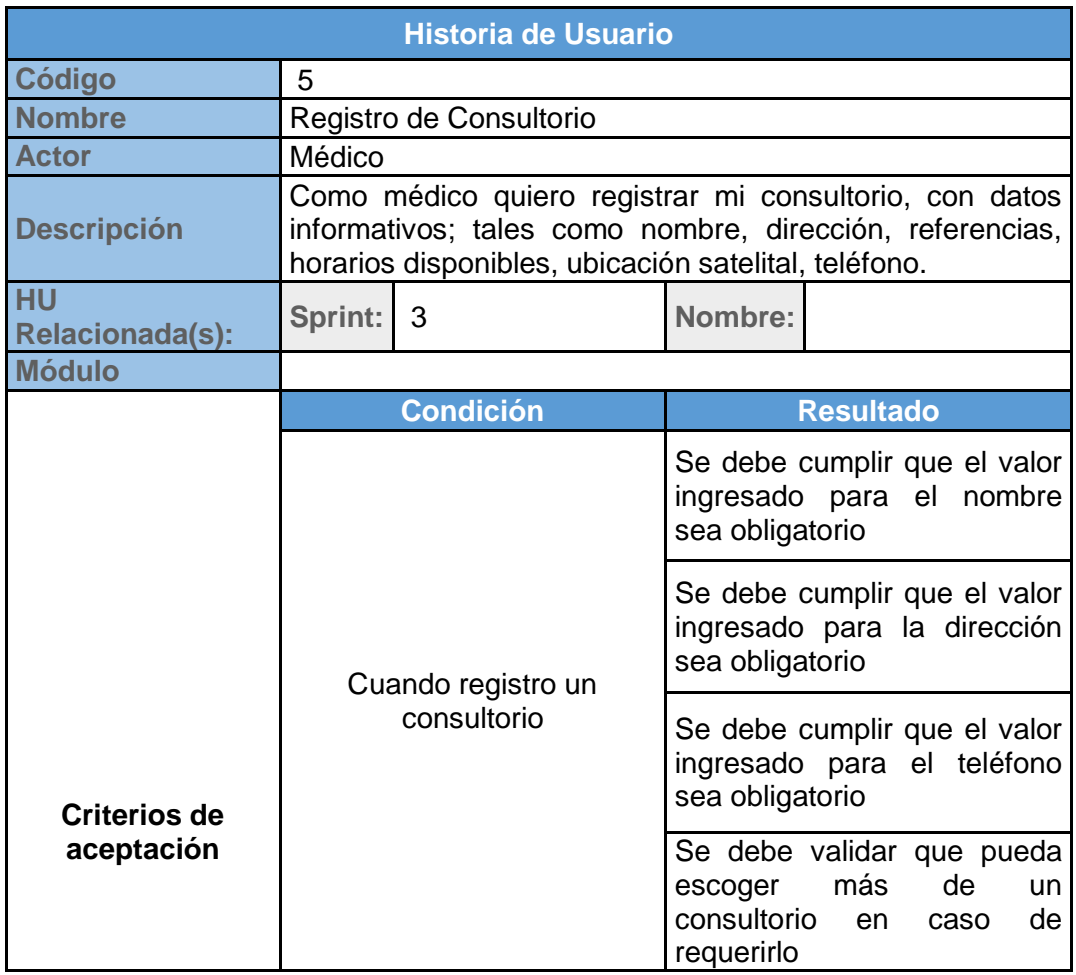

**Tabla 20 Criterios de aceptación del Registro del perfil** 

Se valida el ingreso obligatorio de campos como el nombre, teléfono, dirección, ubicación y horarios de atención. La Ilustración 13 muestra los mensajes de error en caso de no ser ingresados.

### Registro de Consultorio.

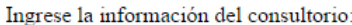

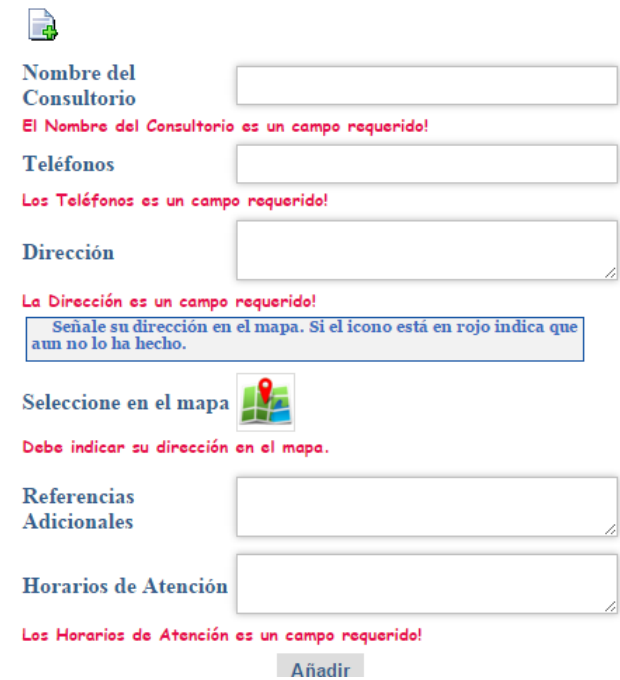

### **Figura 13 Mensajes de error por falta de ingreso de información del consultorio.**

Para establecer la ubicación del consultorio se abre una ventana flotante donde se muestra un mapa satelital que permite ubicar un punto cercano de la dirección.

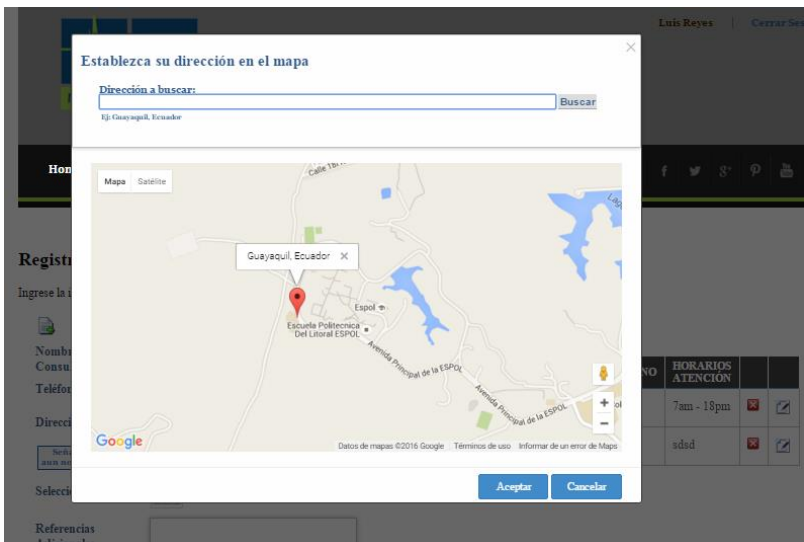

**Figura 14 Mapa de google que permite establecer la ubicación del consultorio**

Si se ingresa toda la información requerida, el sistema permite guardar el registro del consultorio, permitiendo la posterior consulta de todos los consultorios. Ver Figura15

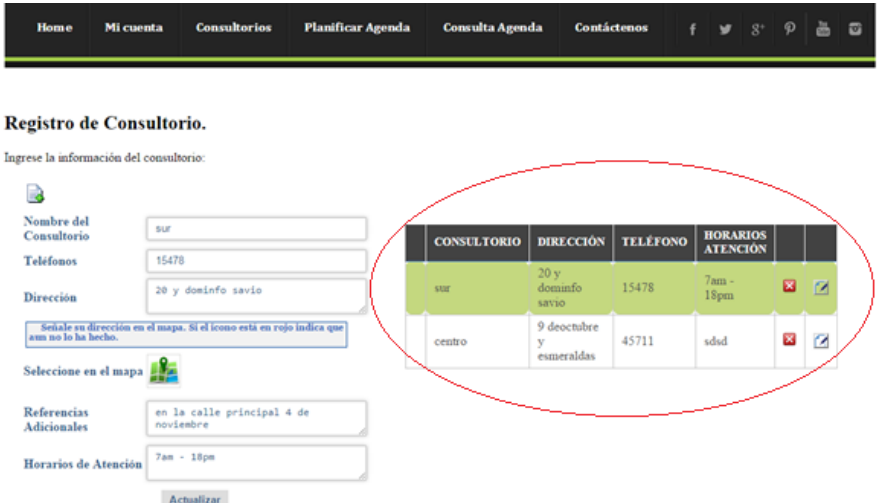

**Figura 15 Consulta de Consultorios Registrados**

La Tabla 21 muestra cuáles son los criterios de aceptación de la pantalla de selección de especialidades del médico:

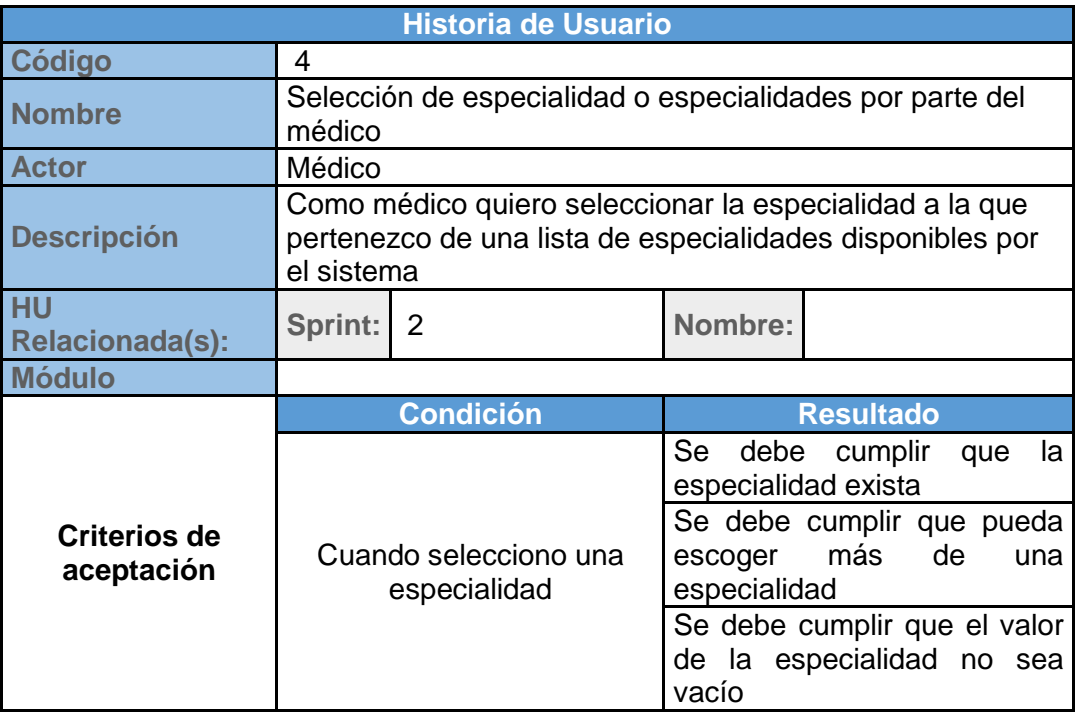

**Tabla 21 Criterios de aceptación para la selección de especialidades por parte del médico**

Se valida el ingreso obligatorio de por lo menos una especialidad. Ver Figura16.

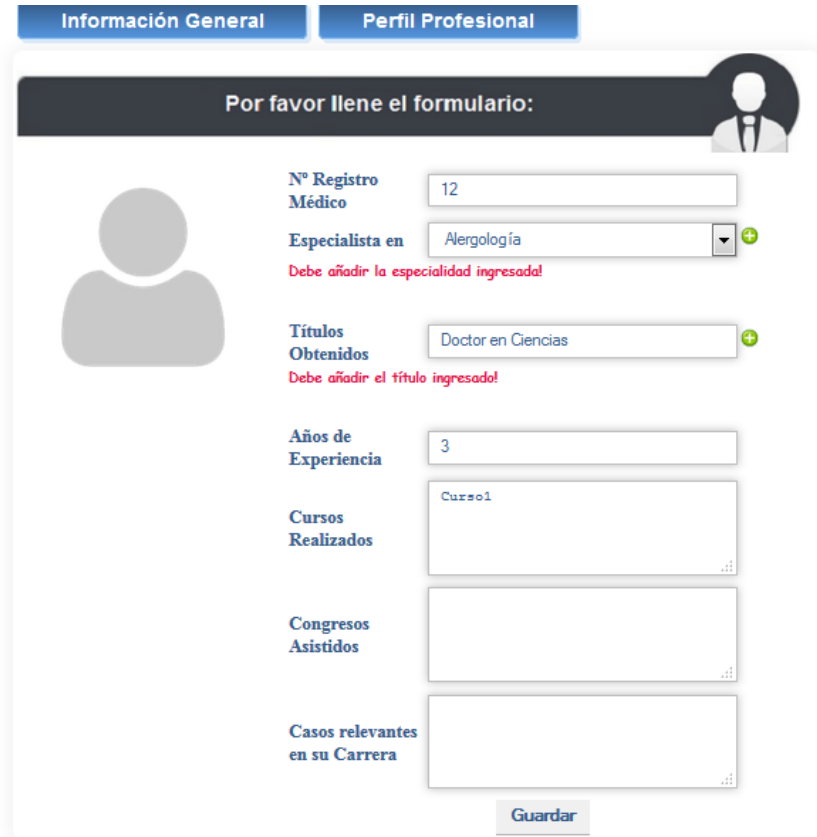

**Figura 16 Mensaje de error para indicar que el médico debe elegir por lo menos una especialidad**

La Tabla 22 muestra cuáles son los criterios de aceptación de la pantalla de Registro de los horarios disponibles del médico:

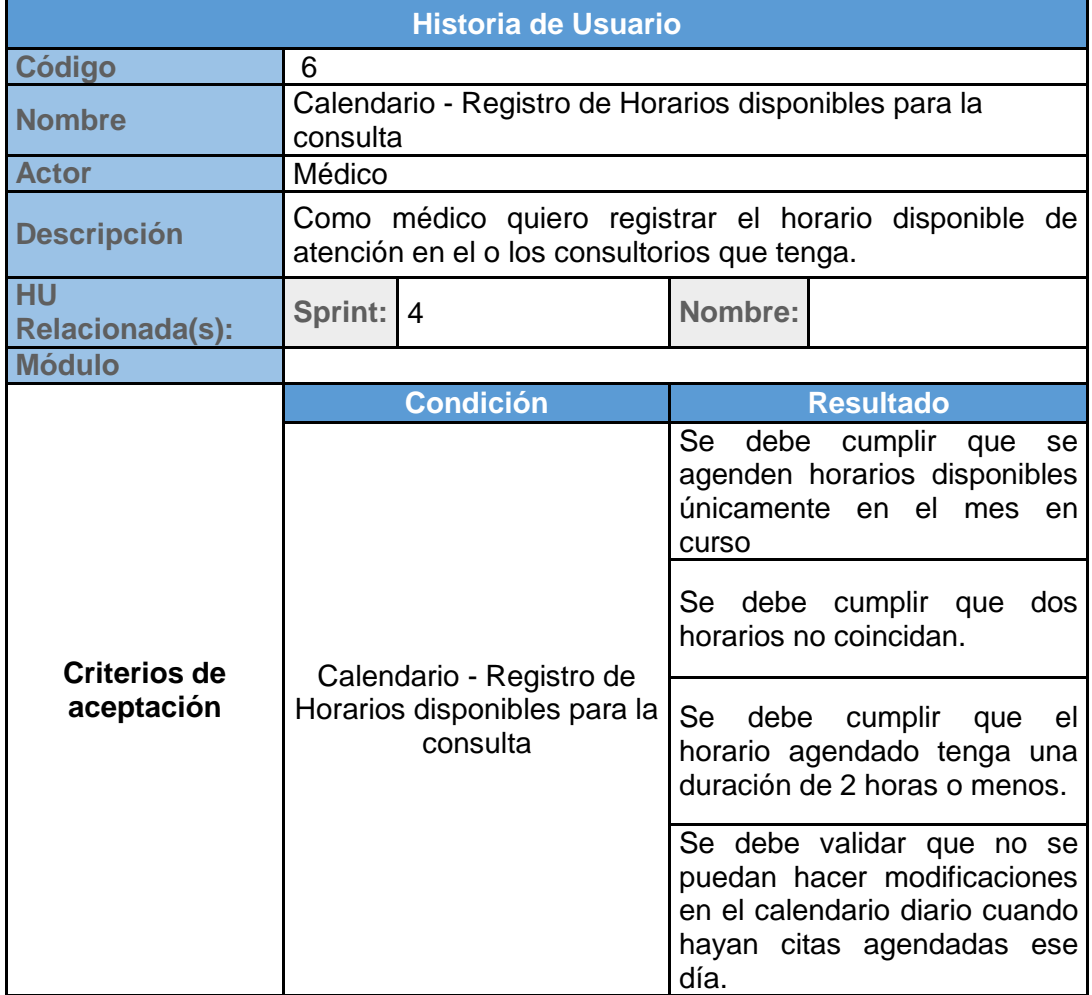

**Tabla 22 Criterios de aceptación para el Registro de horarios** 

**Disponibles por parte del médico**

Se valida que la planificación de horarios sea durante el mes en curso. Ver Figura17.

#### Planificación de Horarios.

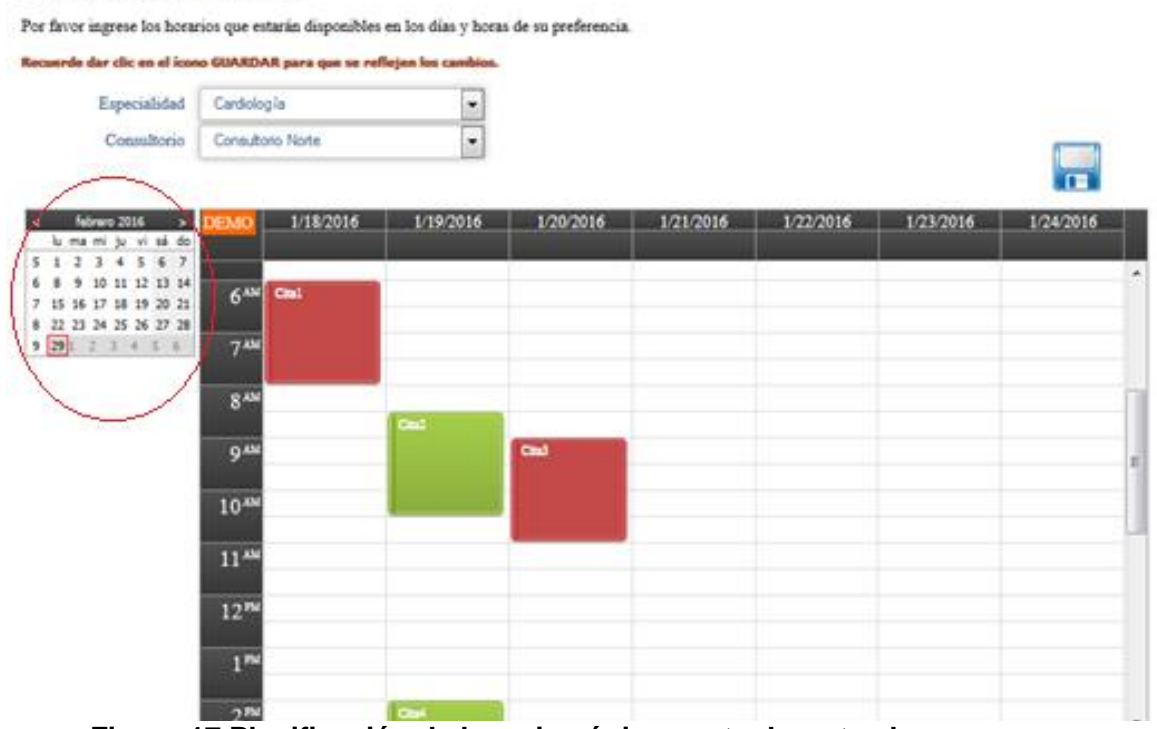

**Figura 17 Planificación de horarios únicamente durante el mes en curso**

Se valida que el horario agendado tenga una duración de dos horas o menos. Ver Figura 18.

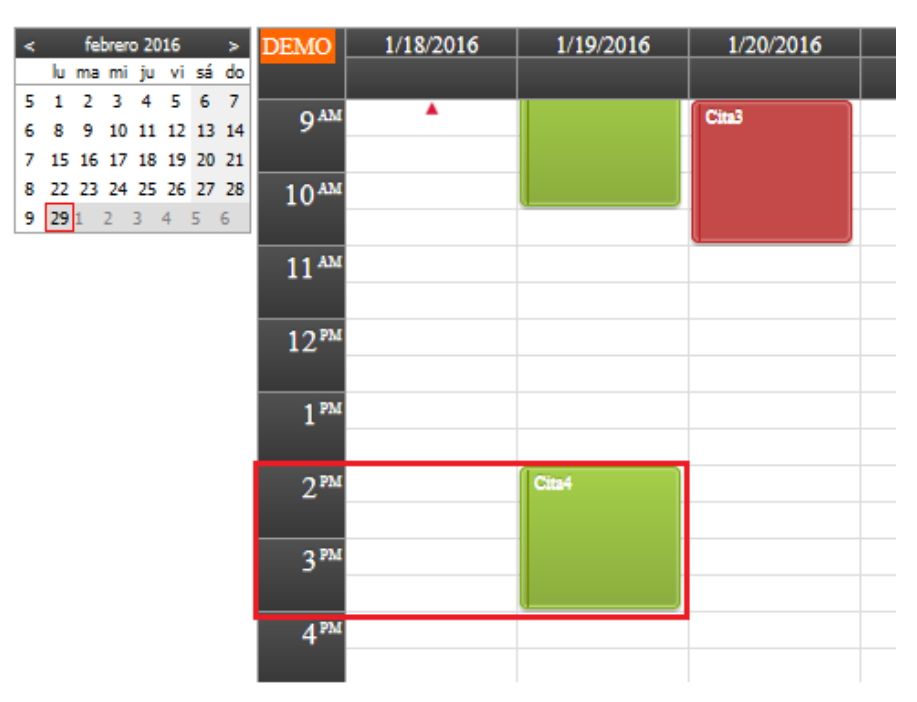

**Figura 18 Planificación de horarios con una duración de 2 horas o menos.**

Se valida que no se puede realizar modificaciones en los horarios cuando ya hay una cita agendada. Ver Figura19.

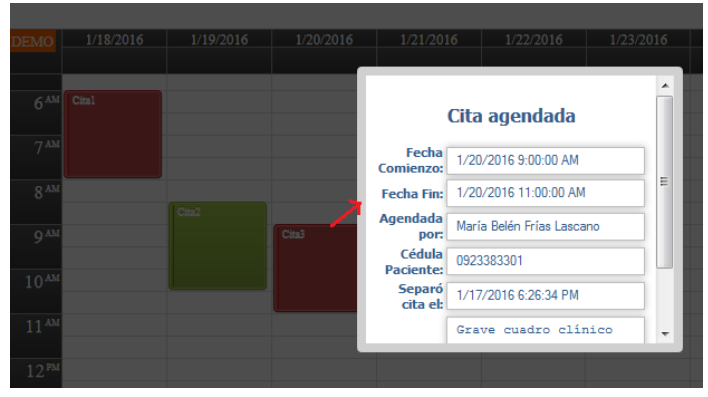

**Figura 19 Consulta sin modificación de horarios** 

## **cuando se trate de una cita agendada.**

La Tabla 23 muestra cuáles son los criterios de aceptación de la pantalla de Consulta de citas médicas:

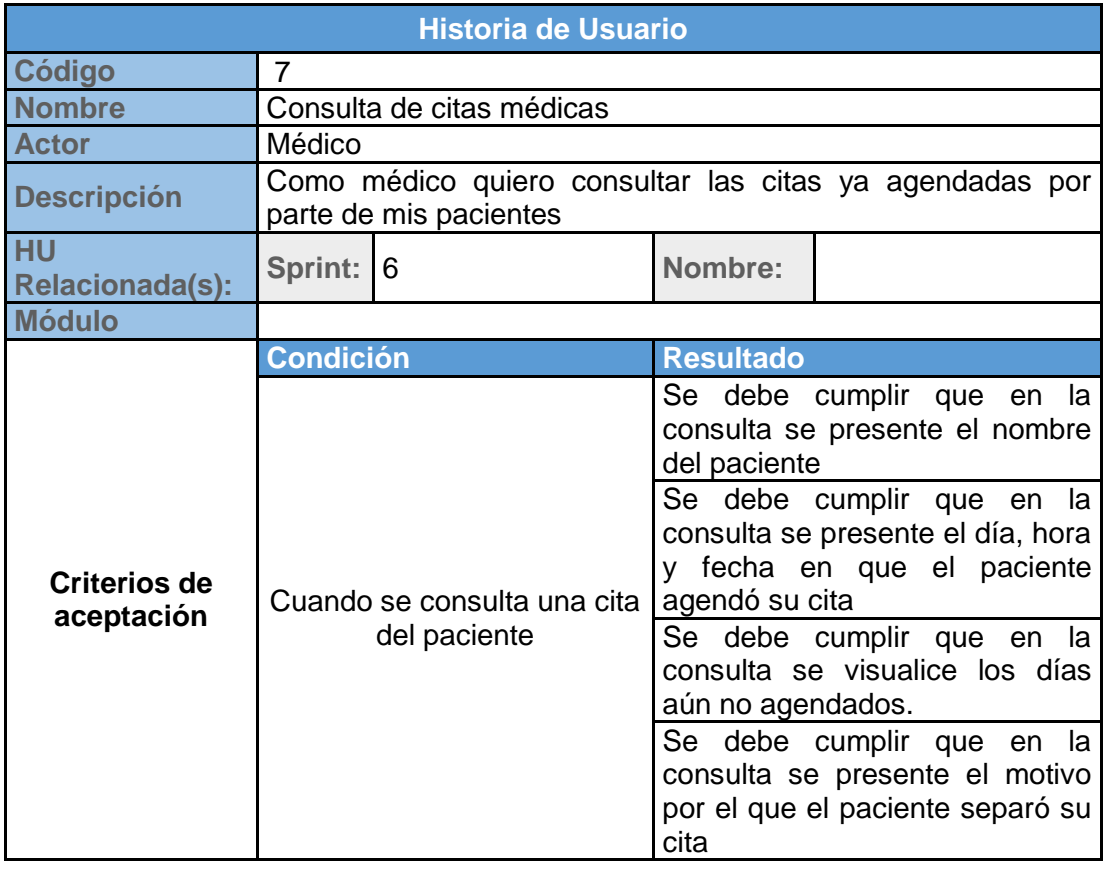

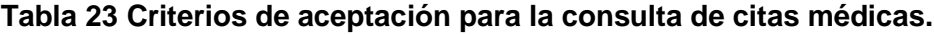

Se valida que en la consulta aparezca la información de los horarios disponibles. Ver Figura20

|                                                                     | Médicos Expertos                      |                                                                     |                                   |                             |                                            |                                  |                                  | <b>Luis Reyes</b>  |               | <b>Cerrar Sesión</b>               |
|---------------------------------------------------------------------|---------------------------------------|---------------------------------------------------------------------|-----------------------------------|-----------------------------|--------------------------------------------|----------------------------------|----------------------------------|--------------------|---------------|------------------------------------|
| Home                                                                | Mi cuenta                             | <b>Consultorios</b>                                                 | Planificar Agenda                 |                             | <b>Consulta Agenda</b>                     |                                  | <b>Contáctenos</b>               |                    | $g^+$         | लि                                 |
| Consulta de Agenda.<br>Puede consultar la información de su agenda! | Especialidad<br>Consultorio<br>centro | Alergología                                                         | 7<br>▼                            |                             |                                            |                                  |                                  |                    |               |                                    |
| <b>Fecha Cita</b><br>Enero 16.<br>2016<br>el centro                 |                                       | <b>Descripción Cita</b><br>Atencion para especialidad alegologia en | Hora<br><b>Inicio</b><br>15:00:00 | <b>Hora Fin</b><br>16:00:00 | <b>Estado</b><br><b>Cita</b><br>Disponible | <b>Cédula</b><br><b>Paciente</b> | <b>Nombre</b><br><b>Paciente</b> | <b>Descripción</b> | <b>Motivo</b> | Fecha<br>Acción<br><b>Paciente</b> |

**Figura 20 Consulta de Agenda - Horarios disponibles**

Se valida que en la consulta aparezca la información de los horarios agendados presentando el nombre, día, hora, fecha y motivo que el paciente agendó la cita. Ver Figura 21

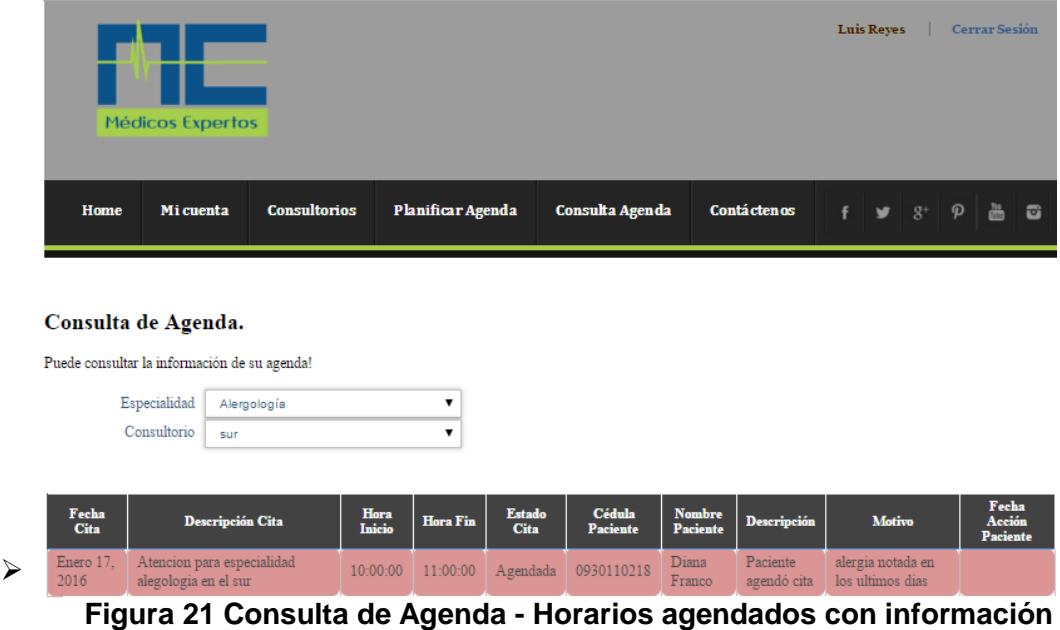

**del paciente**

Entre los criterios de aceptación de la pantalla de Inicio de Sesión se encuentran las validaciones de usuario y contraseña. Ver Tabla 24.

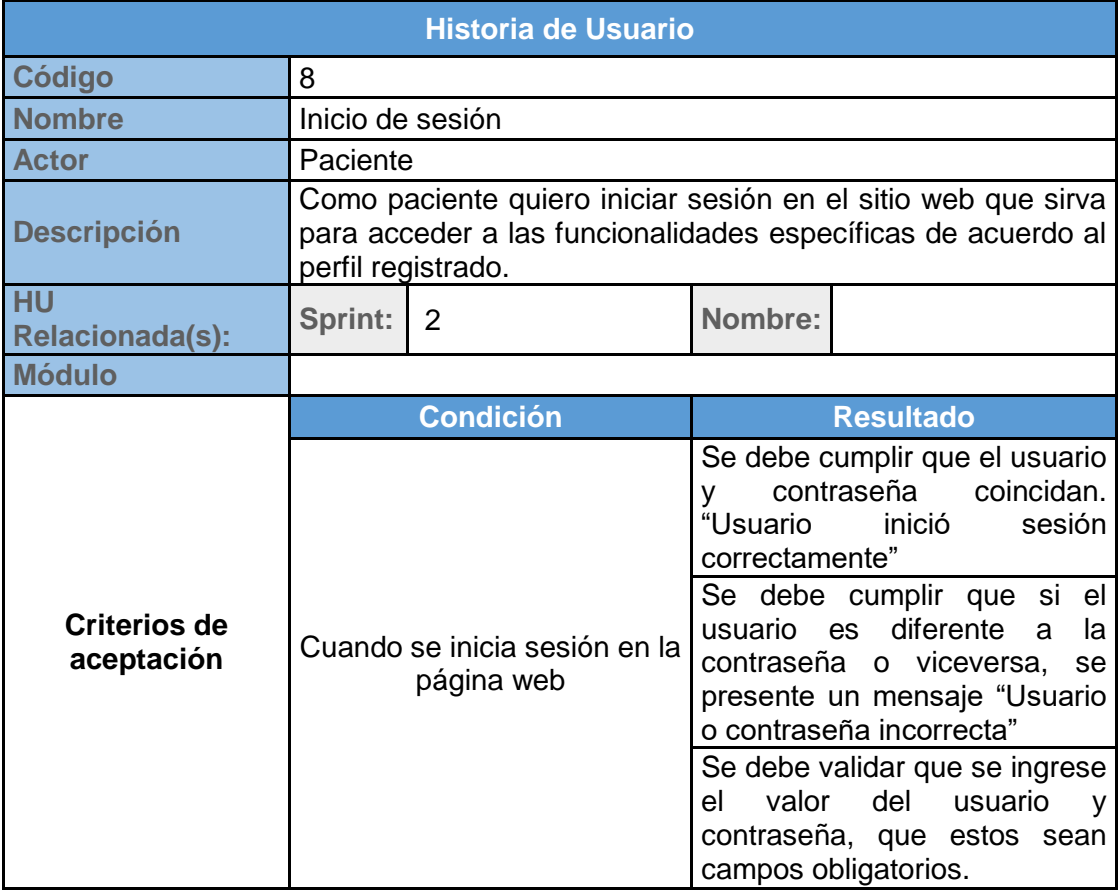

**Tabla 24 Criterios de aceptación para la consulta de citas médicas.**

Tal como lo muestra la Ilustración 22, en caso de que el usuario y/o contraseña no coincidan, se mostrará un mensaje que indica: "Error de inicio de sesión, usuario y/o contraseña incorrectas".

Y en caso de que no haya ingresado la contraseña, el mensaje de error será: "La contraseña es un campo requerido". Ver Figura23

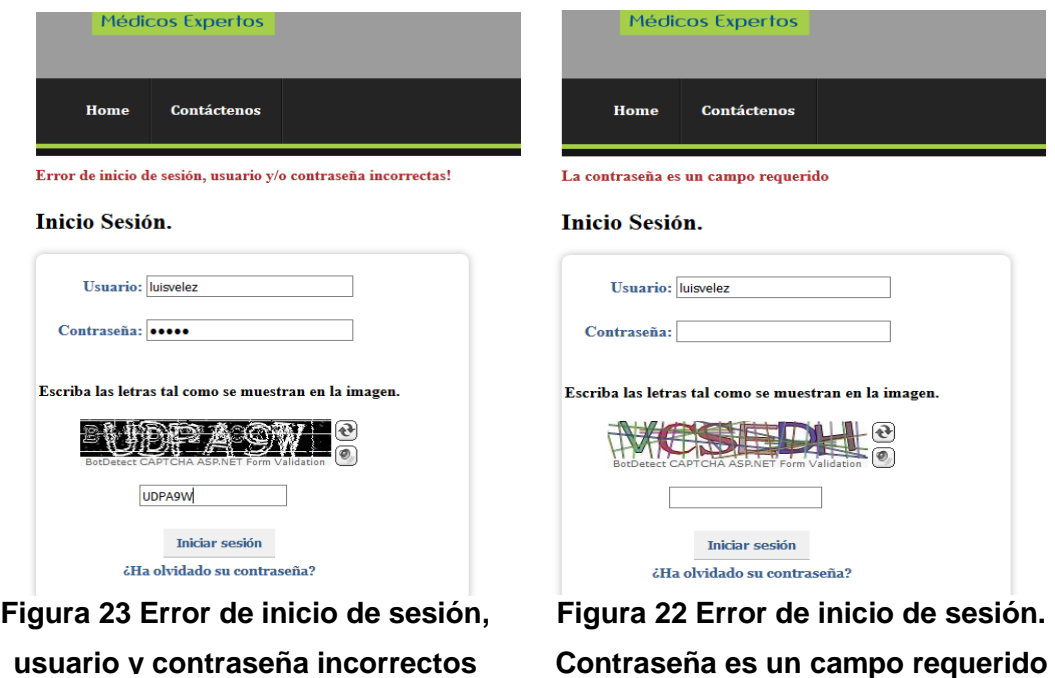

Si el usuario y la contraseña coindicen, el sistema permite la autenticación al sitio, mostrando el mensaje de "Inicio de Sesión correcto". Ver Figura 24

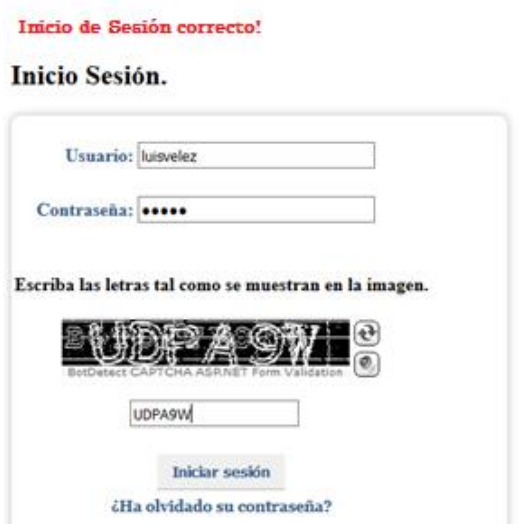

**Figura 24 Inicio de sesión correcto.**

Entre los criterios de aceptación de la pantalla de Registro de información general se encuentra la validación y obligatoriedad de campos requeridos como la cédula, nombre, teléfono, mail y fecha de nacimiento. Ver Tabla 25.

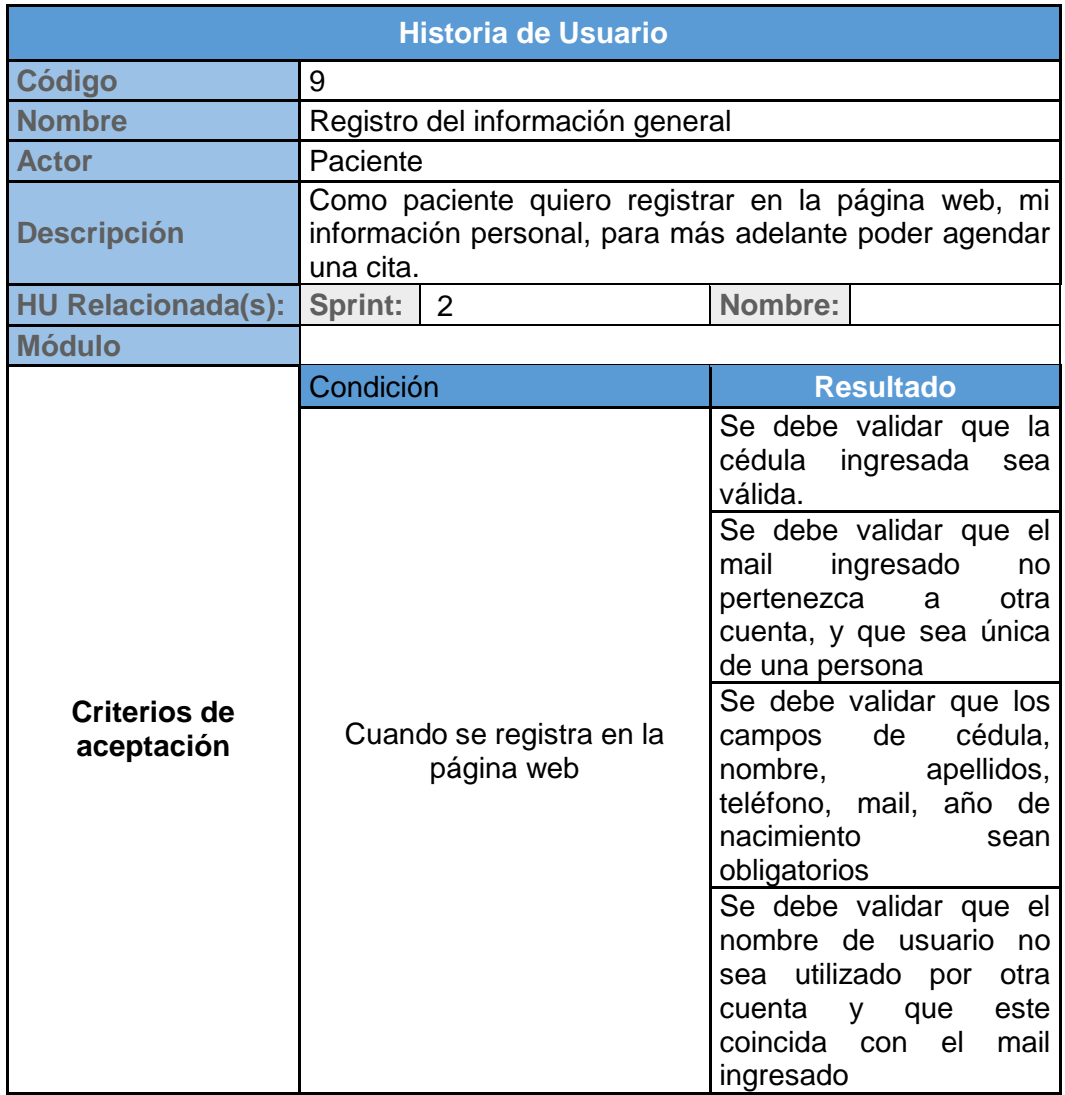

**Tabla 25 Criterios de aceptación para el Registro de Información General por parte del paciente.**

Se valida el ingreso obligatorio de campos como el número de identificación, nombres, apellidos, fecha de nacimiento, email, nombre de usuario, clave, teléfono, estado civil y dirección. La Ilustración 25 muestra los mensajes de error en caso de no ser ingresados.

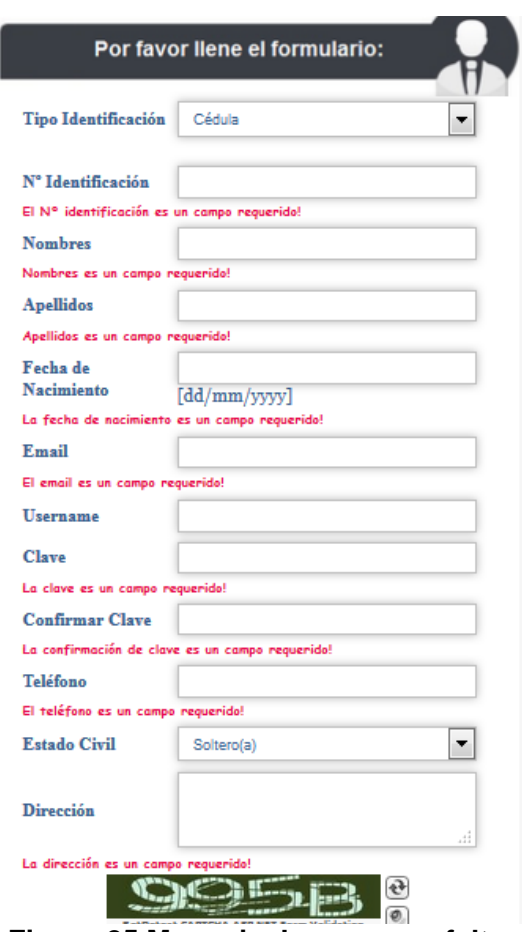

**Figura 25 Mensaje de error por falta de ingreso de datos requeridos en el Registro del Paciente**

Tal como lo muestra la Ilustración 26, se valida que el número de identificación ingresado sea válido.

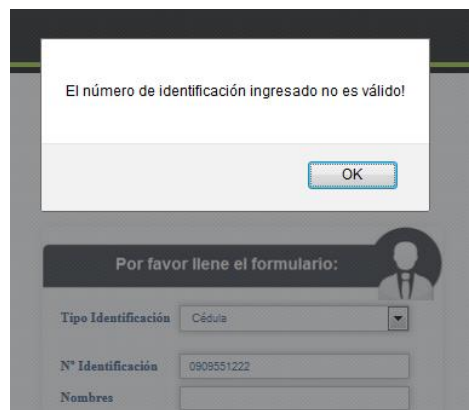

**Figura 26 Mensaje de error cuando el número de identificación no es válido en el Registro del Paciente**

Se valida que el nombre de usuario ingresado no esté siendo utilizado en otra cuenta y que no exista ningún registro con el mail ingresado. Ver Figura27.

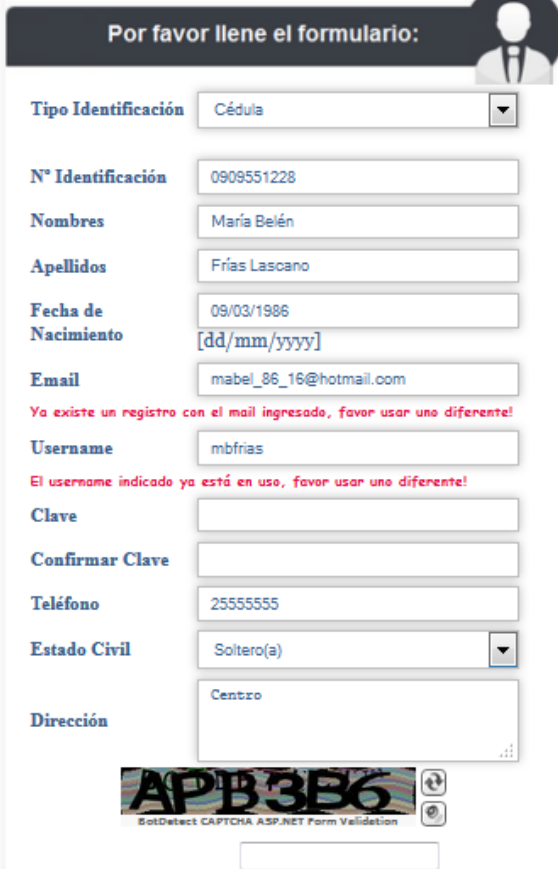

**Figura 27 Mensaje de error para validar que el nombre de usuario no exista en otro registro del paciente**

La Tabla 26 muestra los criterios de aceptación de la pantalla de Consulta de Especialidades.

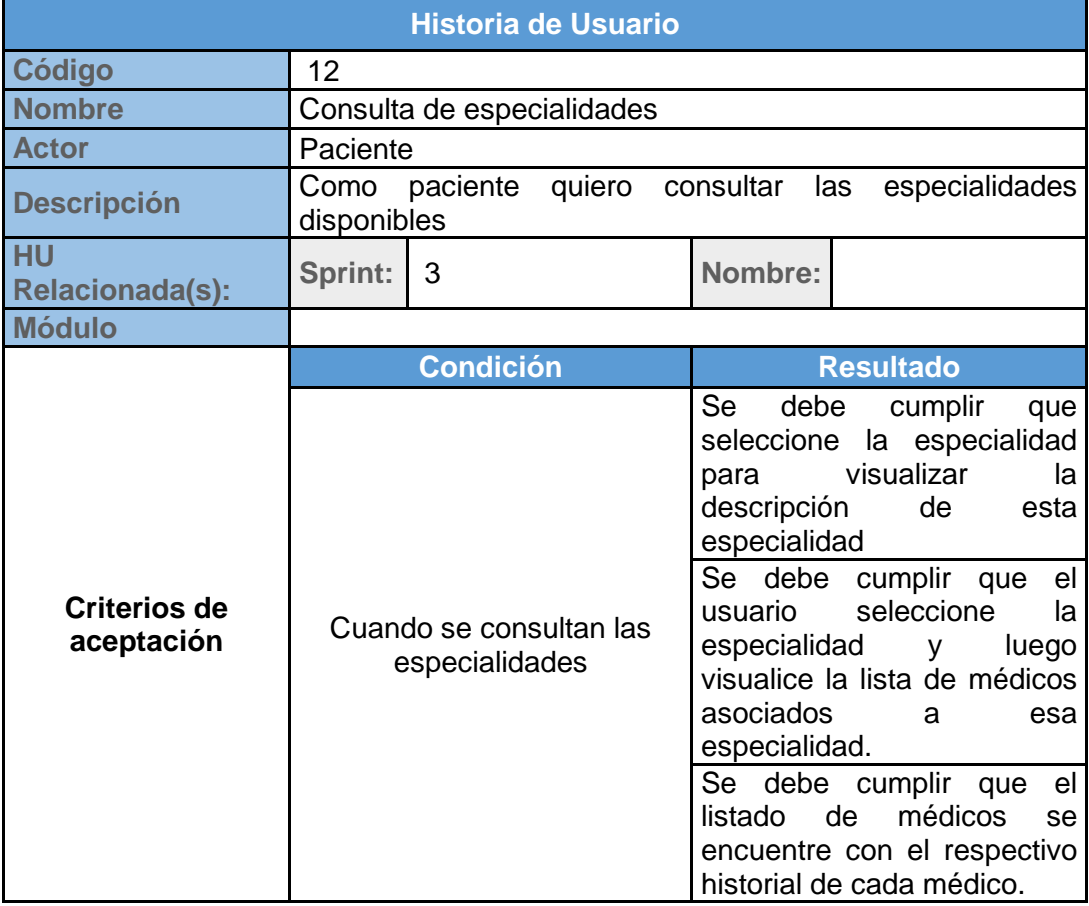

**Tabla 26 Criterios de aceptación para la Consulta de Especialidades por** 

Cuando se selecciona una especialidad, aparece la descripción y la lista de médicos asociados a esa especialidad. Ver Figura28.

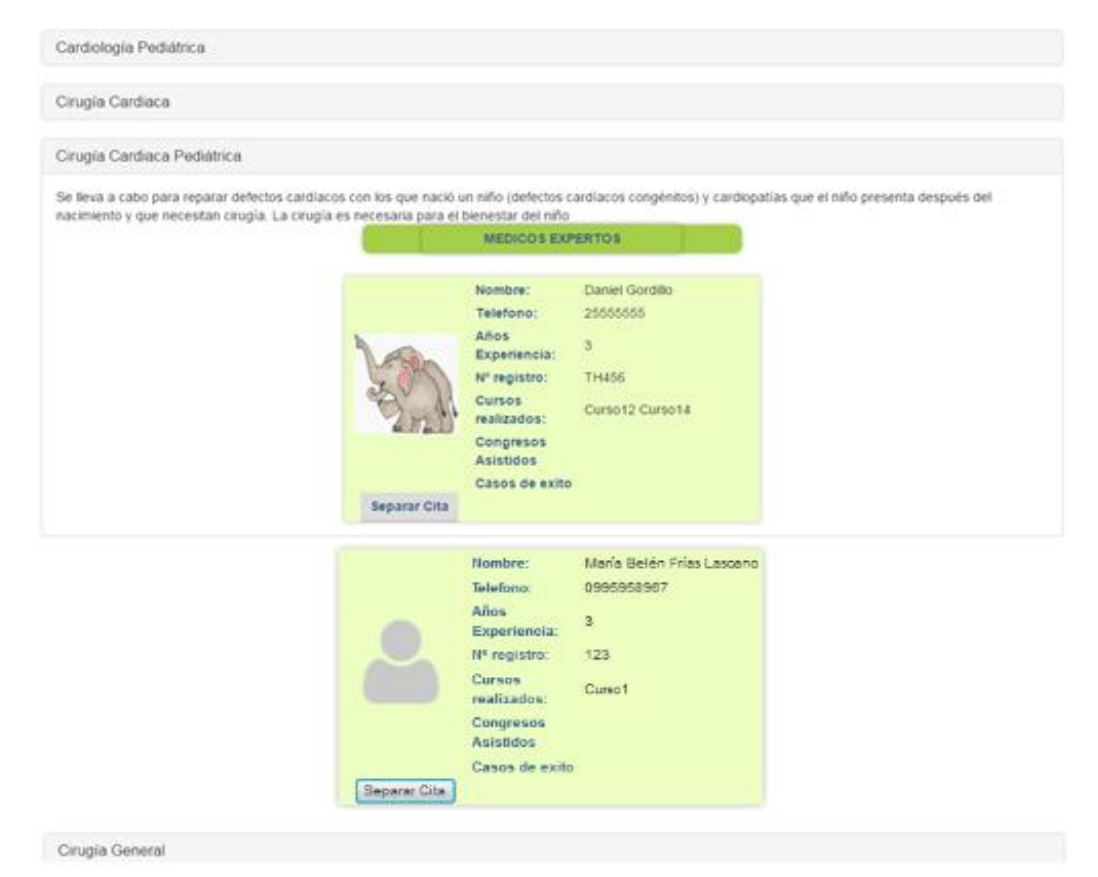

**Figura 28 Pantalla de consulta de especialidades por parte del paciente**

La Tabla 27 muestra los criterios de aceptación de la pantalla de Registro de cita médica:

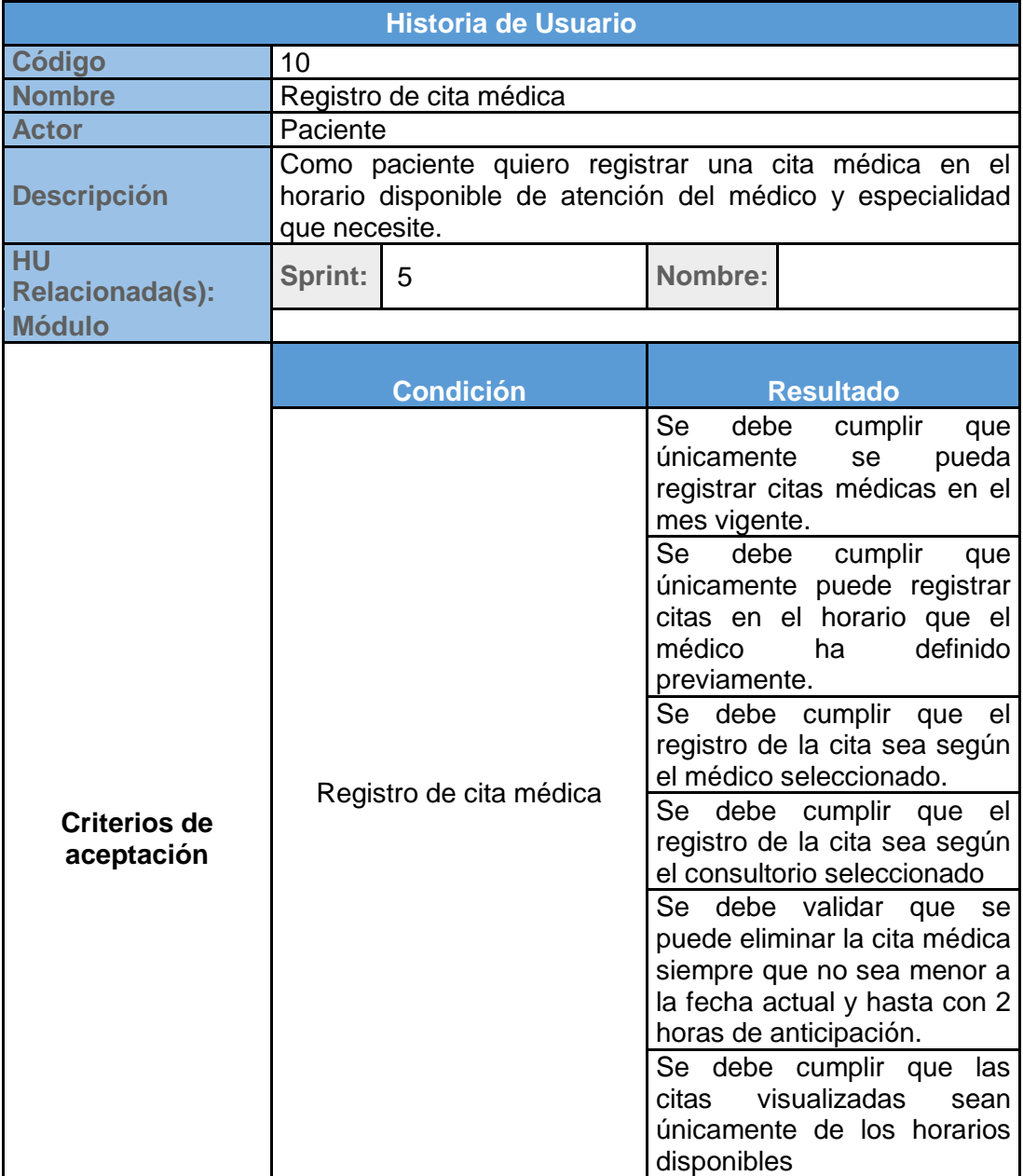

**Tabla 27 Criterios de aceptación para el Registro de Citas médicas por parte del paciente.**

Cuando se registra una cita médica, se muestra únicamente el mes en curso. Ver Figura29.

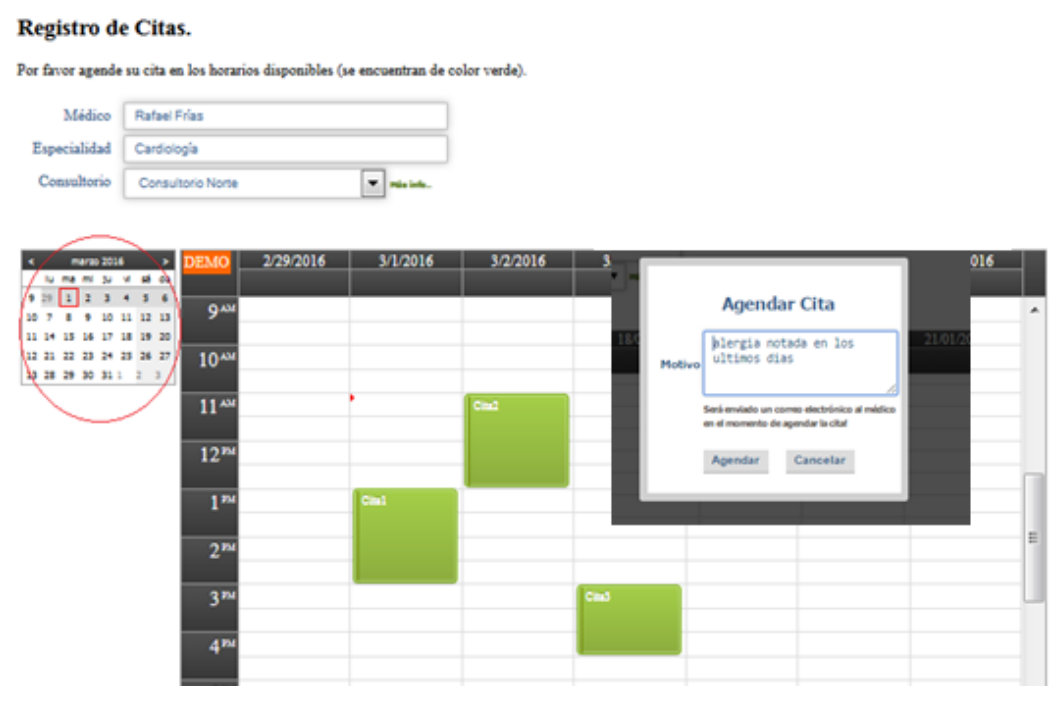

**Figura 29 Pantalla de Registro de citas médicas por parte del paciente en el mes en curso**

Cuando se registra una cita médica, se valida que sea con el médico, especialidad y consultorio seleccionado. Ver Figura30.

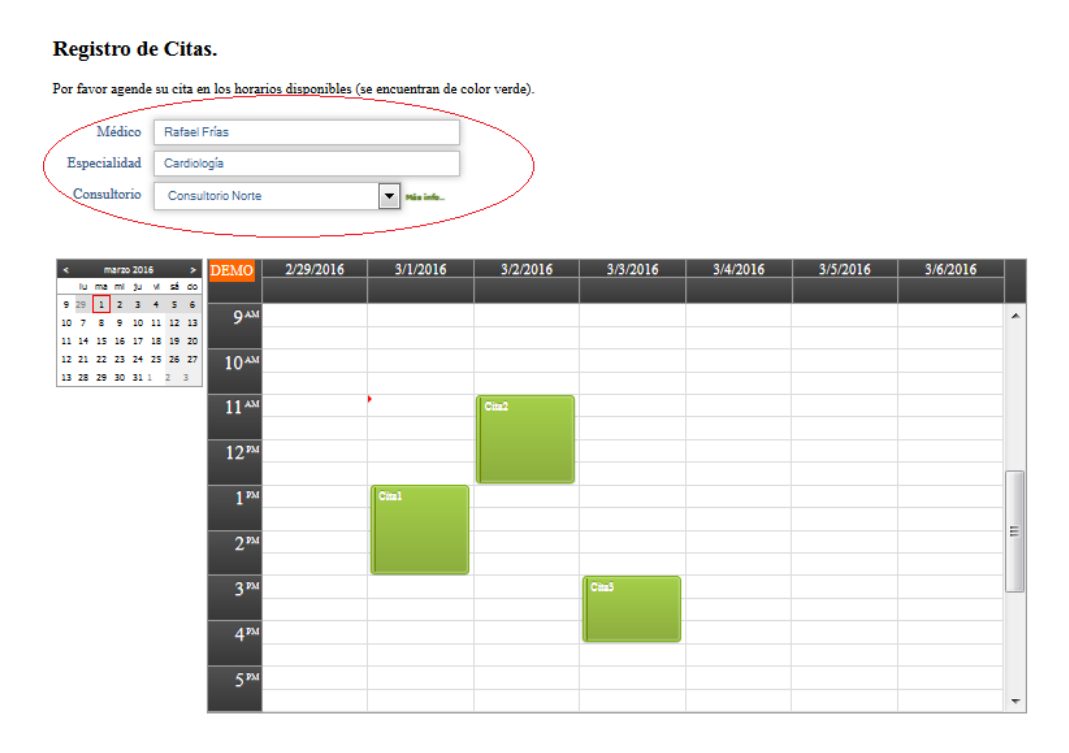

## **Figura 30 Pantalla de Registro de citas médicas por parte del paciente con el médico, especialidad y consultorio seleccionado.**

En el registro de una cita médica, se valida que, si desea eliminarla, esta no sea menor a la fecha actual. Ver Figura31.

| 1/18/2016                                            |               | 1/19/2016                | 1/20/2016                                               |        | 1/21/2016                                                                        | 1/22/2016 | 1/23/2016 | 1/2       |
|------------------------------------------------------|---------------|--------------------------|---------------------------------------------------------|--------|----------------------------------------------------------------------------------|-----------|-----------|-----------|
|                                                      |               |                          | No puede anular una cita en una fecha menor a la actual |        |                                                                                  |           |           |           |
| <b>Especialidad</b>                                  | Cardiología   |                          |                                                         |        |                                                                                  |           |           |           |
| Consultorio                                          |               | Consultorio Norte        |                                                         |        | <b>Anular Cita</b>                                                               |           |           |           |
| marzo 2016<br>lu ma mi ju vi sé do<br>9.29<br>123456 |               | <b>DEMO</b>              | 1/18/2016                                               | Motivo | Inconveniente a<br>hora                                                          | última    | al.       | 1/22/2016 |
| 10<br>11 14 15 16 17 18 19 20                        | 9 10 11 12 13 | 6 <sup>AM</sup><br>Cital |                                                         |        | Será enviado un correo electrónico al médico en<br>el momento de anular la cital |           |           |           |
| 12 21 22 23 24 25 26 27<br>13 28 29 30 31 1 2 3      |               | 7 <sup>AM</sup>          |                                                         |        | <b>Anular Cita</b>                                                               | Cancelar  |           |           |
|                                                      |               | 8 <sup>AM</sup>          |                                                         |        |                                                                                  |           |           |           |

**Figura 31 Pantalla de Registro de citas médicas, validando que si se anula la cita, no sea menor a la fecha actual.**

La Tabla 28 muestra los criterios de aceptación de la pantalla de Consulta de citas médicas:

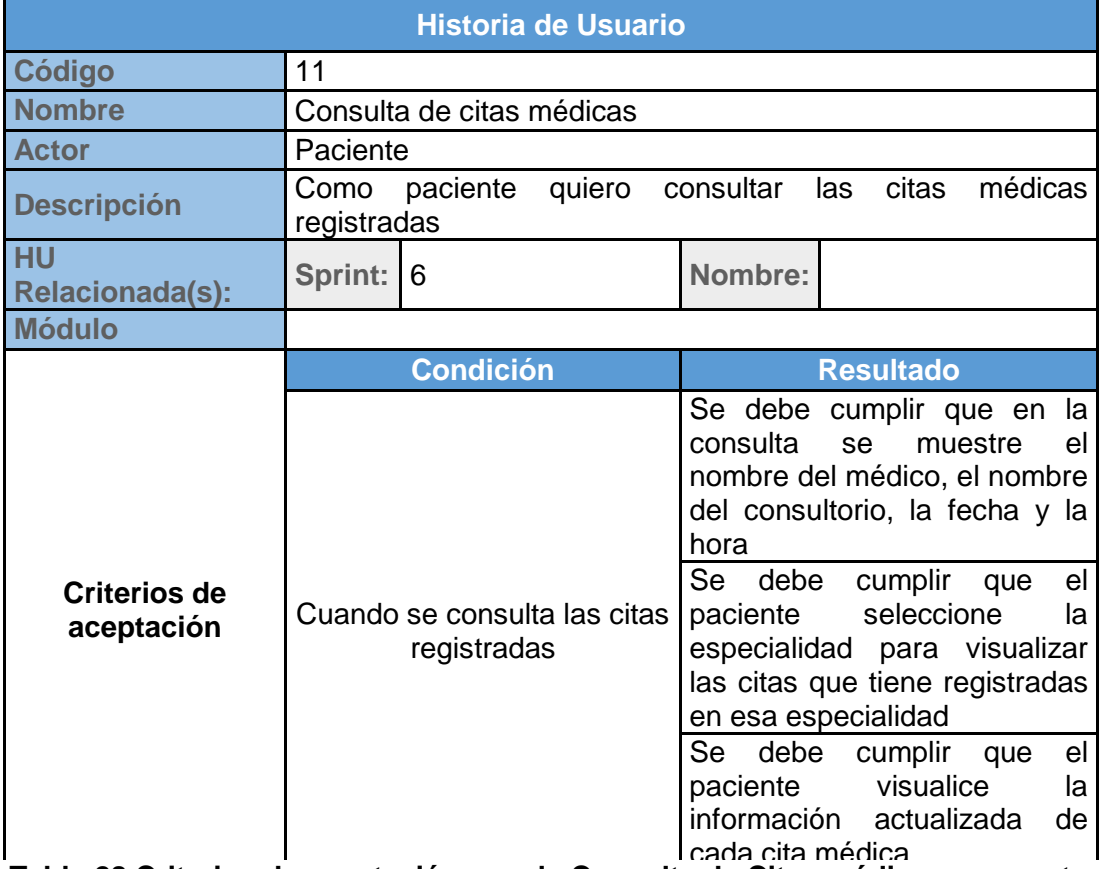

**Tabla 28 Criterios de aceptación para la Consulta de Citas médicas por parte** 

Se valida que en la consulta aparezca la información de los horarios agendados presentando el nombre del médico, día, hora, fecha y motivo de la cita. Ver Figura32

| Home                           | Mi cuenta           |                          | Especialidades/Agendar Cita                                      |                          | <b>Mis Citas</b> | <b>Contáctenos</b>           |                                        | $g^+$                        |
|--------------------------------|---------------------|--------------------------|------------------------------------------------------------------|--------------------------|------------------|------------------------------|----------------------------------------|------------------------------|
|                                |                     |                          |                                                                  |                          |                  |                              |                                        |                              |
| Mis Citas.                     |                     |                          |                                                                  |                          |                  |                              |                                        |                              |
|                                |                     |                          | Puede consultar la información de su citas agendadas y anuladas. |                          |                  |                              |                                        |                              |
|                                | Médico              | Rafael Frías             |                                                                  | $\overline{\phantom{0}}$ |                  |                              |                                        |                              |
|                                | Especialidad        | Cardiología              |                                                                  | $\overline{\phantom{a}}$ |                  |                              |                                        |                              |
|                                | Consultorio         | <b>Consultorio Norte</b> |                                                                  | ▼                        |                  |                              |                                        |                              |
|                                |                     |                          |                                                                  |                          |                  |                              |                                        |                              |
| <b>Nombre</b><br><b>Médico</b> | <b>Especialidad</b> | <b>Fecha Cita</b>        | <b>Descripción</b><br><b>Cita</b>                                | Hora<br><b>Inicio</b>    | <b>Hora Fin</b>  | <b>Estado</b><br><b>Cita</b> | Motivo                                 | Fecha Acción                 |
| Rafael Frias                   | Cardiología         | Enero 18.<br>2016        | Cital                                                            | 06:00:00                 | 08:00:00         | Agendada                     | enfermedad abuelo                      |                              |
| Rafael Frias                   | Cardiología         | Enero 20,<br>2016        | Cita3                                                            | 09:00:00                 | 11:00:00         | Agendada                     | Grave cuadro clínico                   |                              |
| Rafael Frias                   | Cardiología         | Febrero 05.<br>2016      | Cita 1                                                           | 10:30:00                 | 12:30:00         | Agendada                     | Enfermedad cardiaca padre              | Febrero 05, 2016<br>08:04:16 |
| Rafael Frias                   | Cardiología         | Febrero 06,<br>2016      | Cital                                                            | 08:30:00                 | 10:30:00         | Agendada                     | prueba                                 | Febrero 05, 2016<br>14:49:36 |
| Rafael Frias                   | Cardiología         | Febrero 10,<br>2016      | Cita 10 feb                                                      | 10:30:00                 | 12:00:00         | Agendada                     | Cita agendada por enfermedad<br>abuelo | Febrero 09, 2016<br>17:28:39 |

**Figura 32 Consulta de citas médicas por parte del paciente**

### **Administrador**

Entre los criterios de aceptación de la pantalla de Autorización de médicos se encuentran: visualizar el listado de médicos con aquellos registros que tengan estado pendiente de autorización. Ver Tabla 29.

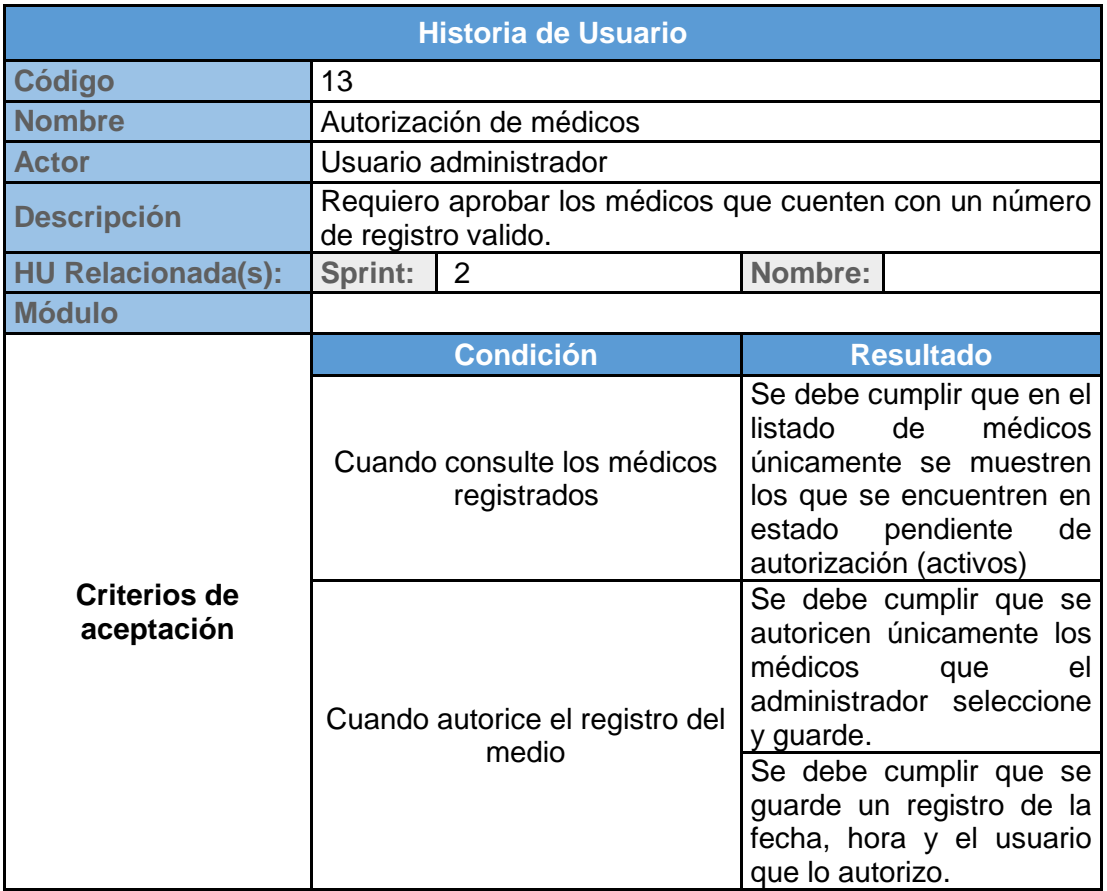

**Tabla 29 Criterios de aceptación para la Consulta de Citas médicas por parte** 

Se valida que en el listado de usuarios registrados como médicos, aparezca su foto, cédula, nombres y número de registro; y que se presenten aquellos registros que tengan estado pendiente de aprobación. Ver Figura33.

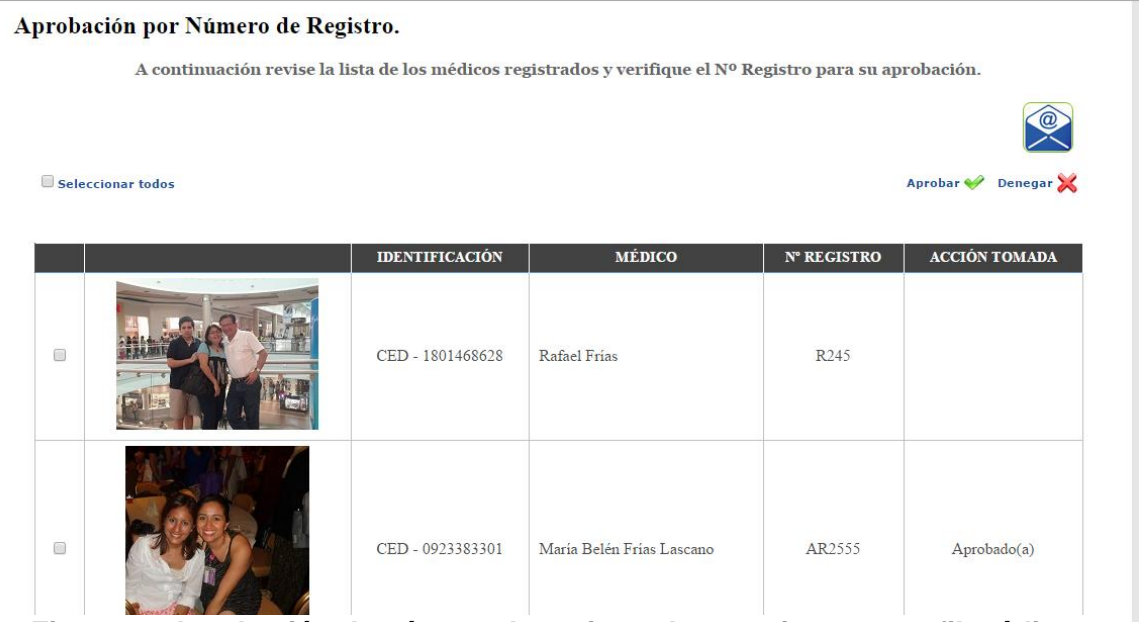

**Figura 33 Aprobación de número de registro de usuarios con perfil médico registrados.**

### **3.2 Criterio de aceptación del producto o servicio**

### **3.2.1 Matriz de criterios de aceptación**

La matriz de criterio de aceptación forma parte de la metodología SCRUM, en la cual se define si las historias de usuarios fueron desarrolladas según la expectativa del Product Manager/Owner. Esta matriz comienza con los objetivos específicos definidos al inicio del proyecto, indicando lo que se espera que haga y los resultados obtenidos [\[4\].](#page-88-5)

A continuación, se mostrará la matriz de criterios de aceptación para el Sitio web de consulta de médicos por especialidades:

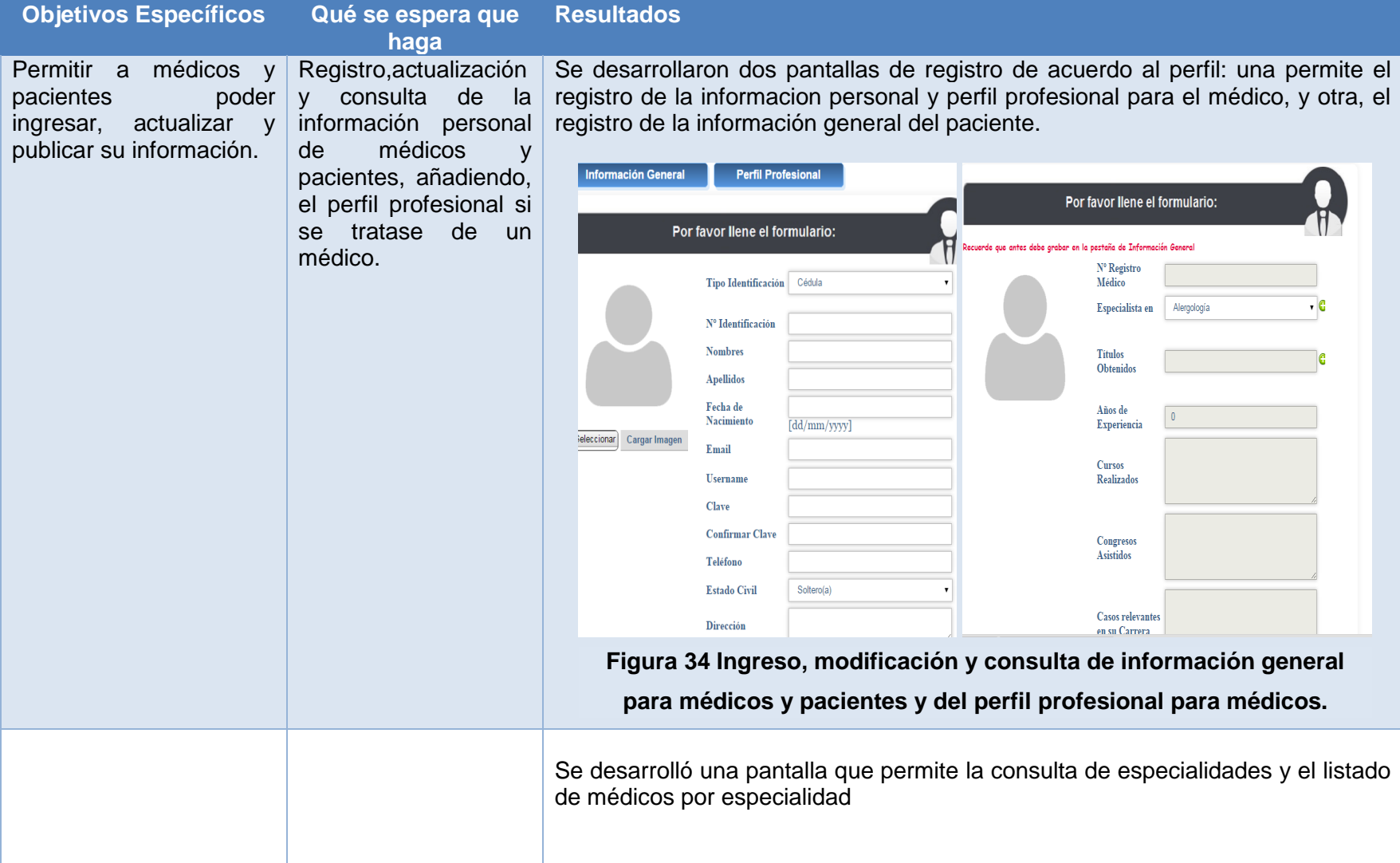

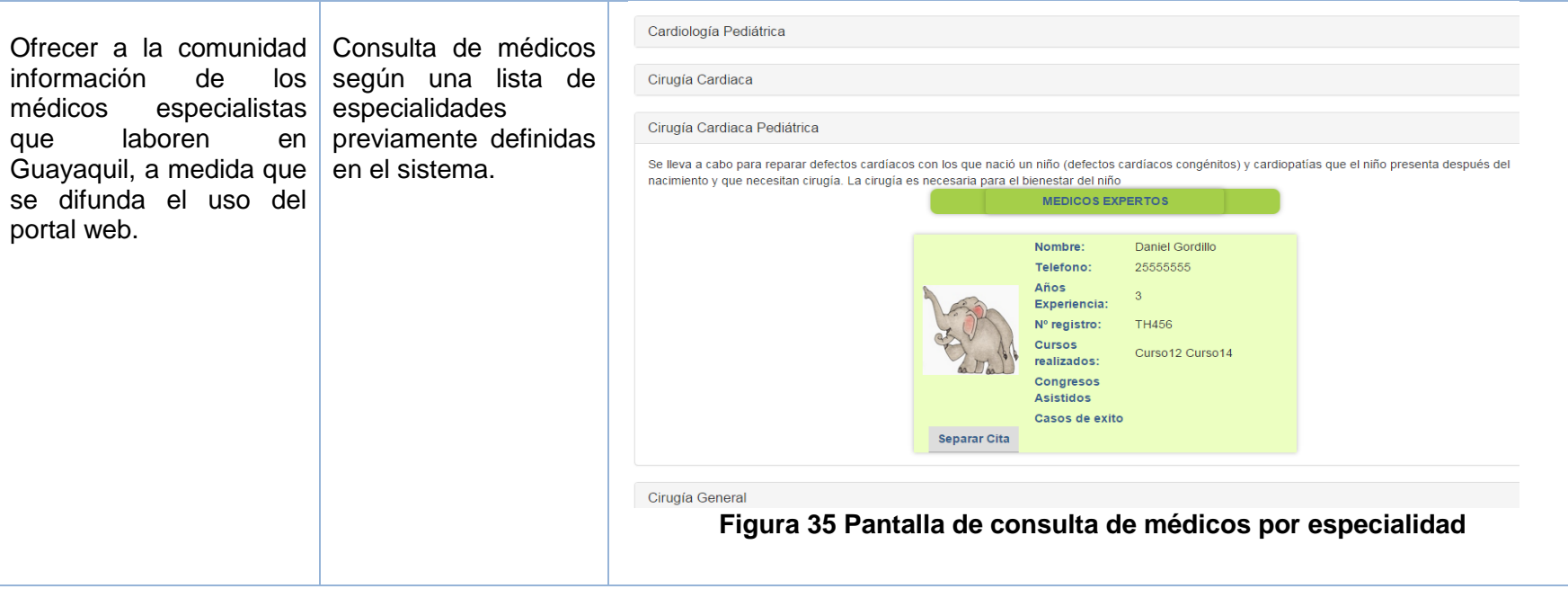
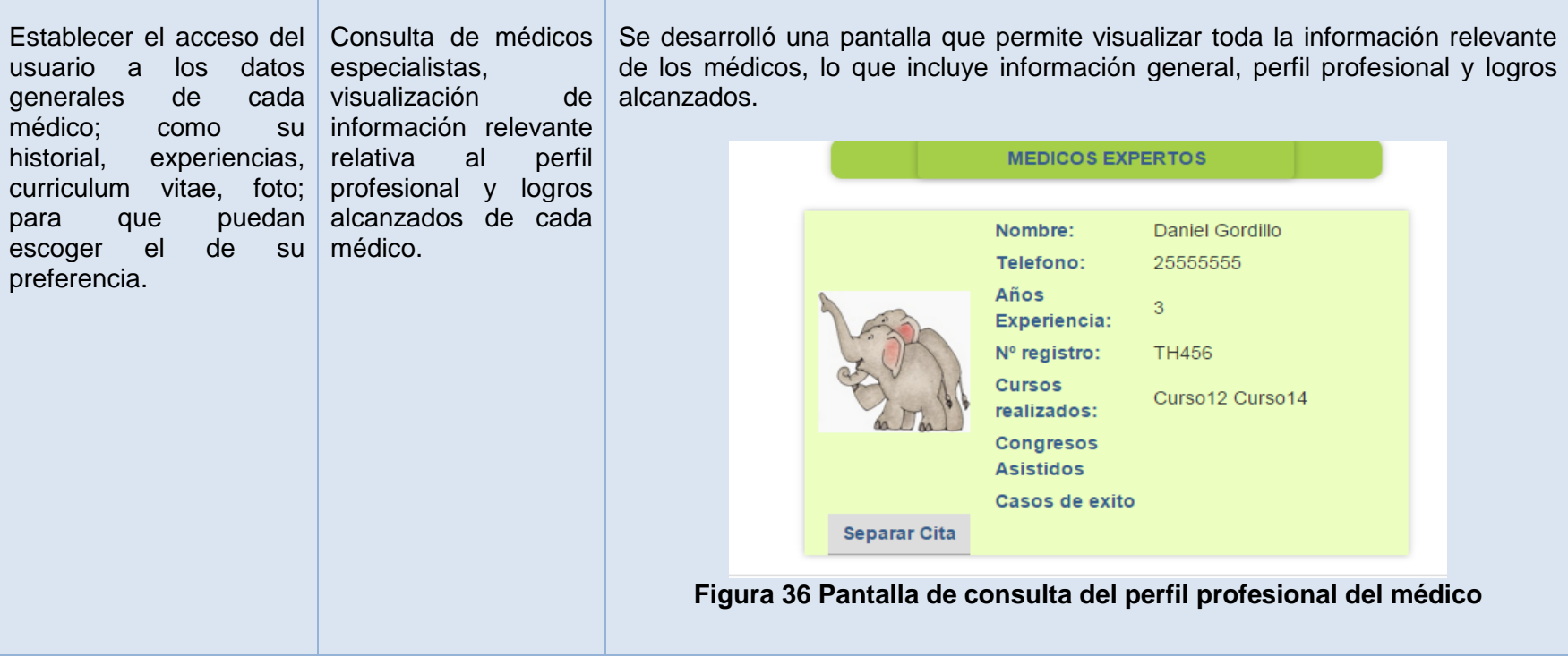

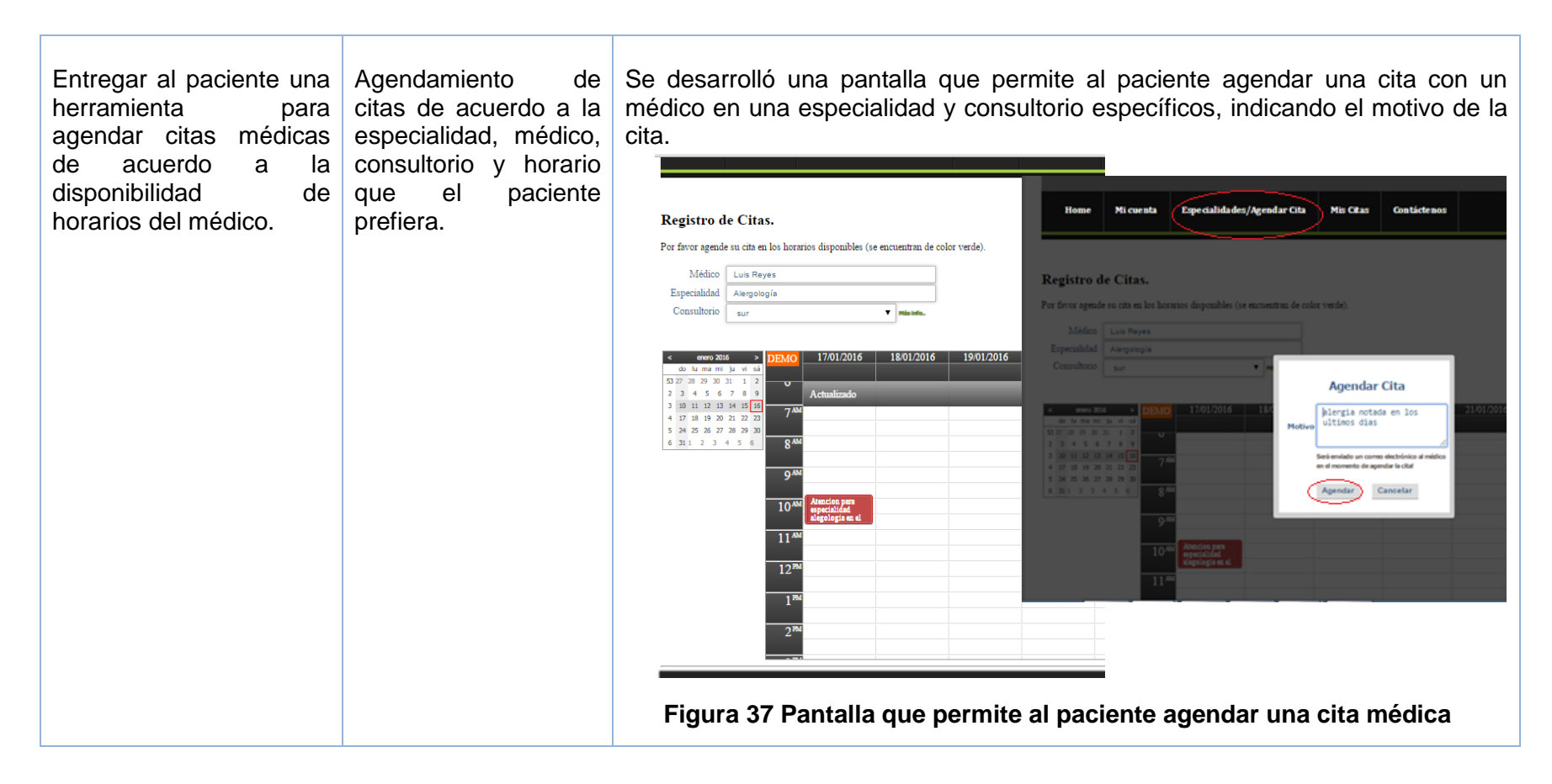

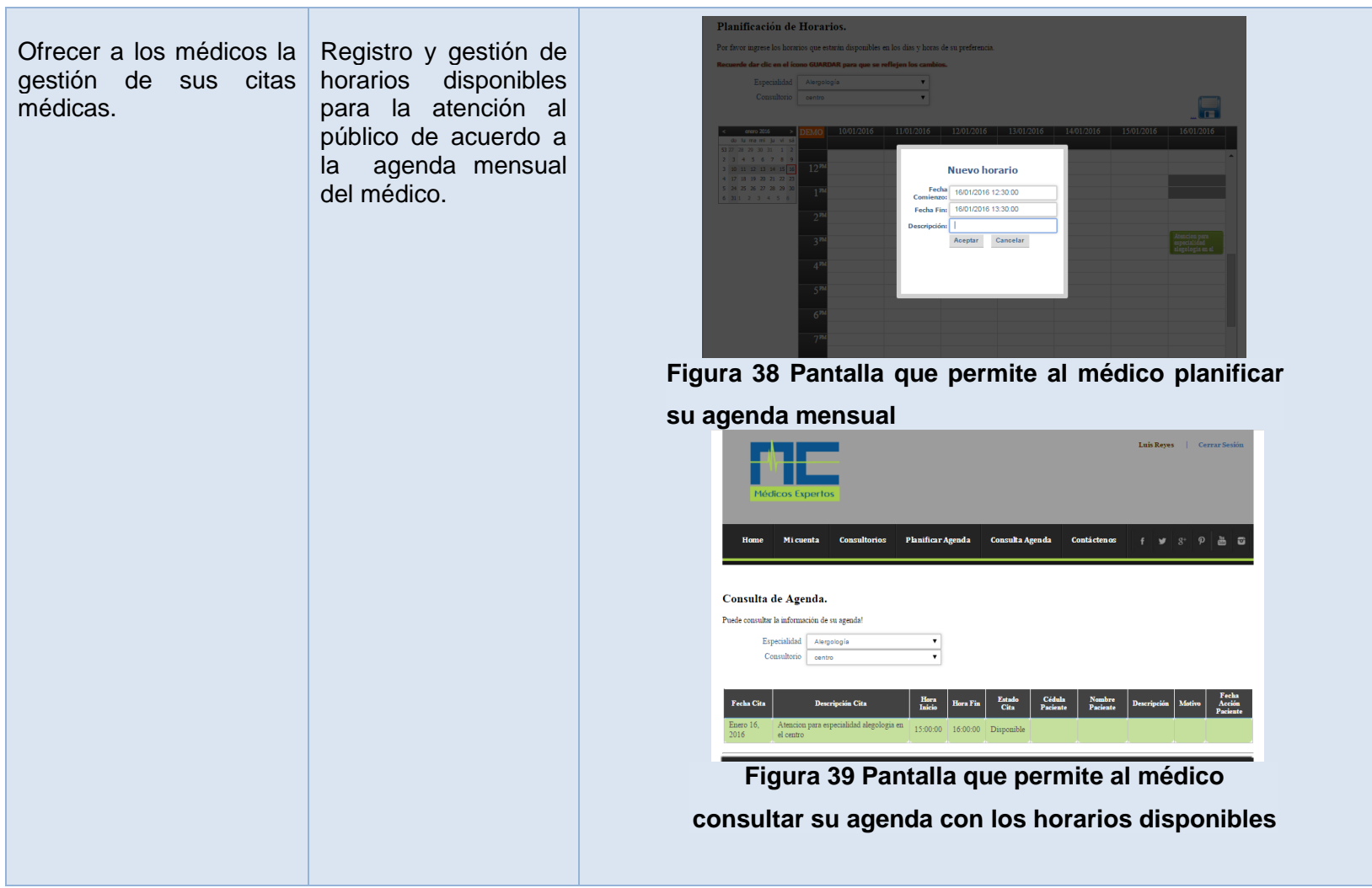

**Tabla 30 Criterios de aceptación**

### **3.2.2 Informe de pruebas**

### **Plan de pruebas**

La necesidad de comprobar el correcto funcionamiento del sistema hace que sea imprescindible un plan de pruebas, el cual procederá a realizar una serie de certificaciones que permitan obtener resultados correctos y erróneos con el fin de analizar el proceso de ejecución [\[10\].](#page-88-0)

Con este conjunto de pruebas se puede determinar si el sistema es erróneo sobre todo en casos extremos y particulares, tanto si estos fallos se producen por implementación fallida del programa o por un uso específico que se realice.

Será necesario probar el desempeño ante el nuevo sistema; seguridad ante intentos de ataque y exactitud; corrección de su contenido y su despliegue en los diferentes módulos, entre otros aspectos.

### **Objetivo de plan de pruebas**

Los objetivos principales de realizar una prueba son:

- Certificar la operatividad del sistema ante diferentes escenarios.
- Descubrir un error no contemplado en el desarrollo (éxito de la prueba).

#### **Actividades**

Se realizarán las siguientes actividades en el plan de pruebas:

- Se coordinará dos usuarios externos para presentarles el sistema.
- Se implementará dos registros, uno para el médico y otro para el paciente, con su respectivo inicio de sesión. Únicamente para el usuario de tipo paciente se implementará la consulta de especialidades y registro de consultas médicas, mientras que para el usuario de tipo médico se implementará el registro de horarios disponibles para citas y la consulta de citas agendada.
- Para el caso del usuario administrador se implementará el inicio de sesión y aprobación de médicos, según su número de registro.
- El tiempo de prueba del sistema será de 7 días a partir de la fecha de implementación.
- Los principales procesos a considerar serán: registro y consulta de horarios disponibles (médico), y registro y consulta de citas médicas (paciente).

### **3.2.3 Métodos para corrección**

El método de corrección utilizado es SCRUM, que es una estrategia de desarrollo incremental, hasta lograr la ejecución completa del producto [\[4\].](#page-88-1)

SCRUM, permite la revisión y ejecución por etapas, las cuales son llamadas sprints. Al final de cada sprint se *revisan los avances logrados y se puede realizar las correcciones* del caso [\[4\].](#page-88-1)

Si es necesario, se puede regresar a un sprint anterior para realizar correctivos y/o mejoras.

El resultado obtenido es un producto potencialmente entregable al cliente y que cumpla con las expectativas del mismo, en un tiempo apropiado.

## **CONCLUSIONES Y RECOMENDACIONES**

### **CONCLUSIONES**

Luego del análisis respectivo en cuanto a la necesidad de un sistema web para registro de citas médicas por especialidad, se puede concluir que, este constituye una plataforma que intenta brindar información integral para la interacción entre médicos y pacientes, de tal manera que:

- 1. Este sistema web a diferencia de los sitios actuales, no sólo permite la búsqueda de médicos especialistas, sino también la gestión en línea de citas médicas.
- 2. Se brindan opciones que permiten a médicos y pacientes ingresar, actualizar y publicar su información mediante el registro en línea de un usuario.
- 3. Se facilitó un mecanismo de planificación para que los médicos puedan gestionar los horarios de atención de acuerdo a su agenda disponible.
- 4. Se suministró la opción de visualización de una lista de especialidades definidas previamente en el sistema, en conjunto con un listado de médicos por especialidad.
- 5. Se generó un medio tecnológico para que los pacientes puedan acceder al perfil profesional de cada médico, conociendo su experiencia laboral, así como sus áreas de especialidad y la geolocalización de sus consultorios.
- 6. Se proporcionó a los pacientes de un medio electrónico para el agendamiento de citas con el médico, horario y consultorio que prefiera desde cualquier dispositivo móvil o fijo con acceso a internet.

### **RECOMENDACIONES**

Entre las recomendaciones que se pueden incluir para la optimización de este aplicativo, se puede destacar las siguientes:

1. Implementar un módulo de geolocalización que permite al usuario saber cuáles serían sus opciones de médicos especialistas más cercanos a su ubicación.

- 2. Implementar un módulo con opciones comparativas de costo-distanciatiempo para el traslado a los puntos de atención médica.
- 3. Implementar un módulo del historial clínico del paciente con todos los especialistas que le hayan atendido y la evaluación médica respectiva, de manera que permita al doctor tener una base de información previa detallada sobre la situación del paciente.

Si los profesionales de la salud y los centros de atención médica consideraran hacer uso de este aplicativo, estarían brindando un valor agregado a su servicio, con lo cual podrían incrementar la cantidad de sus pacientes dada la facilidad para gestionar citas médicas en línea y conocer el perfil profesional del médico tratante registrado.

**ANEXOS**

**Anexo No. 1 Encuesta**

### *Encuesta*

Atención médica en Guayaquil

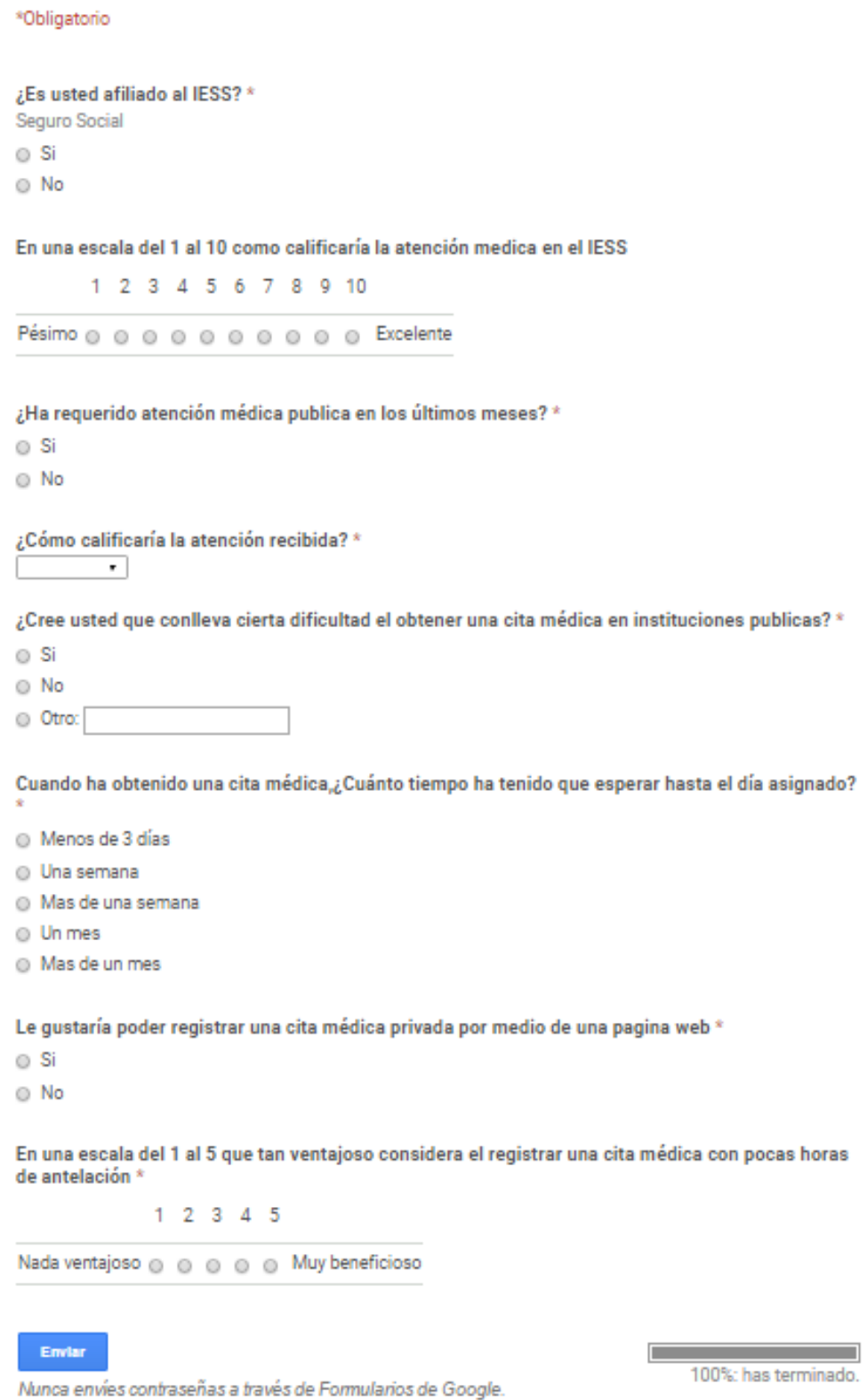

**Figura 40 Encuesta realizada vía Google Apps – Encuestas y Formularios**

Recuento de ¿Es usted afiliado al IESS? 17,4% 82,6% **Figura 41 Gráfico de Sectores - Pregunta 1: ¿Es usted afiliado al IESS?**

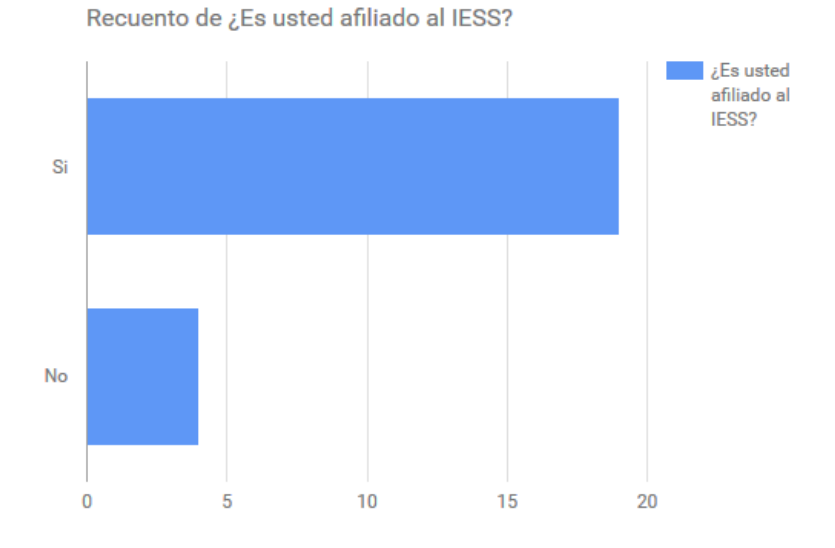

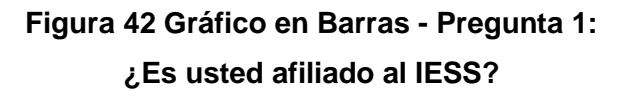

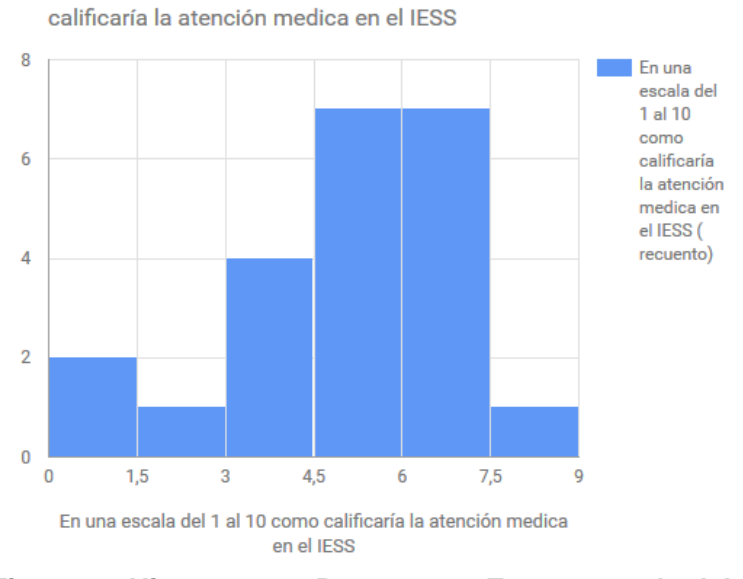

Histograma de En una escala del 1 al 10 como

**Figura 43 Histograma - Pregunta 2: En una escala del 1 al 10 ¿cómo calificaría la atención médica en el IESS?**

Recuento de ¿Ha requerido atención médica publica en los últimos meses?

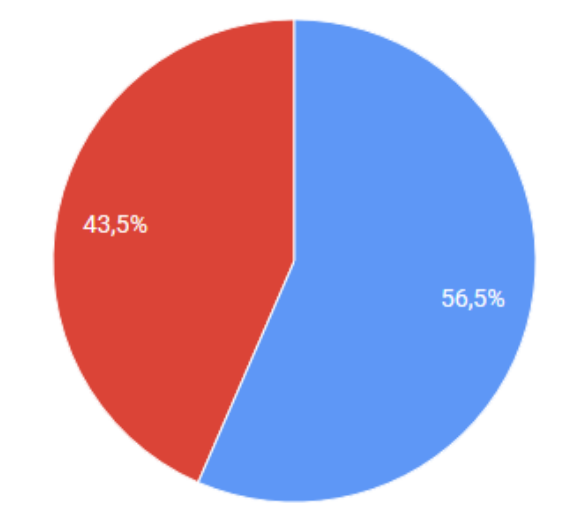

**Figura 44 Diagrama de sectores - Pregunta 3: ¿Ha requerido atención médica en los últimos meses?**

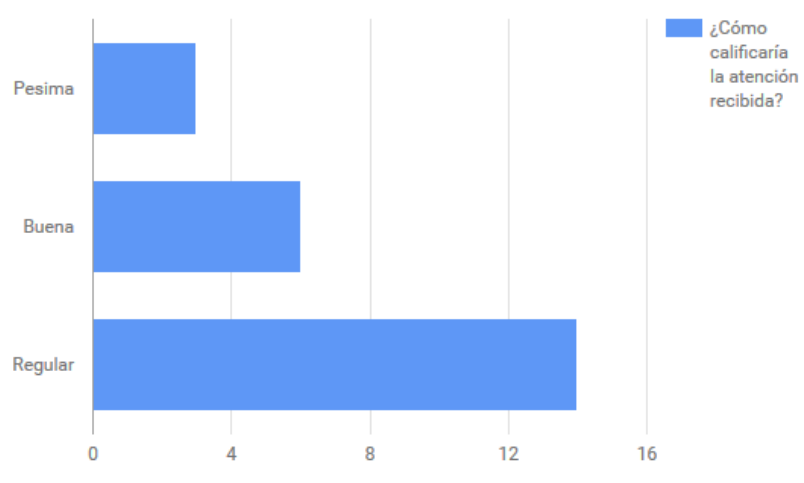

Recuento de ¿Cómo calificaría la atención recibida?

**Figura 45 Diagrama de Barras - Pregunta 4: ¿Cómo calificaría la atención recibida?**

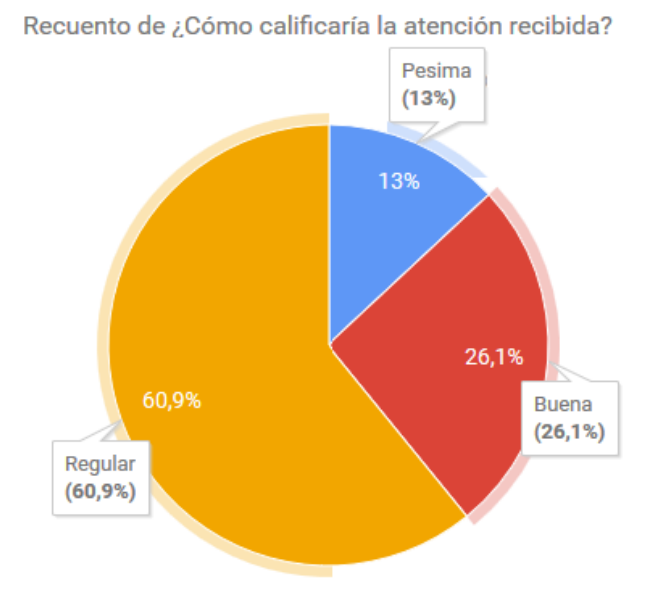

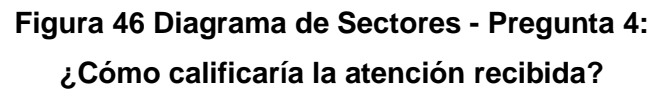

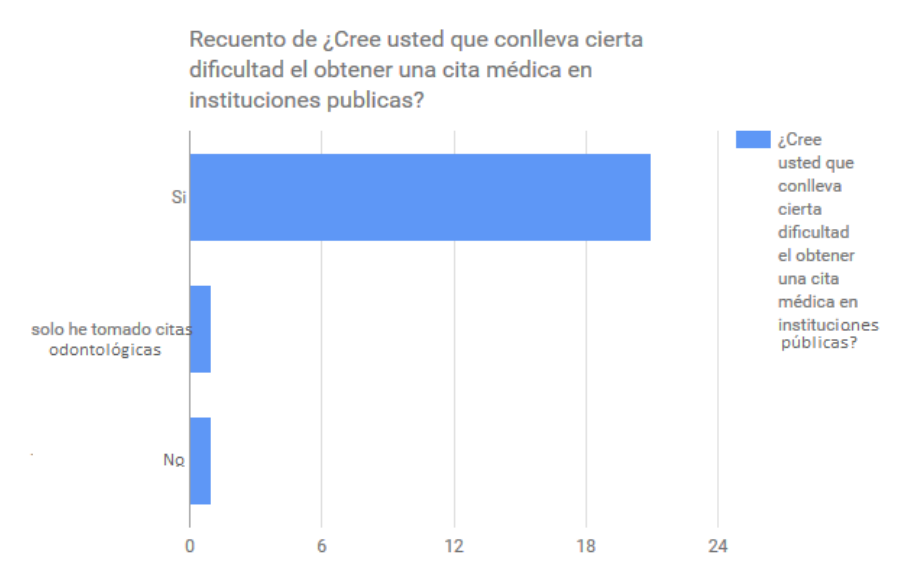

**Figura 47 Diagrama de Barras - Pregunta 5: ¿Cree usted que conlleva cierta dificultad el obtener una cita médica en instituciones públicas?**

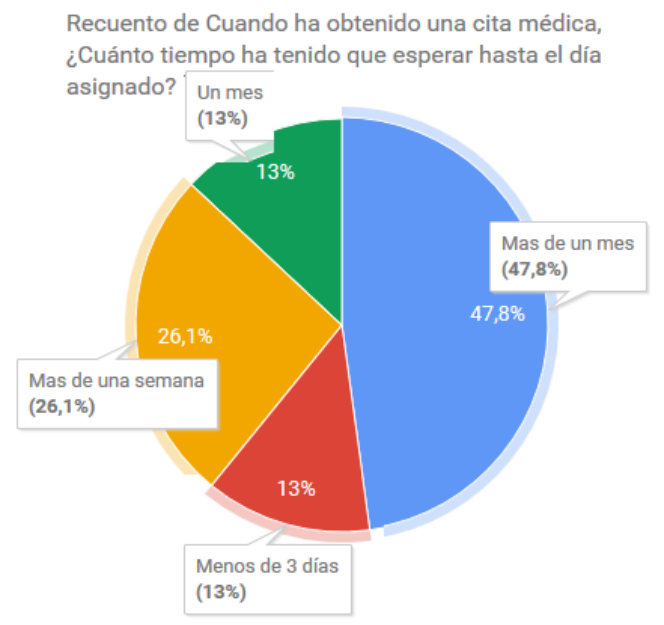

**Figura 48 Gráfico de Sectores - Pregunta 6: Cuando ha obtenido una cita médica ¿cuánto tiempo ha tenido que esperar hasta el día asignado?**

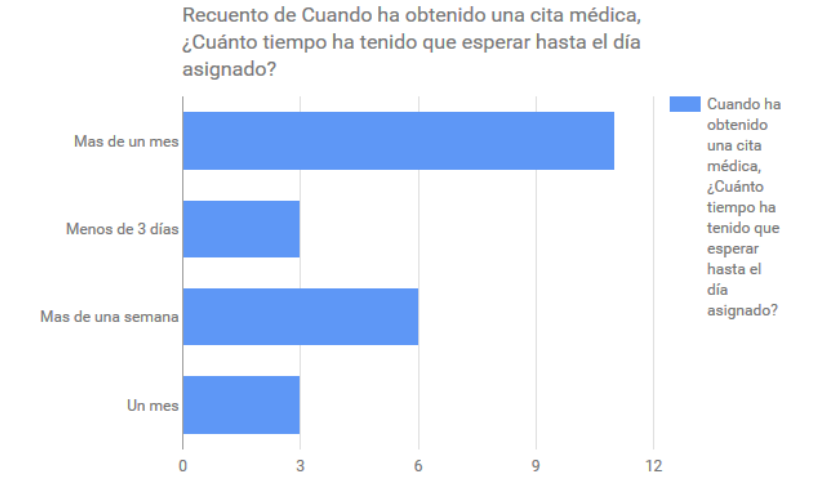

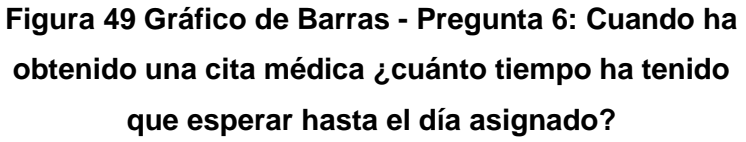

Recuento de: ¿Le gustaría poder registrar una cita médica por medio de una página web? No 2%

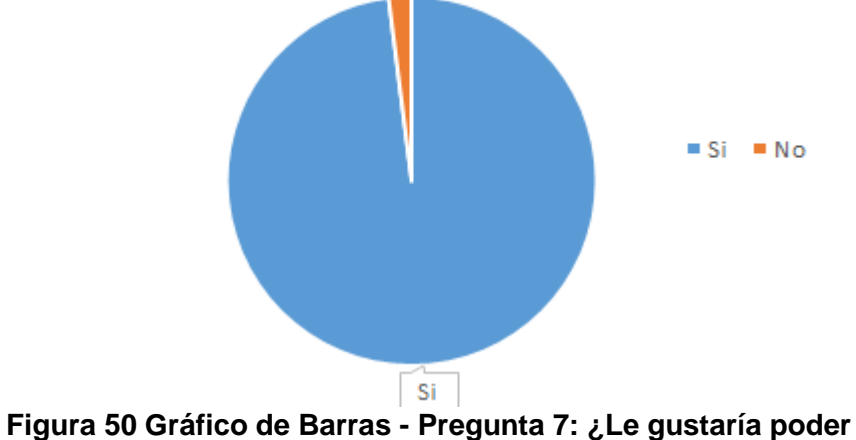

**registrar una cita médica por medio de una página web?**

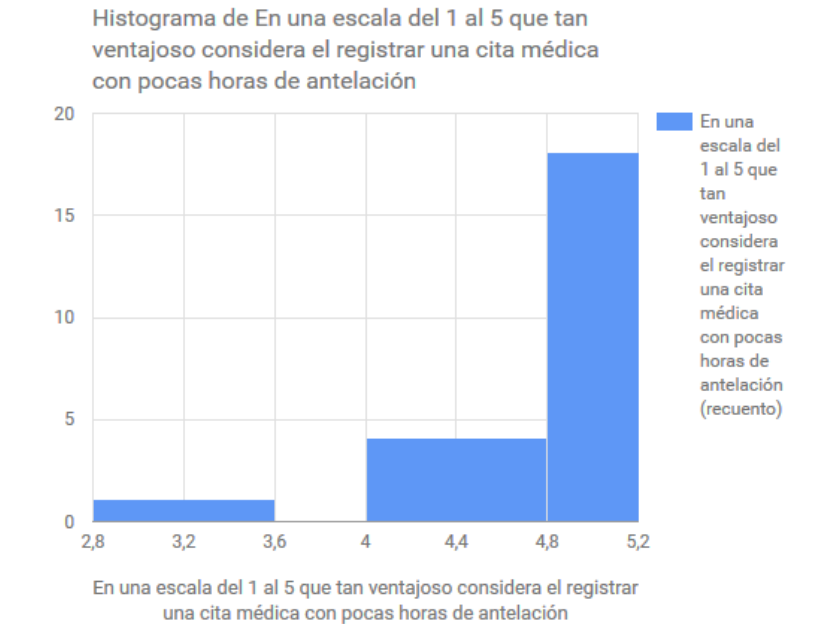

**Figura 51 Histograma - Pregunta 8: En una escala del 1 al 5 ¿qué tan ventajoso considera el registrar una cita médica con pocas horas de antelación?**

# **Bibliografía**

[1] Lind Marchal Watehn, "Estadística Aplicada a los Negocios 3ra Edición", "Cap #9 Estimación de Intervalos de Confianza", "Mc Graw Hill", México 2008, página 304- 320.

[2] Ministerio de Salud Pública del Ecuador, Coordinación General de Desarrollo Estratégico en Salud, "Datos esenciales de salud: Una mirada a la década 2000- 2010",

http://www.salud.gob.ec/wp-content/uploads/downloads/2013/05/Datos-esencialesde-salud-2000-2010.pdf.

[3] Diario El Universo, Normas de salud y Constitución no garantizan atención médica, [http://www.eluniverso.com/2012/05/27/1/1445/normas-salud-constitucion](http://www.eluniverso.com/2012/05/27/1/1445/normas-salud-constitucion-garantizan-atencion-medica.html)[garantizan-atencion-médica.html](http://www.eluniverso.com/2012/05/27/1/1445/normas-salud-constitucion-garantizan-atencion-medica.html)

<span id="page-88-1"></span>[4] Xavier Albaladejo, Blog de metodóloga Agile y Scrum, ¿Qué es scrum?, <http://proyectosagiles.org/que-es-scrum/>

[5] IngeniActive S.A.S, Empresa de desarrollo y diseño de software, Desarrollo a la medida, [http://www.ingeniactive.com/soluciones/desarrollo-a-la-medida.](http://www.ingeniactive.com/soluciones/desarrollo-a-la-medida)

[6] Visual Studio Community MSDN - Microsoft, "Introducción a Visual Studio", https://msdn.microsoft.com/es-es/library/fx6bk1f4(v=vs.90).aspx

[7] Visual C# - MSDN - Microsoft, "Introducción al lenguaje C# y .NET Framework Visual Studio", https://msdn.microsoft.com/es-es/library/z1zx9t92.aspx

[8] MSDN - Microsoft, "Características y tareas de la utilidad de SQL Server", https://msdn.microsoft.com/es-es/library/ee210548(v=sql.120).aspx

[9] GoDaddy –Web Hosting, "Hosting rápido, seguro y confiable que crece con tu empresa", https://es.godaddy.com/hosting/web-hosting

<span id="page-88-0"></span>[10] Unidad de Modernización y Gobierno Digital, Desarrollo de un Plan de Pruebas, Artículos Digitales, http://www.guiadigital.gob.cl/articulo/desarrollo-de-un-plan-depruebas